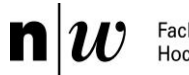

Fachhochschule Nordwestschweiz<br>Hochschule für Technik

# Low-Cost Absorptionsphotometer

Bachelor Thesis Joshua Backlund, Systemtechnik Projekt-Nr. 5077-S

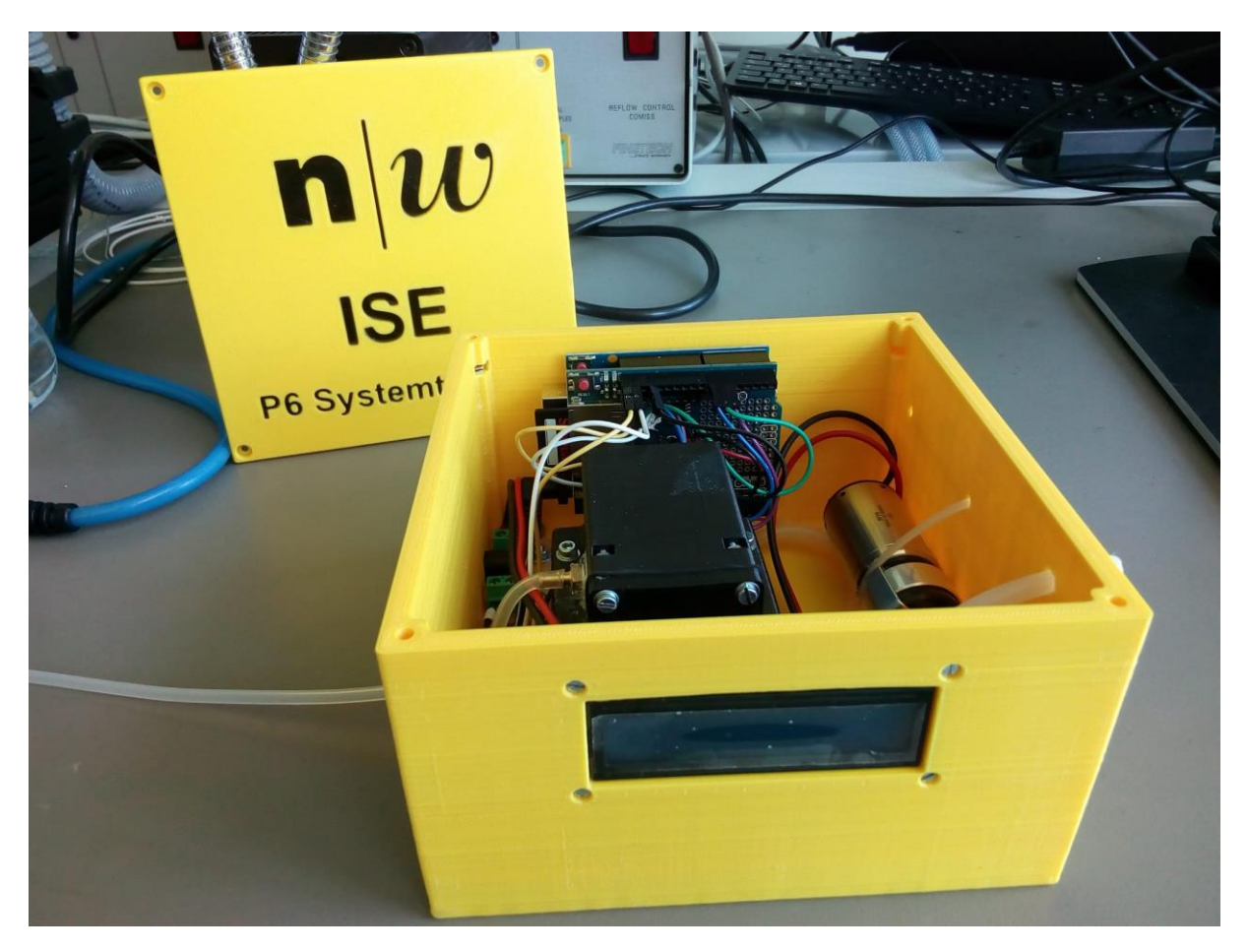

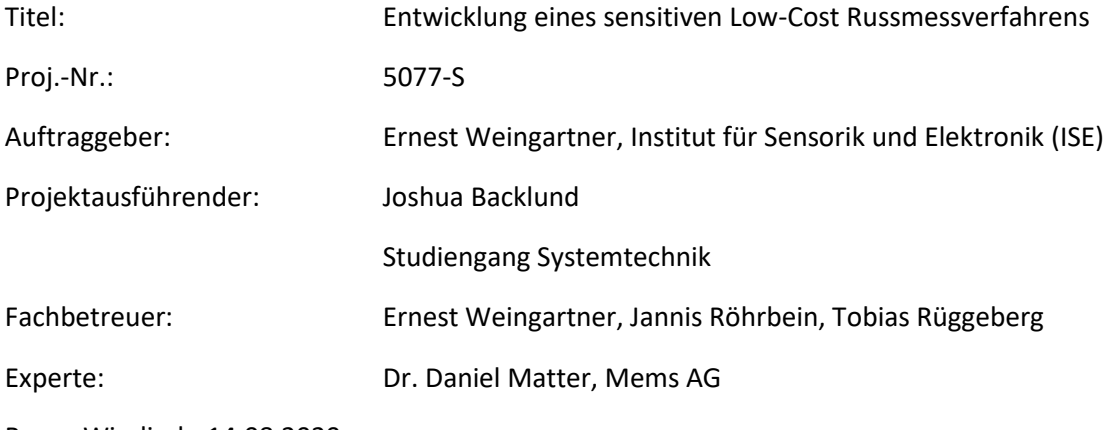

Brugg-Windisch, 14.08.2020

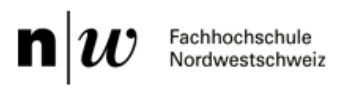

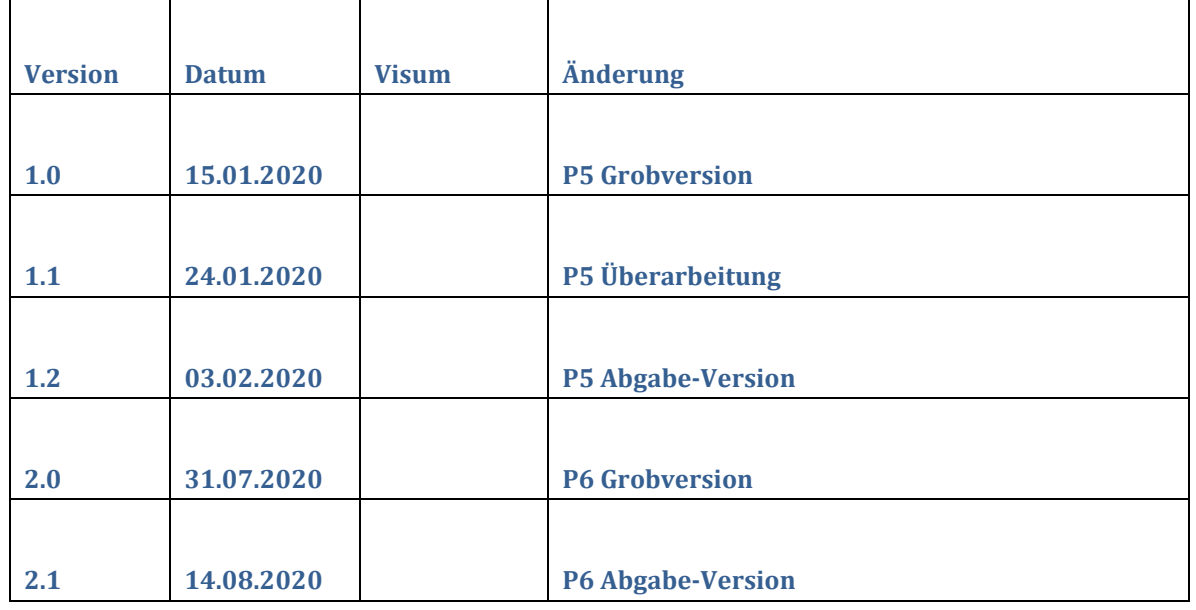

#### **Vertraulichkeitshinweis**

Dieses Dokument enthält keine vertraulichen Informationen. Die beschriebenen Entwicklungsmethoden, Experimente und Know-how dürfen jedoch nicht ohne Zustimmung des Auftraggebers und des Betreuers an Drittpersonen weitergegeben werden.

#### **Copyright-Hinweis**

Ziel des Projekts ist die Veröffentlichung einer Bauanleitung des Produkts mit der angewandten Theorie. Dementsprechend steht es jedem Anwender zu, die Unterlagen nach eigenem Gutdünken zu verwenden, sofern die Verantwortlichen des Projekts als Quelle angegeben werden.

 $\mathbf{n}|w$  Fachhochschule

# Kontaktangaben

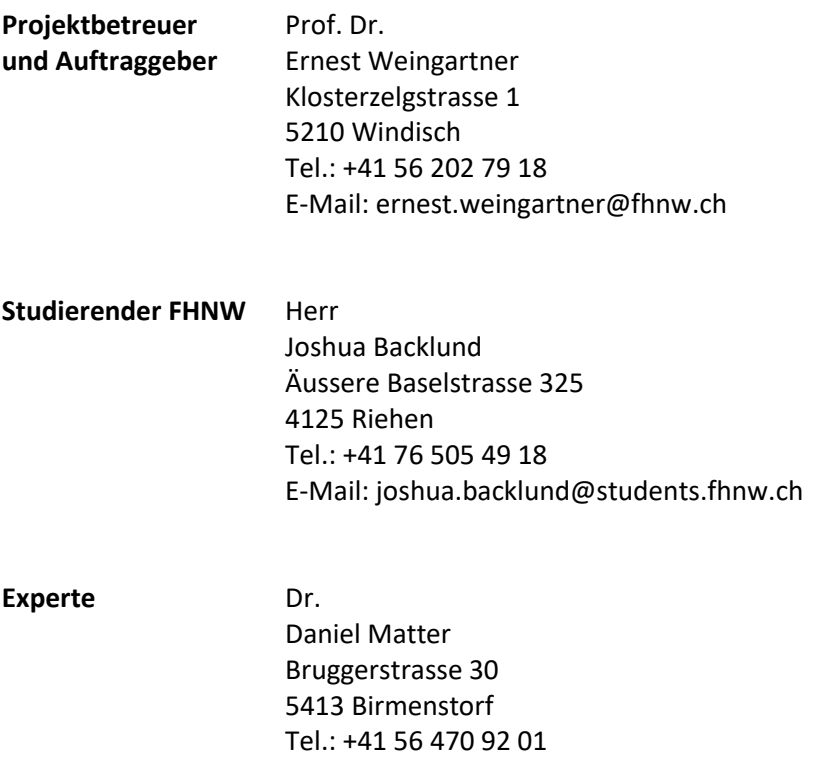

E-Mail: daniel.matter@mems.ch

# Abstract (DE)

In dieser Bachelor Arbeit wurde eine Bauanleitung für ein **Low-Cost Absorptionphotometers** (**APM**) verfasst, welches über ein optisches Messverfahren die Russkonzentration in der Luft misst. Zu dieser Bauanleitung gehört eine Materialliste, eine Beschreibung des Programmier-Codes, sowie die Instruktion für das Zusammenbauen und die Inbetriebnahme des Messgeräts.

Eine allgemeine Beschreibung des verwendeten Messprinzips sowie der Russ Problematik mit möglich schädlichen Auswirkungen ist ebenfalls Teil dieser Dokumentation.

Das Ziel des Projekts war es, den Messaufbau möglichst günstig und leicht nachbildbar zu erstellen. Aus diesem Grund ist der Aufbau sehr simpel gehalten und in den Berechnungen wird teils mit **Vereinfachungen und Annahmen** gearbeitet.

Durch dieses Vorgehen können viele Kosten eingespart werden und das Low-Cost APM kommt somit bei einem Preis von unter 150.- CHF zu stehen. Im Vergleich dazu liegt das qualitativ hochwertige **Magee Scientific Aethalometer AE33,** welches ebenfalls mit dem Lichtabsorbierenden Messverfahren arbeitet, bei über 25'000.- CHF.

Zur Bestimmung der Messgenauigkeit wurde die Standartabweichung bei einem unbelegten Filter ermittelt und über mehrere Integrationszeiten in einem Allan-Plot dargestellt. Um eine **Messgenauigkeit von <100ng/m<sup>3</sup>** zu erreichen, benötigt das Low-Cost APM eine **Integrationszeit von 3600s**, während das AE33 dafür lediglich 100s benötigt. Der Vergleich zwischen dem Low-Cost APM und dem AE33 wird in dieser Dokumentation anhand mehrerer Messungen dargestellt.

Somit liegt der Vorteil des erstellten Low-Cost APM eindeutig im Preis, was es zu einer attraktiven Option für ärmere Institutionen (z.B. in 3. Welt Ländern) macht, welche günstig Messwerte generieren wollen. Der Nachteil liegt je nach Wahl in der Messgenauigkeit oder der Zeitauflösung.

Das Projekt wird auf Wunsch des Auftraggebers auf [www.instructables.com](http://www.instructables.com/) veröffentlicht.

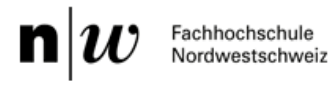

# Abstract (EN)

In this bachelor thesis, a building manual for a **Low-Cost Absorption Photometer (APM)** was written, which measures the soot concentration in the air using an optical measuring method. These building instructions include a material list, a description of the programming code, as well as the instructions for assembling and starting up the measuring device.

A general description of the measuring principle used and the soot problem with possible harmful effects is also part of this documentation.

The aim of the project was to create the measurement setup as cheaply and easily reproducible as possible. For this reason, the structure is kept very simple and the calculations sometimes work with **simplifications and assumptions**.

This procedure can save a lot of costs and the low-cost APM comes at a price of less than CHF 150.-. In comparison, the high-quality **Magee Scientific Aethalometer AE33**, which also works with the light-absorbing measuring method, is over CHF 25,000.

To determine the measurement accuracy, the standard deviation was determined for an unused filter and displayed in an Allan plot over several integration times. In order to achieve a **measuring accuracy of <100ng/m<sup>3</sup>** , the low-cost APM requires an **integration time of 3600s**, while the AE33 only needs 100s. The comparison between the low-cost APM and the AE33 is shown in this documentation using several measurements.

The advantage of the low-cost APM is clearly the price, which makes it an attractive option for poorer institutions (e.g. in 3rd world countries) who want to generate cheap measured values. Depending on the choice, the disadvantage is the measuring accuracy or the time resolution.

The project will be published on [www.instructables.com](http://www.instructables.com/) at the request of the client.

# **Inhaltsverzeichnis**

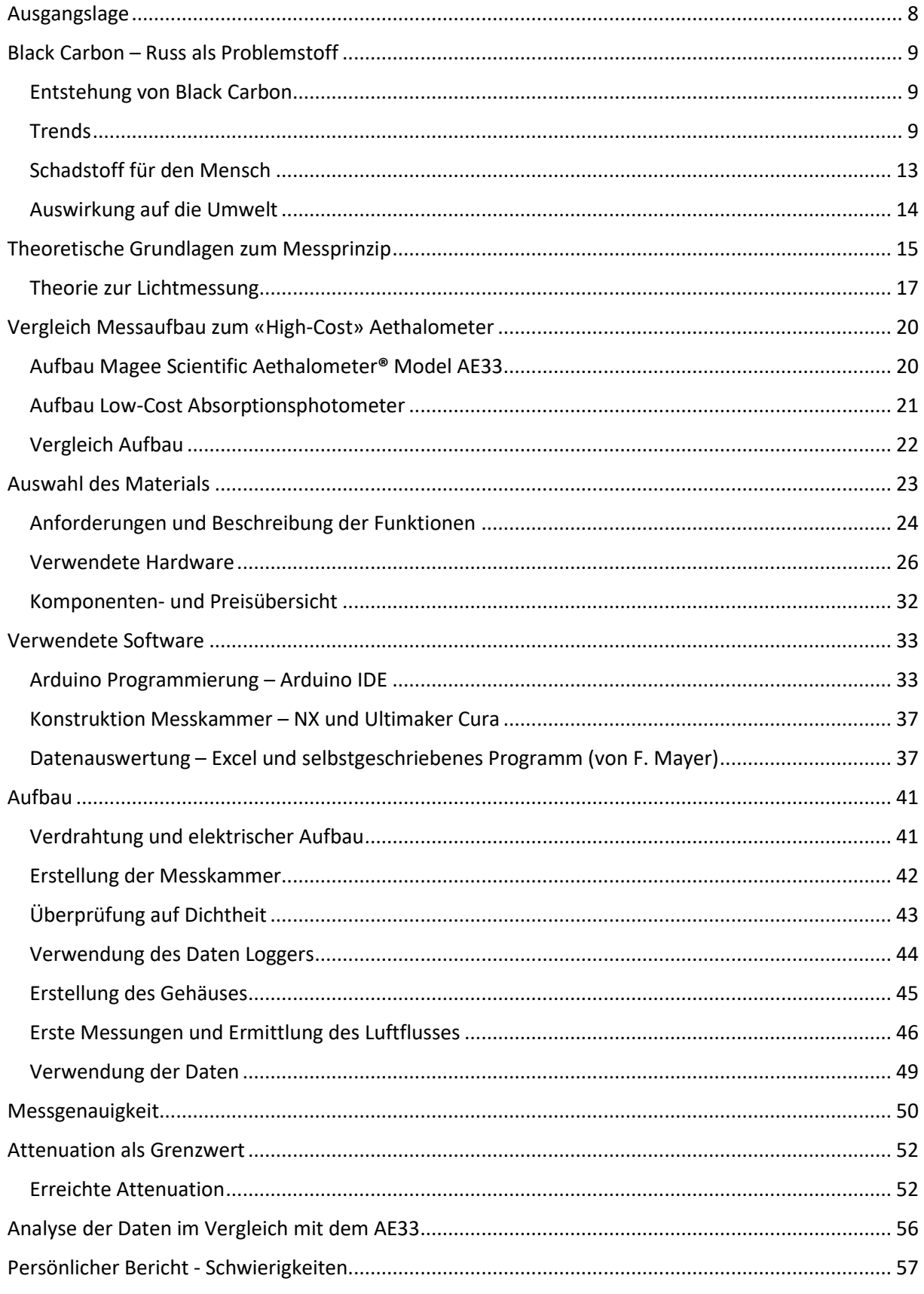

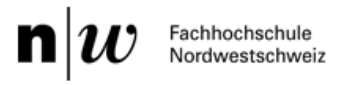

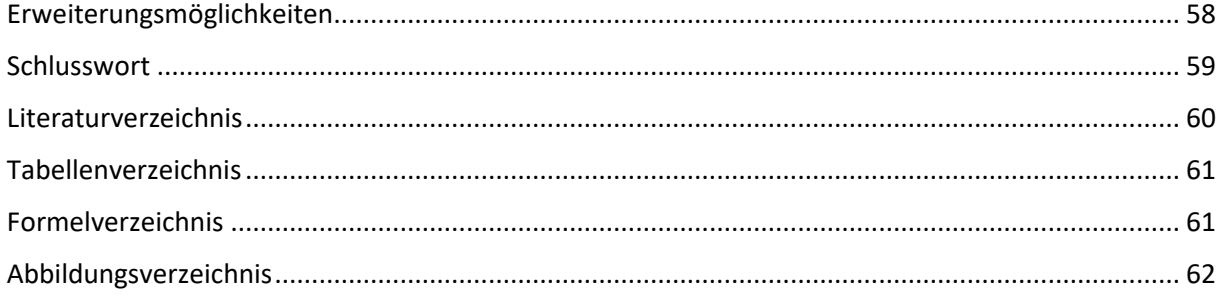

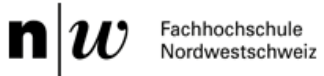

# <span id="page-7-0"></span>Ausgangslage

Der Luftschadstoff Russ bezeichnet kohlenstoffhaltige Partikel in der Aussenluft. Atmosphärische Russpartikel entstehen vorwiegend durch Verbrennung von Biomasse und Dieselkraftstoff. Diese schwarzen Partikel sind für ihre negative Wirkung auf unsere Gesundheit bekannt (Dieselruss wurde 2012 von der WHO als krebserregend eingestuft). Sie beeinflussen zudem unser Klima, indem sie Sonnenlicht absorbieren und damit die Atmosphäre erwärmen. Eine Reduktion der Russbelastung hat daher sowohl eine hohe Relevanz in Bezug auf die Gesundheit/Mortalität der Menschen und ist gleichfalls von hoher Bedeutung im Zusammenhang mit dem Klimaschutz.

Globale Trendanalysen zeigen, dass die Russkonzentrationen in unserer Atmosphäre im Ansteigen sind. Insbesondere in urbanen Gebieten (Megacitys in Afrika, Asien und China) können heutige Russkonzentrationen alarmierend hohe Werte annehmen (mehrere 10 µg/m<sup>3</sup>), welche die Lebensqualität der Bewohnerinnen und Bewohner unmittelbar und massiv beeinträchtigen.

Die Aerosolgruppe am ISE verfügt über ausgewiesene Kompetenzen im Bereich Russmesstechnik und entwickelt neue Verfahren, welche Russpartikelkonzentrationen über Lichtabsorption nachweisen – dies mit grossen Vorteilen gegenüber heute kommerziell erhältliche «Standard-Russmessmethoden». Diese beruhen auf dem Abscheiden von Russpartikeln auf Faserfiltern. Die Änderung der Lichttransmission des Filters wird während der Belegung kontinuierlich gemessen und in eine Russkonzentration überführt. Solche kommerziell erhältlichen «Absorption-Photometer» erreichen Nachweisgrenzen von wenigen ng/m<sup>3</sup> (bei einer Zeitauflösung von ein paar Stunden). Die Verwendung verschiedener Wellenlängen erlaubt zusätzlich Russsorten aus verschiedenen Quellen (Holz, Diesel) zu unterscheiden. Diese Absorption-Photometer arbeiten autonom und sind vergleichsweise teuer (>25'000 CHF), weshalb sie vorwiegend von Behörden in Lufthygiene-Messstationen zur Beurteilung der Luftqualität eingesetzt werden. Der hohe Anschaffungspreis stellt eine erhebliche Einschränkung für Privatpersonen oder privatwirtschaftliche Unternehmungen dar, die Russbelastung in ihrer Umgebung selbst messen und beurteilen möchten, um mögliche Massnahmen aus den Resultaten ableiten zu können.

Ziel des vorliegenden P6-Projektes ist die Entwicklung eines vereinfachten, breit einsetzbaren «Low-Cost» Absorptionphotometers, der der globalen Bevölkerung dank Bauanleitung zum Selbstbau zur Verfügung gestellt wird. Selbst bei einer deutlich schlechteren Nachweisgrenze kann ein solches mobiles, kostengünstiges Gerät direkt an belasteten Standorten unmittelbar wertvolle und repräsentative Informationen zur Luftqualität liefern. Der Filterhalter und das Gehäuse für die Komponenten des neuen Messgerätes sollen mittels eines Standard-3D-Druckers hergestellt werden. Gleichfalls sollen möglichst günstige Komponenten (Filter, LED, Photodioden, Pumpe, Durchflussmesser, Arduino, Batterie) verwendet werden, sodass die gesamten Materialkosten unter 400 CHF zu liegen kommen.

 $n|i$ Fachhochschule Nordwestschweiz

# <span id="page-8-0"></span>Black Carbon – Russ als Problemstoff

Im Folgenden wird eine grobe Übersicht über die Entstehung von Russ und möglichen einhergehenden Gefahren für den Menschen und die Umwelt gegeben. Ebenfalls wird die Situation der globalen Luftqualität kurz angeschnitten. Ziel dieses Kapitels ist es das Bewusstsein für die Problematik zu fördern und Verständnis zu schaffen, weshalb es wichtig ist, die Russkonzentration messen zu können.

## <span id="page-8-1"></span>Entstehung von Black Carbon

Bei Russ (engl. Black Carbon) handelt es sich um elementaren Kohlenstoff mit einem Partikeldurchmesser der kleiner als 100nm erreichen kann und gilt somit als Nanopartikel. BC-Partikel absorbieren das Sonnenlicht stark und verleihen dem Ruß seine schwarze Farbe. BC entsteht auf natürliche Weise als auch durch menschliche Aktivitäten infolge der unvollständigen Verbrennung von fossilen (z.B. Erdölprodukte) und biogenen (Holz) Brennstoffen. Zu den Hauptquellen zählen Emissionen von Dieselmotoren, Kochherden, Holzverbrennung und Waldbränden. Ebenfalls wird BC industriell gefertigt und verwendet, um die Langlebigkeit und Qualität von Autoreifen und technischen Gummiprodukten wie Zahnriemen zu erhöhen.

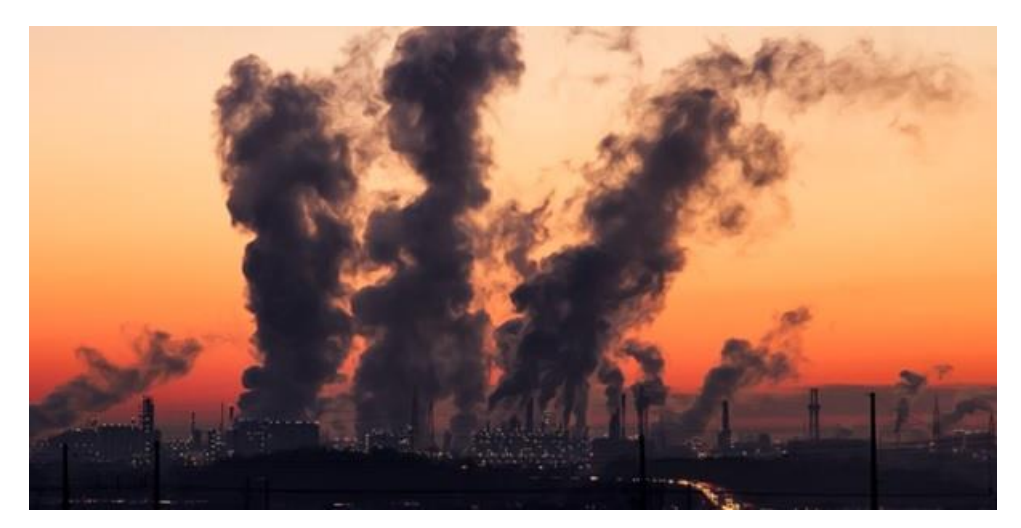

*Abbildung 1: Ausstoss Russ (Quelle: https://phys.org/news/2017-02-darkness-soot-air-pollution.html)*

## <span id="page-8-3"></span><span id="page-8-2"></span>**Trends**

Gemäss einer Veröffentlichung von Bond et al. in der Zeitschrift Journal of geophysical research [1] sind die größten globalen Quellen von BC das offene Verbrennen von Wäldern und Savannen. Dominante Ausstosser von schwarzem Kohlenstoff aus anderen Verbrennungsarten sind je nach Ortschaft unterschiedlich. Feste Wohnbrennstoffe (d.h. Kohle und Biomasse) tragen 60 bis 80% zu den Emissionen in Asien und Afrika bei, während Dieselmotoren auf der Straße und im Gelände etwa 70% der Emissionen in Europa, Nordamerika und Lateinamerika ausmachen. Kohle ist eine bedeutende Quelle in China, der ehemaligen UdSSR und einigen osteuropäischen Ländern. Diese Kategorien machen etwa 90% der Massenemissionen von Ruß aus. Andere verschiedene Quellen, die reich an Ruß sind, einschließlich Emissionen aus Luftfahrt, Schifffahrt und Abfackeln, machen weitere 9% aus, während die restlichen 1% auf Quellen mit sehr geringen Rußemissionen entfallen. Die weltweiten Gesamtemissionen von Ruß unter Verwendung von Bottom-up-Inventarmethoden betragen 7,5 Megatonnen pro Jahr im Jahr 2000 mit einem Unsicherheitsbereich von 2 bis 29 MT. Emissionen von 4,8 (1,2 bis 15) MT pro Jahr schwarzem Kohlenstoff stammen aus der energiebedingten Verbrennung, die alle außer offenen Verbrennungen umfasst, und der Rest stammt aus der offenen Verbrennung von Wäldern, Grasland und landwirtschaftlichen Rückständen.

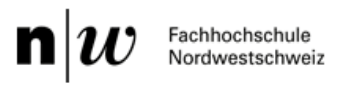

Gemäss Schätzungen scheint sich der globale BC Ausstoss seit dem Jahr 2000 gesteigert zu haben. So wurden im Jahr 2004 gemäss Bond weltweit 8 Megatonnen Russ ausgestossen und fast 34 Megatonnen organischer Kohlenstoff. Dieser Russ-Ausstoss teilte sich prozentual wie folgt auf:

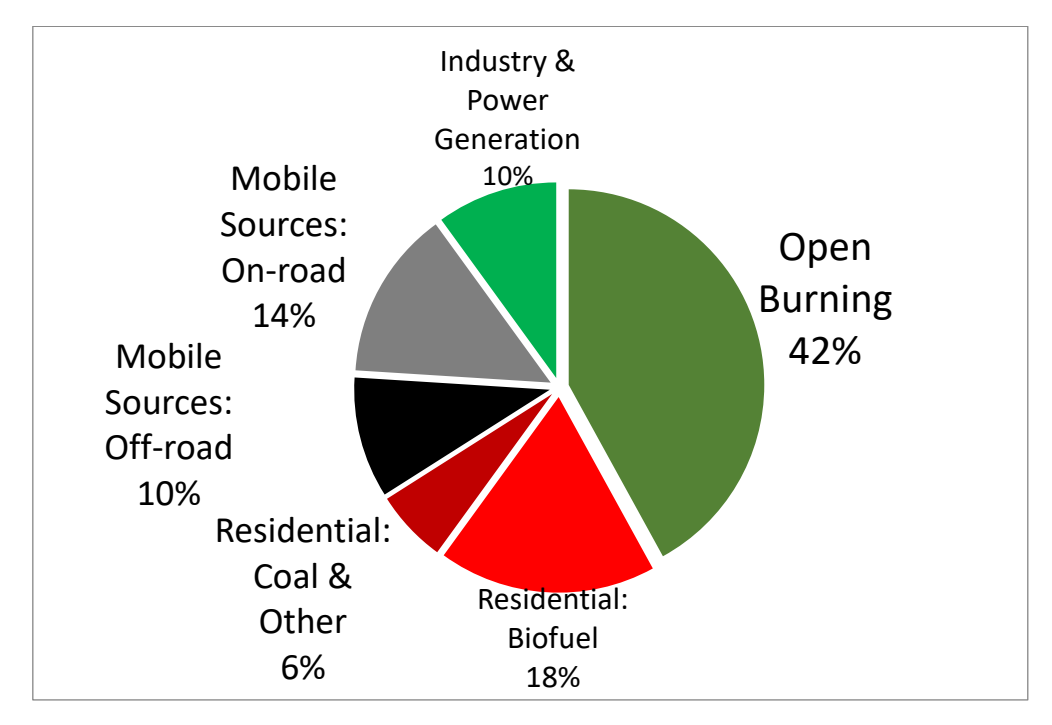

*Abbildung 2: Globale Entstehung von Russ (Bond et al (2004))*

<span id="page-9-1"></span>Platz 1 belegte mit 42% (ungefähr 3.3 Megatonnen) das offene Verbrennen von kohlenstoffhaltigen Ressourcen, wozu Waldbrände und Feuer in der Savanne zählen. [2]

Während man davon ausgeht, dass global die Russkonzentrationen ansteigen, erzeigen Messungen in dem Vereinigten Königreich, dass der BC-Anteil in der Luft in Ballungszentren jedoch abnimmt. Die [Abbildung 3: Trend BC in](#page-9-0) UK zeigt eine Abnahme in den letzten 7 Jahren von bis zu 5 Mikrogramm pro Kubikmeter Luft (-50%) in London Marylebone. [3]

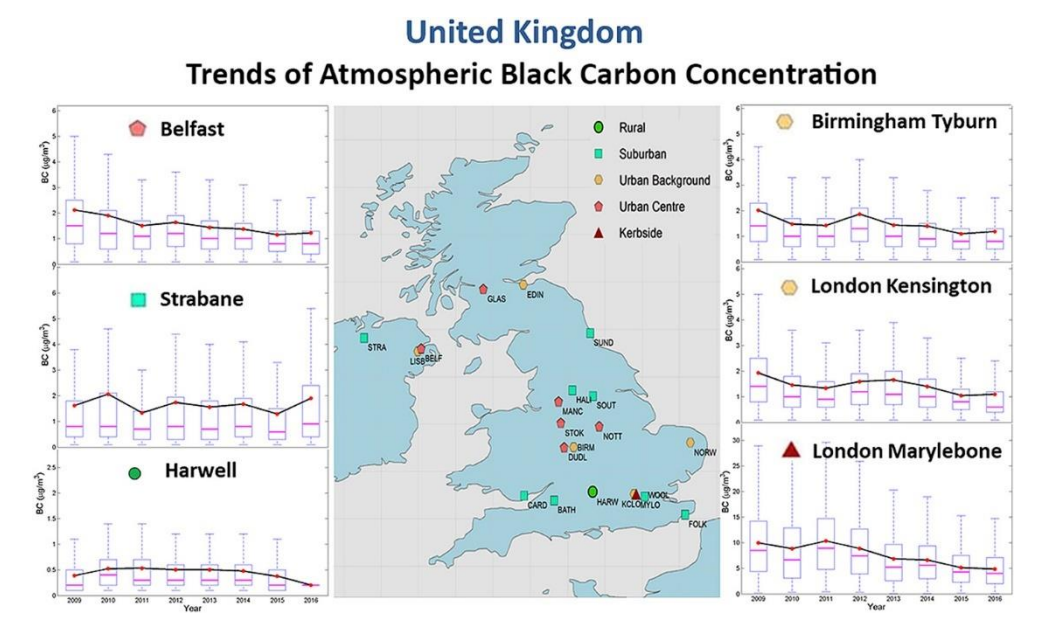

<span id="page-9-0"></span>*Abbildung 3: Trend BC in UK*

Das Nationale Beobachtungsnetz für Luftfremdstoffe (NABEL) misst die Luftverschmutzung an 16 Standorten in der Schweiz und verfolgt die Entwicklung über die letzten Jahrzehnte. Die Stationen sind über das ganze Land verteilt und messen die Belastung an typischen Standorten (z.B. Strassen in Stadtzentrum, Wohngebiet, ländliche Station). [4]

Der Kennlinie in [Abbildung 4: Verlauf PM10 Schweiz \(bafu Abruf: Juli 2020\)](#page-10-0) ist eindeutig zu entnehmen, dass die Jahreswerte von PM10 (Partikel mit Durchmesser <10µm), zu denen auch BC gehört, seit einigen Jahren am Abnehmen sind und die festgesetzte Grenze von 20  $\mu$ g/m<sup>3</sup> unterschritten haben.

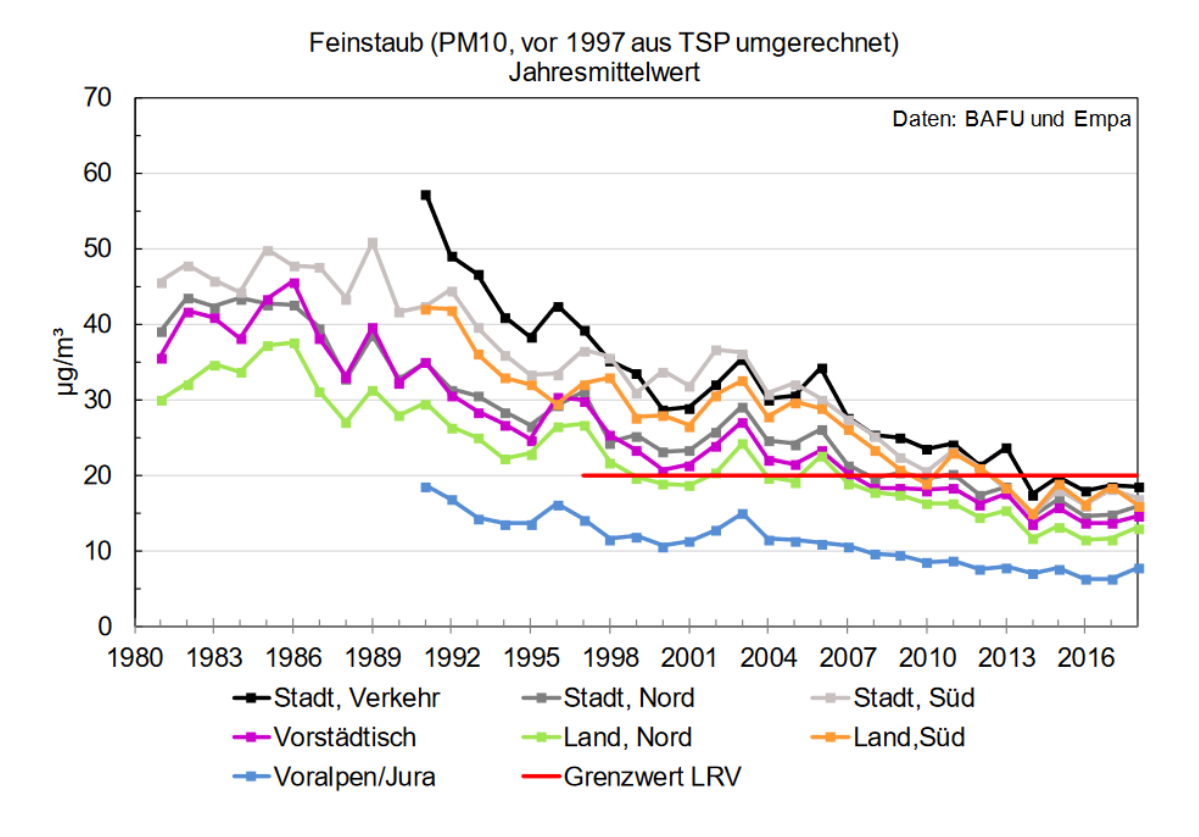

#### *Abbildung 4: Verlauf PM10 Schweiz (bafu Abruf: Juli 2020)*

<span id="page-10-0"></span>Während in gewissen Ländern BC Konzentrationen abnehmen, ist der Grossteil der Bevölkerung in Städten mit über 100'000 Einwohner laut WHO (Welt Gesundheits Organisation) immer noch schlechter Luft ausgesetzt. So schreibt sie auf ihrer Website (aus dem Englischen übersetzt):

*Mehr als 80% der Menschen in städtischen Gebieten, in denen die Luftverschmutzung überwacht wird, sind Luftqualitätsniveaus ausgesetzt, die über den Grenzwerten der Weltgesundheitsorganisation (WHO) liegen. Während alle Regionen der Welt betroffen sind, ist die Bevölkerung in Städten mit niedrigem Einkommen am stärksten betroffen.*

*Laut der neuesten Datenbank zur Luftqualität in Städten erfüllen 98% der Städte in Ländern mit niedrigem und mittlerem Einkommen mit mehr als 100 000 Einwohnern nicht die Luftqualitätsrichtlinien der WHO. In Ländern mit hohem Einkommen sinkt dieser Prozentsatz jedoch auf 56%.*

*In den letzten zwei Jahren hat sich die Datenbank, die jetzt 3000 Städte in 103 Ländern umfasst, nahezu verdoppelt. Mehr Städte messen die Luftverschmutzung und erkennen die damit verbundenen gesundheitlichen Auswirkungen.*

*Mit abnehmender Luftqualität in der Stadt steigt das Risiko für Schlaganfall, Herzerkrankungen, Lungenkrebs sowie chronische und akute Atemwegserkrankungen, einschließlich Asthma, für die Menschen, die in ihnen leben.* [5]

Diese genannten Grenzwerte der WHO liegen für **PM 2.5 bei 10 µg/m<sup>3</sup>** und für **PM 10 bei 20 µg/m<sup>3</sup>** . Die genannte Datenbank zeigt jedoch jährliche Durchschnitte in Städten auf, welche die Grenzwerte fast um bis zum 30-fachen erreichen. Einen Auszug ist in der nachfolgenden Grafi[k Abbildung 5:](#page-11-0)  [Datenbank WHO \(https://www.who.int/phe/health\\_topics/outdoorair/databases/cities/en/\)](#page-11-0) zu sehen:

|                    | <b>City/Town means</b>      |                    |             |          |                                        |                    |              |          |                                  |              |                                     |                                                                                                    |
|--------------------|-----------------------------|--------------------|-------------|----------|----------------------------------------|--------------------|--------------|----------|----------------------------------|--------------|-------------------------------------|----------------------------------------------------------------------------------------------------|
|                    |                             |                    | <b>PM10</b> |          |                                        |                    | <b>PM2.5</b> |          |                                  |              |                                     | Reference                                                                                                    |
|                    |                             |                    |             |          | <b>Number and</b>                      |                    |              |          | <b>Number and</b>                |              |                                     |                                                                                                    |
|                    |                             |                    | Annual      |          | type of                                |                    | Annual       |          | type of                          | note on      |                                     |                                                                                                    |
|                    |                             |                    | mean.       |          | monitoring                             | note on converted  | mean.        |          | monitoring                       | converted    |                                     |                                                                                                    |
| Regio -            | $\mathbf{v}$<br>Country     | City/Town          | $ug/m3 - 1$ |          | Year $\sim$ stations (PM1 $\sim$       | <b>PM10</b>        | ug/m3        |          | Year $\sim$ stations (PM2 $\sim$ | <b>PM2.5</b> | Temporal coverage -                 | for air quality                                                                                                    |
| Afr                | Nigeria                     | Onitsha            | 594         |          | 2009 1 station, NA                     | measured data      | 66           |          | 2009 1 station, NA               |              |                                     | measured data PM10: <75 %, only day tir Ngele and Onwu (2015). Reseach Journal of Chemical Sci                          |
| Fmr LMI            | Pakistan                    | Peshawar           | 540         |          | 2010 1 station, 1 statio measured data |                    | 111          |          |                                  |              |                                     | 2010 1 station, 1 static measured data  PM10: NA; PM2.5:<75%  Alam K, et al. Aerosol size distribution and mass concent |
| Emr <sub>LMI</sub> | Iran (Islamic Repub Zabol   |                    | 527         |          | 2012 1 station, NA                     | measured data      | 217          | $2012 -$ |                                  |              |                                     | converted from F PM10: <75 % but annually Department of Environment                                                     |
| Fmr I MI           | Pakistan                    | Rawalpindi         | 448         |          | 2010 1 station. 1 statio measured data |                    | 107          |          |                                  |              |                                     | 2010 1 station, 1 static measured data  PM10: NA; PM2.5:<75%  Alam K, et al. Aerosol size distribution and mass concent |
| Afr                | Nigeria                     | Kaduna             | 423         | $2013 -$ |                                        | converted from PM2 | 90           |          |                                  |              |                                     | 2013 2 stations, indust measured data  PM10: NA; PM2.5:<75%  Manuscript submitted 11/4/2015                             |
| Afr                | Nigeria                     | Aba                | 373         |          | 2009 1 station, NA                     | measured data      | 49           |          | 2009 1 station, NA               |              |                                     | measured data PM10: <75 %, only day tir Ngele and Onwu (2015), Reseach Journal of Chemical Sci                          |
| Emr HI             | Saudi Arabia                | Riyadh             | 368         |          | 2014 1 station, NA                     | measured data      | 156          | $2014 -$ |                                  |              | converted from F PM10: NA: PM2.5:NA | Official communication from Saudi Arabia                                                                                |
| Fmr HI             | Saudi Arabia                | Al Jubail          | 359         |          | 2014 1 station, NA                     | measured data      | 152          | $2014 -$ |                                  |              | converted from F PM10: NA: PM2.5:NA | Official communication from Saudi Arabia                                                                                |
| Emr LMI            | Afghanistan                 | Mazar-e Sharif     | 334         |          | 2009 1 station, 1 statio measured data |                    | 68           |          |                                  |              |                                     | 2009 1 station, 1 static measured data PM10: <75%; PM2.5:<759 Magnusson et al., Broad Exposure Screening of Air Pollut  |
| Sear               | India                       | Gwalior            | 329         |          | 2012 2 stations, NA                    | measured data      | 176          | $2012 -$ |                                  |              |                                     | converted from FPM10: <75 % but annually Open Government Data (OGD) Plateform India                                     |
| Fmr HI             | <b>Bahrain</b>              | <b>Hamad Town</b>  | 318         |          | 2012 1 station, 1 Residi measured data |                    | 66           |          |                                  |              |                                     |                                                                                                    |
| Sear               | India                       | Allahabad          | 317         |          | 2012 2 stations, NA                    | measured data      | 170          | $2012 -$ |                                  |              |                                     | converted from F PM10: < 75 % but annually Open Government Data (OGD) Plateform India                                   |
| Wpr LMI            | China                       | Shijiazhuang       | 305         | 2013 NA  |                                        | measured data      | 121          |          | 2014 8 stations, NA              |              |                                     | measured data  PM10: NA: PM2.5:>75%  Clean Air Asia, primary source: National Bureau of Statis                          |
| Emr <sub>LMI</sub> | Pakistan                    | Karachi            | 290         | $2009 -$ |                                        | converted from PM2 | 88           |          |                                  |              |                                     | 2009 2 stations, indust measured data PM10: NA; PM2.5:<75% LKhwaja et al (2012), Effect of air pollution on daily morbi |
| Emr HI             | Saudi Arabia                | Dammam             | 286         |          | 2014 1 station, NA                     | measured data      | 121          | $2014 -$ |                                  |              |                                     |                                                                                                    |
| Afr                | Nigeria                     | Umuahia            | 274         |          | 2009 1 station, NA                     | measured data      | 40           |          | 2009 1 station, NA               |              |                                     | measured data PM10: <75 %, only day tir Ngele and Onwu (2015), Reseach Journal of Chemical Sci                          |
| Sear               | India                       | Raipur             | 268         |          | 2012 3 stations, NA                    | measured data      | 144          | $2012 -$ |                                  |              |                                     | converted from FPM10: <75 % but annually Open Government Data (OGD) Plateform India                                     |
| Emr <sub>LMI</sub> | Afghanistan                 | Kabul              | 260         |          | 2009 1 station. 1 statio measured data |                    | 86           |          |                                  |              |                                     | 2009 1 station, 1 static measured data  PM10: <75%; PM2.5:<75% Magnusson et al., Broad Exposure Screening of Air Pollut |
| Fmr HI             | <b>Bahrain</b>              | Ma'ameer           | 257         |          | 2012 1 station, 1 Residi measured data |                    | 64           |          |                                  |              |                                     | 2012 1 station, 1 Resid measured data  PM10: NA: PM2.5:>75%  Supreme Council of Environment, 2013.                      |
| Emr <sub>LMI</sub> | Iran (Islamic Repub Boshehr |                    | 255         |          | 2010 1 station, NA                     | measured data      | 105          | $2010 -$ |                                  |              |                                     | converted from F PM10: <75 % but annually Department of Environment                                                     |
| Emr HI             | Bahrain                     | <b>Ras Havan</b>   | 250         |          | 2012 1 station, 1 Rural measured data  |                    | 44           |          |                                  |              |                                     | 2012 1 station, 1 Rural measured data  PM10: NA; PM2.5:>75%  Supreme Council of Environment, 2013.                      |
| Fmr HI             | <b>Bahrain</b>              | <b>Nabih Saleh</b> | 244         |          | 2012 1 station, 1 Urbar measured data  |                    | 58           |          |                                  |              |                                     | 2012 1 station, 1 Urbai measured data  PM10: NA: PM2.5:>75%  Supreme Council of Environment, 2013.                      |
| Emr LMI            | Iran (Islamic Repub Ahvaz   |                    | 231         |          | 2010 4 stations, NA                    | measured data      | 95           | $2010 -$ |                                  |              |                                     | converted from F PM10: <75 % but annually Department of Environment                                                     |
| Emr HI             | Saudi Arabia                | Yenbu              | 230         |          | 2014 1 station, NA                     | measured data      | 97           | $2014 -$ |                                  |              | converted from F PM10: NA: PM2.5:NA | Official communication from Saudi Arabia                                                                                |
| Sear               | India                       | Delhi              | 229         |          | 2012 12 stations                       | measured data      | 122          |          |                                  |              |                                     | 2013 10 stations, resid measured data PM10: <75%: PM2.5:<75% Central Pollution Control Board India, Environmental Dat   |

*Abbildung 5: Datenbank WHO (https://www.who.int/phe/health\_topics/outdoorair/databases/cities/en/)*

<span id="page-11-0"></span>Einer Studie aus den Philippinen für die Metro Manila ist folgender alarmierender Text zu entnehmen (übersetzt aus dem Englischen), welche die Aussagen der WHO bestätigt:

*Die durchschnittliche Massenkonzentration von eBC an der städtischen Hintergrundstation (UBS) betrug 7,0 ± 4,8 μg m-3 , während am Straßenrand (RS) die stündlichen Konzentrationen Maximalwerte von 138 μg m-3 erreichten, Werte, die signifikant höher sind als in europäischen Städten … Alarmierend ist, dass die höchsten Konzentrationen in den überfüllten Gebieten gefunden wurden, in denen die Menschen mehr als acht Stunden am Tag verbringen.* [6]

Wie auf der WHO Website zu lesen, erreichen besonders ärmere Länder in ihren Städten höhere Werte bei der Luftverschmutzung. Diese Beobachtung führte zur Idee für dieses Projekt, ein möglichst kostengünstiges Messgerät zu erstellen, dass es genau diesen Ländern ermöglicht Messungen der Russkonzentrationen durchzuführen und somit ein Bewusstsein für die Problematik zu fördern.

 $\mathbf{n}|i$ Fachhochschule Nordwestschweiz

# <span id="page-12-0"></span>Schadstoff für den Mensch

Da Russpartikel sehr klein sind (teils sogar kleiner als 100 nm Durchmesser) können sie über die Atemwege tief in die Lunge eindringen und so vom Körper aufgenommen werden. [7] Inhalierte Nanopartikel besitzen die Fähigkeit, Gewebe zu durchdringen. So können sie, wie in [Abbildung 6](#page-12-1) zu sehen, über die Alveolen (= Lungenbläschen) der Lunge direkt in den Blutkreislauf und von dort in sekundäre Zielorgane (z. B. die Nieren) gelangen und dort krebserregend wirken. [8]

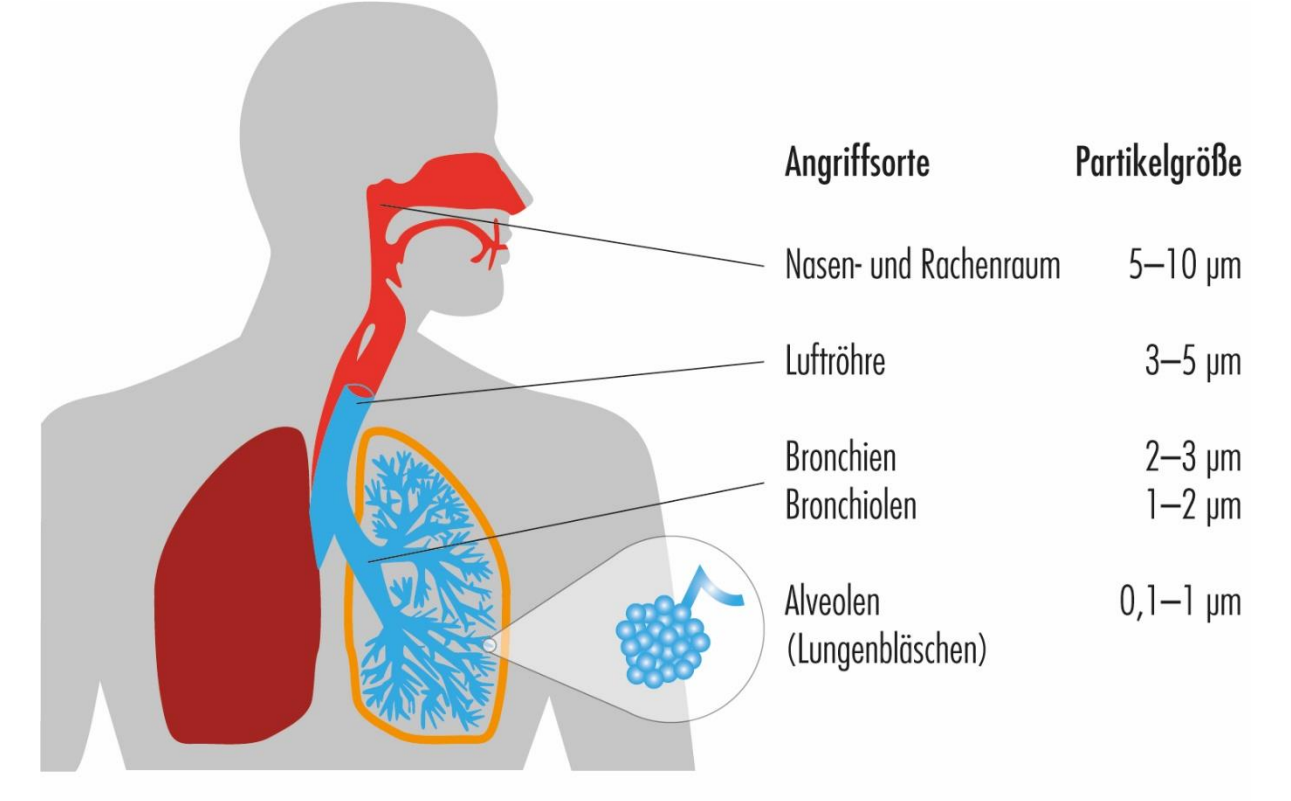

Angriffsorte des Feinstaubs in den Atemwegen: Je kleiner die Partikel, desto tiefer dringen sie in das Lungensystem ein.

*Abbildung 6: Gefahr durch Feinstaub (© Kutzner + Weber GmbH)*

<span id="page-12-1"></span>Gemäss einer Studie von Arthur Braun (Physiker an der Eidgenössischen Materialprüfungs- und Forschungsanstalt), welche im Fachblatt Toxicology Letters<sup>1</sup> erschienen ist, lösen die Rußpartikel in Zellkulturen einen genetischen Entgiftungsmechanismus aus, was gemäss «Lungenärzte im Netz» (Herausgeber Deutsche Lungenstiftung e.V.) als Angriff auf die Zellen bezeichnet werden kann. [9]

Eine Studie von Xin Zhang beschäftigt sich mit den negativen Auswirkungen der Luftverschmutzung auf die kognitiven Fähigkeiten von Menschen und kommt zum Schluss, dass Personen, die über längere Zeit erhöhter Luftverschmutzung ausgesetzt waren, bei mathematischen und verbalen Tests schlechter abschneiden. Die Abnahme der kognitiven Fähigkeiten wird in der Studie ebenfalls als Risikofaktor für Alzheimer genannt. [10]

<sup>1</sup> https://www.sciencedirect.com/science/article/abs/pii/S0378427411016018

n Fachhochschule Nordwestschweiz

# <span id="page-13-0"></span>Auswirkung auf die Umwelt

Aerosole wie Russpartikel wirken sich nicht nur durch einen potenziell schädlichen Einfluss auf den Körper aus, sondern sie beeinflussen auch das Klima. So kann das Aerosol abhängig von den Eigenschaften durch eine Erwärmung oder Abkühlung auf die Umwelt bewirken. Zum Beispiel haben Sulfataerosole eine rein streuende Wirkung und somit kühlenden Effekt, diese werden jedoch in diesem Projekt nicht untersucht und deshalb werden ihre Auswirkungen auf die Umwelt hier nicht beschrieben.

In diesem Kapitel wird hauptsächlich auf die Auswirkungen von Russ eingegangen. Russ absorbiert sichtbares Licht, wie in der Sonneneinstrahlung vorhanden, und erscheint deshalb als äusserst Schwarz. Die absorbierte Energie wird in Wärme umgewandelt und an die umliegende Luft abgegeben und erzielt somit zu einem wärmenden Effekt.

Dieses Prinzip wird symbolisch in [Abbildung 7](#page-13-1) dargestellt, wobei die Russpartikel als Schwarz und streuende Partikel als Weiss eingezeichnet sind:

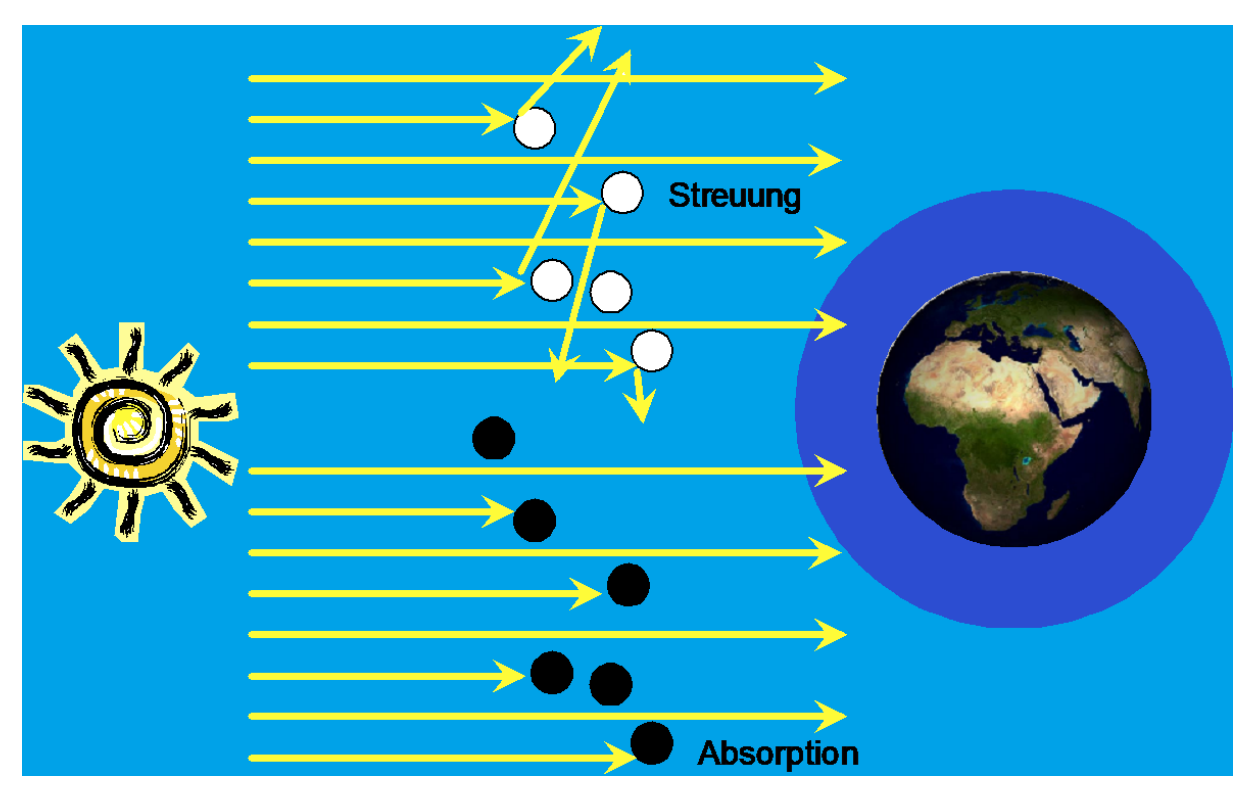

*Abbildung 7: Erwärmung durch Absorption (Quelle: E. Weingartner)*

<span id="page-13-1"></span>Neben ihrem Einfluss auf die Erwärmung der Atmosphäre können Aerosole auch das Reflexionsvermögen des Erdbodens beeinflussen. So setzen sich zum Beispiel aus Verbrennungsprozessen stammende Russpartikel auf Schnee- und Eisoberflächen ab, absorbieren dort Sonnenlicht, erwärmen sich und führen dadurch zu einem Abschmelzen. [11]

Berechnungen zufolge soll allein Black Carbon seit 1890 für eine Erwärmung in der Arktis von 0.5 – 1.4 °C verantwortlich sein. [12]

 $\mathbf{n}|w$ Fachhochschule Nordwestschweiz

# <span id="page-14-0"></span>Theoretische Grundlagen zum Messprinzip

Das Messprinzip der erstellten Messkammer beruht auf der Lichtabsorption von Russpartikel und lässt sich in einfachen Worten an einem Beispiel erklären: Angenommen man leuchtet mit einem ideal gerichteten Laser (0° Streuwinkel) und einer bekannten Lichtstärke ( $I_0$ )direkt auf einen Photodetektor, der die Distanz  $L$  zum Laser hat, würde man eine geringere Lichtstärke messen, als

die die ausgesendet wurde. Grund dafür ist die Lichtabsorption und -streuung, die auf der Strecke zwischen der Lichtquelle und Detektor geschehen. Je mehr Partikel sich in der Luft befinden, desto weniger Photonen werden auf der anderen Seite detektiert. Wie i[n Abbildung 8: Messung Luft](#page-14-1)  [\(Quelle: E. Weingartner\)](#page-14-1) aufgezeichnet, lässt sich eine Funktion erstellen, die den Lichtstärkenverlauf abhängig von der durchlaufenen Länge (bei bekannter Partikelkonzentration) aufzeigt.

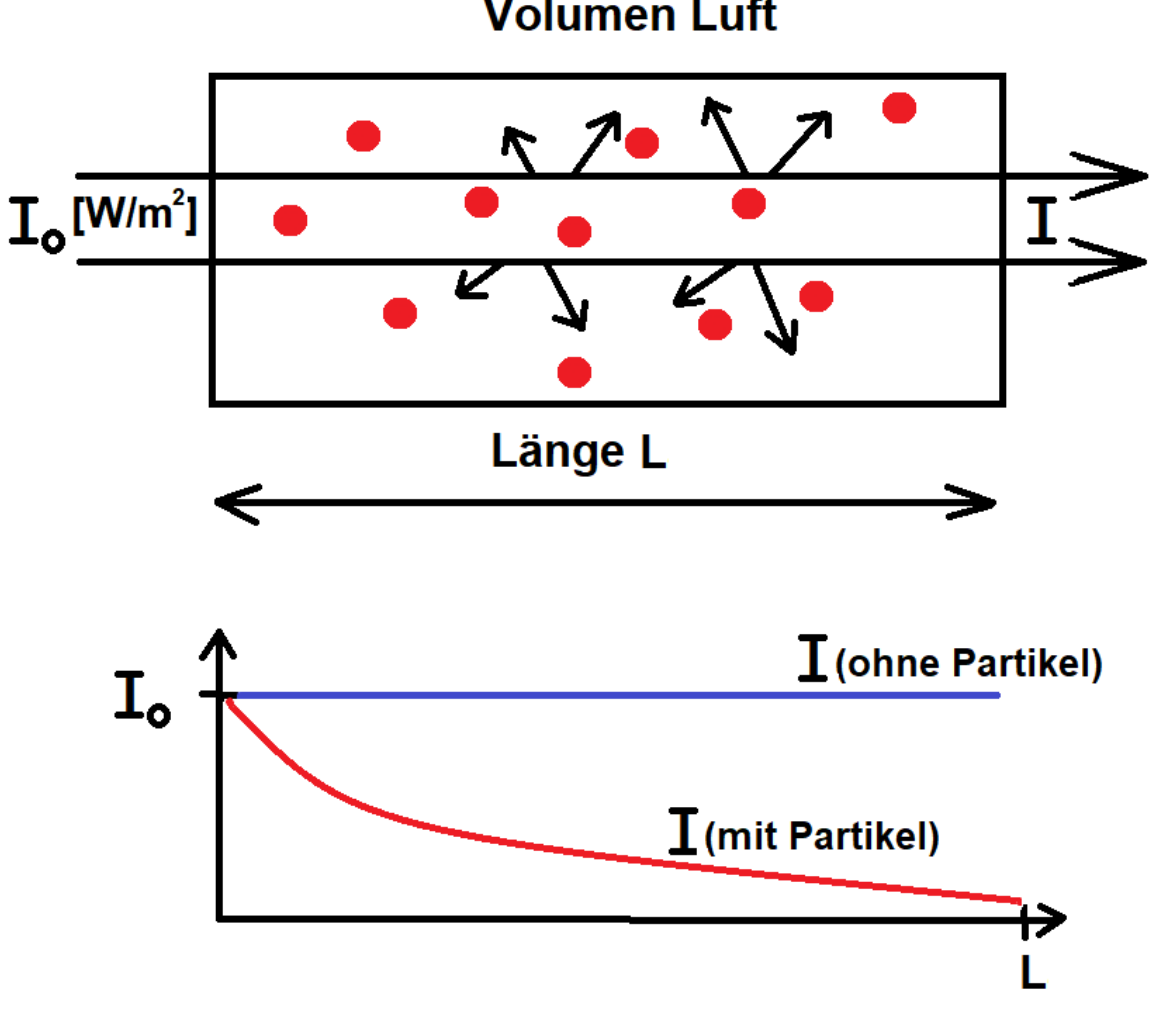

**Volumen Luft** 

*Abbildung 8: Messung Luft (Quelle: E. Weingartner)*

<span id="page-14-1"></span>Wenn die ausgestrahlte und empfangene Lichtstärke sowie die durchlaufene Distanz bekannt sind, stellt sich die Frage, wie lässt sich die Russkonzentration aus den gemessenen Werten berechnen.

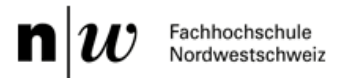

<span id="page-15-0"></span>Dafür muss die bekannte Formel von Beer-Lambert verwendet werden [\(Formel 1: Beer-Lambert\)](#page-15-0):

$$
I = I_0 * e^{-L*best}
$$
\n
$$
I = I_0 * e^{-L*best}
$$

Die gemessene Lichtstärke  $I$  ergibt sich aus der gesendeten Lichtstärke  $I_0$  und der durchleuchteten Distanz *l* multipliziert mit dem extinction coefficient  $b_{ext}$   $\left[\frac{1}{n}\right]$  $\frac{1}{m}$  (negativ exponentiell zur eulersche Zahl).

Dieser «Auslöschungs Koeffizient»  $b_{ext}$  ergibt sich aus dem Streu- und Absorptionskoeffizienten des Materials, in diesem Fall Black Carbon. Die Formel dazu lautet:

$$
b_{ext} = b_s + b_{abs}
$$

Setzt man die Abschwächung ATN (engl. Attenuation) für  $l * b_{ext}$  ein, erhält man:

$$
I = I_0 * e^{-ATN}
$$

<span id="page-15-1"></span>Stellt man die Beer-Lambert-Formel nach der Abschwächung ( $l * b_{ext}$ ) um, erhält man nun daraus die [Formel 2: Berechnung der Attenuation:](#page-15-1)

*Formel 2: Berechnung der Attenuation*

$$
ATN = \ln\left(\frac{I_0}{I}\right)
$$

Es ist jedoch schon nur vom technischen Aufwand umständlich, in der freien Natur über grosse Distanz solch eine Messung aufzubauen. Man müsste eine freie Strecke finden, auf der man einen starken Leuchtkörper aufstellen könnte, einen Detektor in ferner Distanz ausrichten, um ein genaues Signal zu empfangen und über längere Zeit verhindern, dass die Messstrecke nicht durchbrochen wird, damit die Werte unverfälscht bleiben. Ebenfalls würde die Streuung der Partikel mitgemessen werden. Um diesen Aufwand zu umgehen lässt sich die Messdistanz folgendermassen simulieren: Über eine Pumpe wird ein bestimmtes Luftvolumen durch einen **Filter** gezogen, durch was auch die Streuung unterdrückt wird. Wenn der Luftstrom bekannt ist und die durchflossene Filterfläche kann man daraus das Luftvolumen berechnen, das sich pro Zeiteinheit durch den Filter begibt.

$$
\frac{\Delta Vol}{\Delta t} = v * A
$$

Man kann davon ausgehen, dass alle Russpartikel dieses Volumens sich in Filter absetzen. Dieser wird von einer Seite durchleuchtet. Auf der anderen Seite befindet sich der Photodetektor und misst die Ausgangslichtstärke. Somit kann man grössere Luftvolumen auf kürzeste Distanz durchleuchten, dafür wird jetzt allerdings eine vom Luftfluss abhängige Zeit benötigt.

Über die Umrechnung mit der Zeit und der Filterfläche lässt sich erneut die Beer-Lambert-Formel anwenden. Mit der Ableitung der Sättigungskurve lässt sich der Sättigungskoeffizient berechnen:

$$
b_{ATN} \cong \frac{A}{Fluss} * \frac{\Delta ATM}{\Delta t}
$$

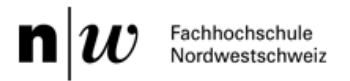

Als letzter Schritt wird der Koeffizient durch den MAC (Mass Absorption Coefficient) und der Konstanten C, die durch die Mehrfachstreuung des Filters entsteht, geteilt (es gilt zu beachten, dass im Filter die Streuung der Russpartikel vernachlässigt werden kann).

<span id="page-16-1"></span>Daraus ergibt sich di[e Formel 3: Berechnung der Russkonzentration](#page-16-1) in der Luft, welche in diesem Projekt verwendet wird:

*Formel 3: Berechnung der Russkonzentration*

$$
M_{BC} = \frac{b_{ATN}}{C * MAC}
$$

# <span id="page-16-0"></span>Theorie zur Lichtmessung

Um die gemessenen Licht- oder Beleuchtungsstärken interpretieren zu können, wird der physikalische Zusammenhang und die benötigte Formel anhand eines Beispiels kurz erklärt.

Aus dem Datenblatt [\(Abbildung 9: Beispiel Datenblatt RGB Diode\)](#page-16-2) der ausgewählten Diode erhält man die ausgestrahlte Lichtstärke  $I_0$  in Candela (hier in tausendstel Einheit) bei der entsprechenden Farbe.

# Electrical and Optical Characteristic (@ 25 degree C)

<span id="page-16-2"></span>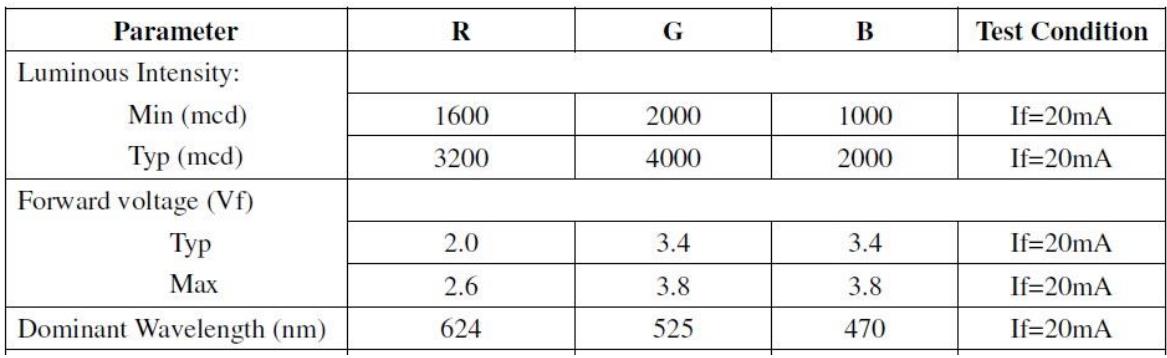

*Abbildung 9: Beispiel Datenblatt RGB Diode*

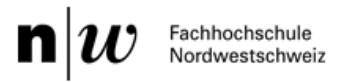

Die empfangene Beleuchtungsstärke  $\left[\frac{cd}{m^2}\right]$  $\left[\frac{cu}{m^2}\right]$  ist abhängig von 2 verschiedenen Winkeln und der Distanz  $r$ . Der Winkel  $\theta$  bezeichnet den Versatz zur Mittellinie des Lichtstrahls. Der Winkel  $\varphi$  bezeichnet die Abweichung einer Beobachtungsfläche zur senkrechten Ausrichtung zur Lichtquelle. Der Aufbau wird graphisch in der [Abbildung 10: Physik Lichtstärke](#page-17-0) gezeigt.

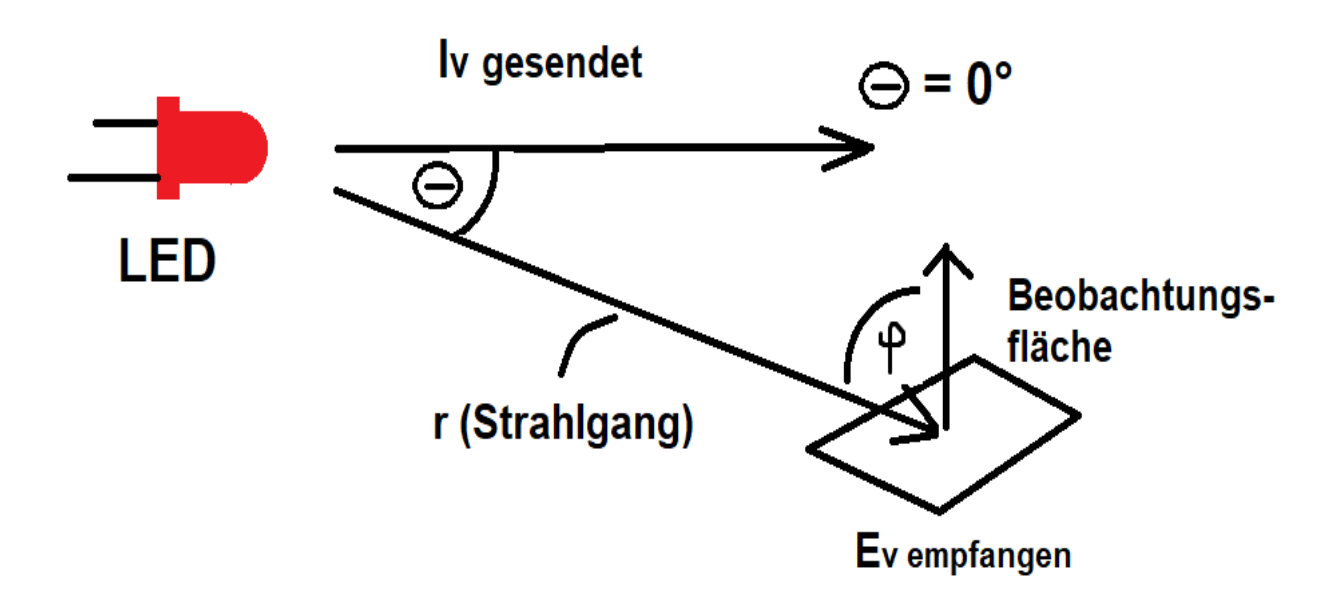

*Abbildung 10: Physik Lichtstärke (Quelle: M. Oscity)*

<span id="page-17-1"></span><span id="page-17-0"></span>Die dazugehörige [Formel 4: Berechnung der Beleuchtungsstärke](#page-17-1) sieht gemäss M. Oscity (Dozent für Wärme und Strahlung) folgendermassen aus:

*Formel 4: Berechnung der Beleuchtungsstärke*

$$
E_v = \frac{I_v(\theta)}{r^2} * \cos(\varphi)
$$

 $I_{\pmb{\nu}}(\theta)$  ist aus der Abstrahlcharakteristik (welche sich im Datenblatt einer Diode befindet) zu entnehmen. Ein zugehöriges Beispiel zeigt [Abbildung 11: Beispiel Abstrahlcharakteristik RGB Diode.](#page-18-0) So wären bei dieser verwendeten Diode bei einem Winkel  $\theta$  von 30° nur noch 50% der Lichtstärke messbar.

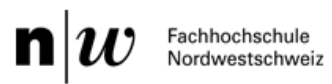

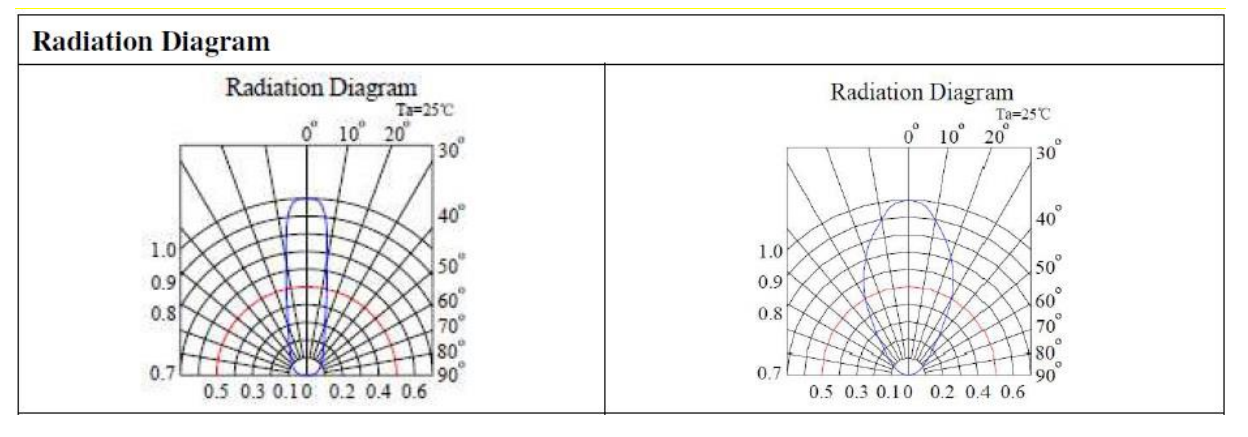

*Abbildung 11: Beispiel Abstrahlcharakteristik RGB Diode*

<span id="page-18-0"></span>Das berechnete Ergebnis aus der Formel hat die Einheit  $\left[\frac{cd}{m^2}\right]$  $\frac{c a}{m^2}$  und wird Beleuchtungsstärke  $E_{\bm{\nu}}$ genannt. Um wieder zurück auf eine Lichtstärke zu gelangen, damit man den prozentualen Abfall über den Filter bestimmen kann, muss im nächsten Schritt das Ergebnis mit der Aufnahmefläche  $A_{Sensor}$  des Sensors multipliziert werden und dadurch erhält man die empfangene Lichtstärke  $I$ , durch welche sich somit die Abschwächung  $ATN$  für die Beer-Lambert Formel bestimmen lässt.

Wenn man an den absoluten Werten der Lichtmessung nicht interessiert ist, sondern nur an den prozentualen Änderungen, kann man auf die Umrechnung von  $E_{\nu}\,$  in  $I$  verzichten und nur den Verlauf der Beleuchtungsstärke  $E_{\bm{\nu}}\,$  betrachten.

**Erkenntnis:** Um ein möglichst hohes Messsignal zu erhalten, sollte  $E<sub>v</sub>$  beziehungsweise  $I$  so gross wie möglich werden. Aus der Formel lässt sich deshalb schliessen, dass die Distanz zwischen der Lichtquelle und dem Sensor so gering wie möglich gehalten und der Sensor geradlinig und vollkommen senkrecht zur Lichtquelle ausgerichtet werden soll.

 $n$ Fachhochschule Nordwestschweiz

# <span id="page-19-0"></span>Vergleich Messaufbau zum «High-Cost» Aethalometer

Wie in der Ausgangslage beschrieben, sollte ein bereits bestehendes, teures Aethalometer vereinfacht nachgebildet werden. Das Aethalometer das als Referenz dafür dient ist das **Magee Scientific Aethalometer® Model AE33** [13] und kostet auf Anfrage ungefähr: 25'000.- CHF. In diesem Kapitel wird der Aufbau des Low-Cost Absorptionsphotometer beschrieben und mit dem AE33 verglichen.

# <span id="page-19-1"></span>Aufbau Magee Scientific Aethalometer® Model AE33

Das AE33 basiert auf dem patentierten DualSpot™ Messprinzip. Dabei werden zur selben Zeit zwei Filterbereiche parallel durchleuchtet und mit Russ belegt. Ebenfalls gibt es noch eine Referenzmessung, die auch von der gleichen Quelle durchleuchtet wird, bei der jedoch kein Russ abgelagert wird. Da idealerweise alle Bereiche mit derselben Lichtstärke durchleuchtet werden, dient der unbelegte Spot als Referenz (Nullpunkt), während die Spots, an denen sich der Russ ablagert, ständig schwärzer wird [\(Abbildung 12: Messprinzip Dual Spot\)](#page-19-2). Hinter beiden Spots wird die Lichtstärke gemessen. Aus der Differenz zwischen den Messungen zur Referenz berechnet man gemäss den Beer-Lambert Formeln die Attenuation und somit die Russkonzentration in der Luft.

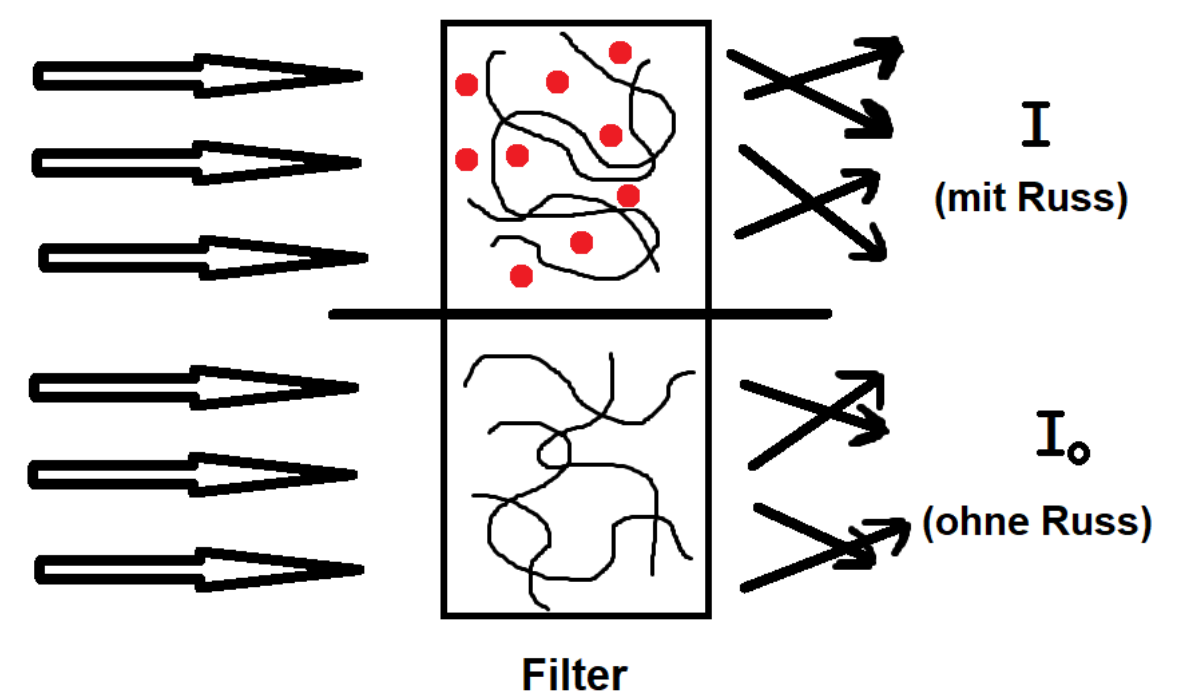

*Abbildung 12: Messprinzip Dual Spot*

<span id="page-19-2"></span>Durch diese Methode ergeben sich mehrere Vorteile:

- Die ausgestrahlte Lichtstärke der Lichtquelle muss nicht bekannt sein. Denn für Berechnung reicht die gemessene Lichtstärke der Referenz als maximalen Wert (unbelegter Filter).
- Die Absorption des Filters kann ignoriert werden, da nur die Differenz der beiden Spots gebraucht wird.
- Schwankungen der Lichtquelle werden irrelevant, da die Differenz zwischen den Messungen verwendet wird, und die Schwankungen somit ausgeglichen werden.

Neben der Referenzmessung ist ein weiteres Merkmal des AE33 die **Einsetzung verschiedener Wellenlängen** bei der Messung. So wird die Sättigungskurve für 7 verschiedene Wellenlängen erstellt. Da der spezifische Absorptionskoeffizient von BC und organischem Kohlenstoff verschieden ist, und sich jeweils auch bei jeder Wellenlänge anders verhält, können durch diese Mehrzahl von Messungen nicht nur die Attenuation in der Luft gemessen, sondern auch das Material detektiert werden.

Ein technisches Merkmal des AE33 ist das automatische Filterband. Wenn eine bestimmte Sättigung bei der Messung erreicht ist, fährt das Aethalometer automatisch auf eine unbelegte Stelle des Filtersbands weiter. Das ermöglicht langzeitiges Messen ohne manuelles Eingreifen.

# <span id="page-20-0"></span>Aufbau Low-Cost Absorptionsphotometer

Das Low-Cost APM beruht auf dem Single Spot Prinzip. Es arbeitet nicht wie das Aethalometer mit einer kontinuierlichen Referenzmessung, bei der Schwankungen der Lichtquelle ausgeglichen werden, sondern es wird eine einmalige Referenzmessung genommen, was den Aufbau vereinfacht, indem auf den 2. Spot verzichtet wird [\(Abbildung 13: Messprinzip Low-Cost Absorptionsphotometer\)](#page-20-1). Dabei wird bei un- oder teilbelegtem Filter zu Beginn der Messung die Lichtstärke gemessen und als  $I_0$  gespeichert. Die Schwärzung des Filters wird dann relativ zu dieser Referenzmessung berechnet.

Dafür muss die Annahme getroffen werden, dass sich  $I_0$  über die ganze Messung hinweg nicht verändert (es keine Schwankungen in der Lichtstärke der Diode hat), sondern alle Änderungen im Messwert nur auf die Russkonzentration zurückzuführen sind. Welche Messgenauigkeit mit diesem Aufbau erreicht wird, ist im Kapitel [Messgenauigkeit](#page-49-0) ersichtlich.

<span id="page-20-1"></span>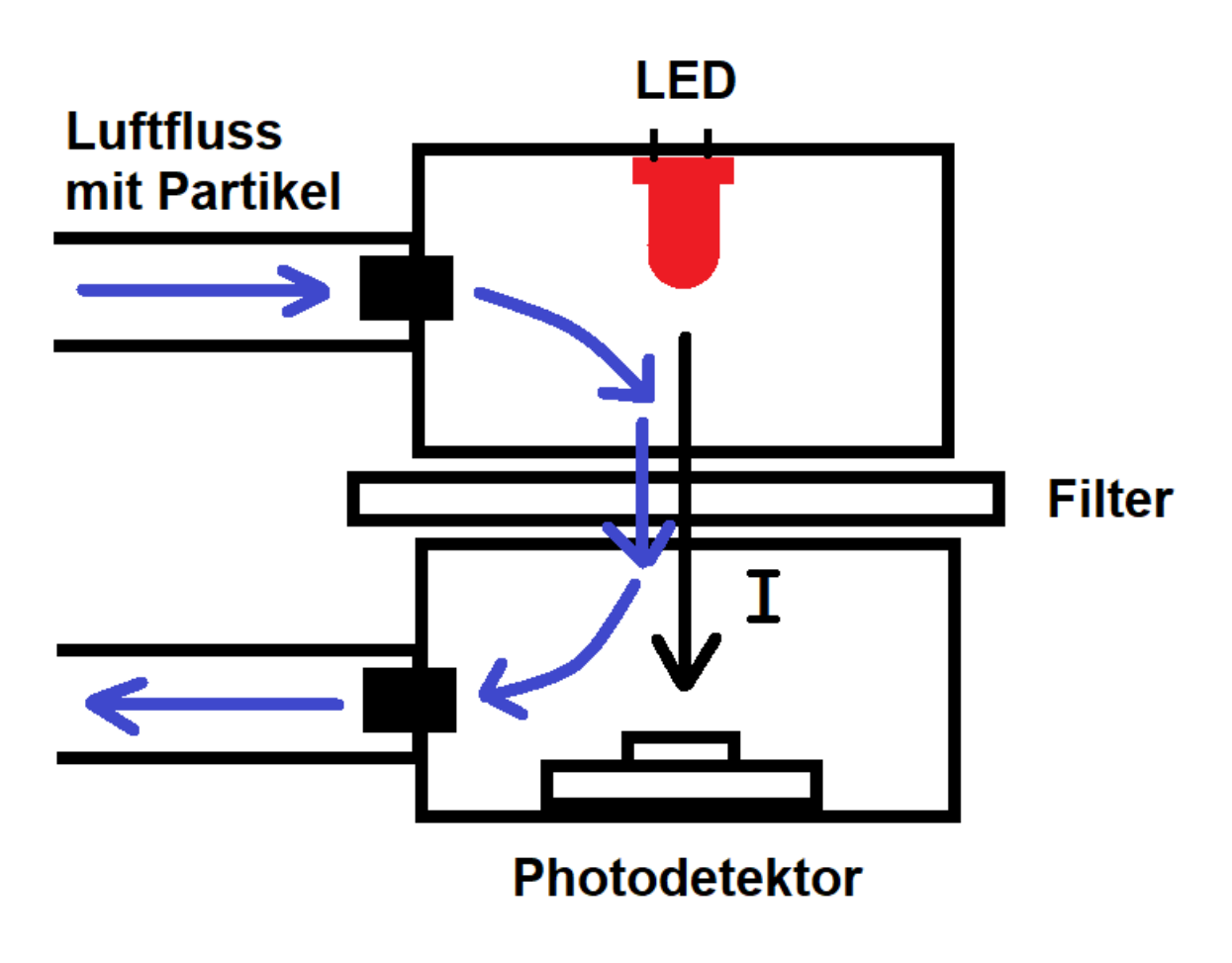

*Abbildung 13: Messprinzip Low-Cost Absorptionsphotometer*

 $\mathbf{n}|i$ Fachhochschule Nordwestschweiz

**Die Vorteile der Low-Cost Variante** zeigen sich wie folgt:

- Günstiger und kleiner Aufbau wegen geringer Anzahl verwendeter Komponenten
- Einfache Implementierung im Code wegen geringer Anzahl Eingängen
- Stabile Messungen über längerer Zeit trotz Single Spot

Die Low-Cost Variante verfügt zwar nur über eine Lichtquelle, einer RGB Diode, aber somit trotzdem über 3 verschiedene Wellenlängen. Damit lassen sich ebenfalls 3 wellenlängenabhängige Sättigungskurven erstellen und somit theoretisch gemäss materialspezifischen Absorptionskoeffizient verschiedene Russsorten detektieren.

Der Filter muss nach jeder Messung manuell von Hand gewechselt werden. Das führt zu einem Mehraufwand, spart jedoch auch wieder an Kosten an Material und Energieverbrauch ein.

## <span id="page-21-0"></span>Vergleich Aufbau

Die nachfolgend[e Tabelle 1](#page-21-1) soll eine Übersicht über die grundlegenden Unterschiede der beiden Varianten dienen:

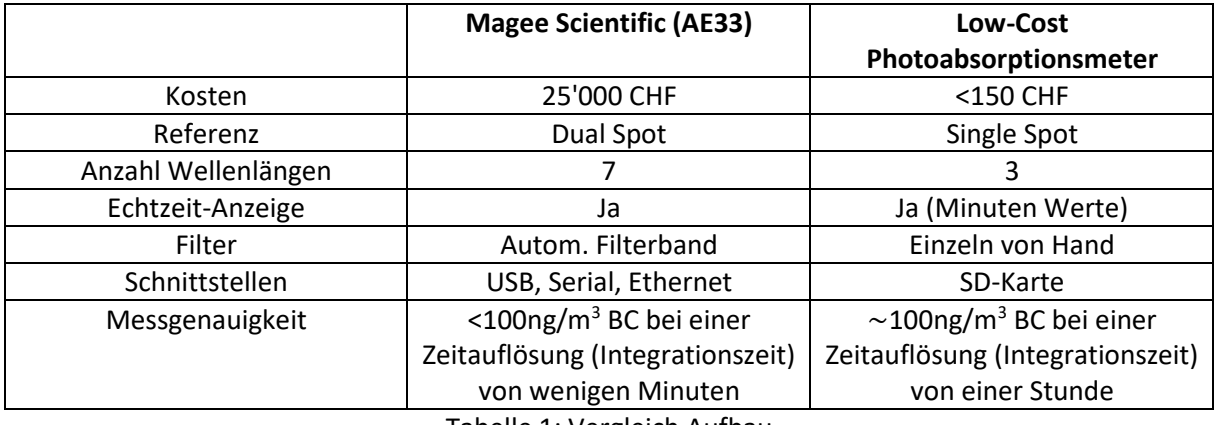

Tabelle 1: Vergleich Aufbau

<span id="page-21-1"></span>Das AE33 hat wie erwartet in allen Punkten qualitativ mehr zu bieten als die Low-Cost Variante. Der geringere Preis jedoch, in Verbindung mit aussagekräftigen Messwerten, macht das Low-Cost APM zu einem ansprechenden Produkt. **Vorteilhaft erweist sich die Low-Cost Variante besonders für finanziell limitierte Institutionen und an ärmeren Ortschaften.**

Im Kapitel [Erweiterungsmöglichkeiten](#page-57-0) werden jedoch Hinweise gegeben, wie sich die Qualität des Low-Cost Absorptionsphotometers steigern lässt und was für Erweiterungsmöglichkeiten es noch gäbe.

# <span id="page-22-0"></span>Auswahl des Materials

Bei der Auswahl der Komponenten für den Messaufbau gibt es eine Vielzahl von Möglichkeiten. Gemäss Aufgabenstellung steht jedoch der **Low-Cost Gedanke** im Vordergrund. Das hat zur Folge, dass möglichst kostengünstige Komponenten verwendet werden. Teils wird sogar auf qualitätssteigernde Massnahmen verzichtet, um die Kosten gering zu halten.

Somit werden die notwendigen Funktionen des Low-Cost APM betrachtet und passende Hardware gesucht, welche die Anforderungen erfüllt. Gemäss definiertem Messaufbau muss Russhaltige Luft durch einen Filter gesaugt werden, wobei dieser von einer Lichtquelle durchleuchtet wird und auf der anderen Seite die Abnahme der Lichtstärke im Verlauf der Zeit gemessen wird. Diese Daten sollen zur Auswertung abgespeichert werden und dem Anwender zur Verfügung gestellt werden. Zusätzlich soll gemäss Aufgabenstellung eine Anzeige an dem Messgerät montiert werden, an der die Lichtwerte dargestellt werden. Sämtliche Funktionen sollten nach einem definierten Ablauf gesteuert werden. Ebenfalls wird eine Speisung der Komponenten und der Steuerung benötigt.

In Abbildung 14: [Blockdiagramm APM Funktionen](#page-22-1) ist der funktionelle Aufbau mit den Systemgrenzen des Low-Cost APM dargestellt:

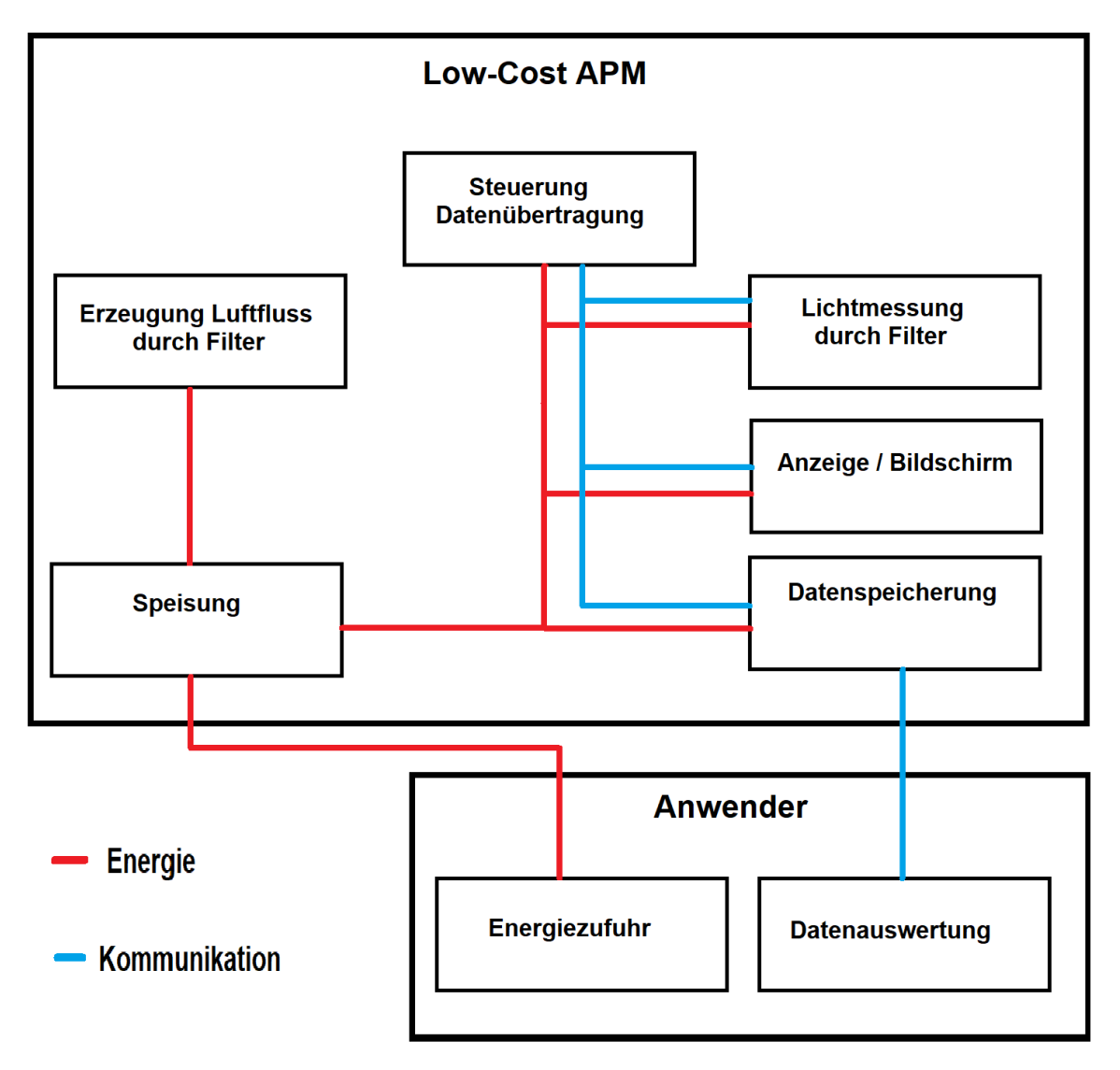

<span id="page-22-1"></span>*Abbildung 14: Blockdiagramm APM Funktionen*

 $\mathbf{n}$ Fachhochschule Nordwestschweiz

# <span id="page-23-0"></span>Anforderungen und Beschreibung der Funktionen

In diesem Abschnitt werden die Anforderungen an die Funktionen beschrieben und es wird begründet, auf welche Massnahmen verzichtet wurden, um den Low-Cost Gedanken zu verfolgen. Jedoch werden auch Möglichkeiten beschrieben, um die Qualität der Messungen zu erhöhen, wobei es jedem Anwender freisteht, nach **eigenem Belieben** das Messgerät umzugestalten und für einen vielleicht etwas **höheren Preis eine höhere Messgenauigkeit** zu erzielen.

## **Steuerung**

Die Steuerung des Low-Cost APM ist für Lichtmessung verantwortlich und sendet die eingelesenen Daten an die Anzeige und auf das Speichermedium. Die Aufgaben der Steuerung bringen einige Anforderungen mit sich. So sollte die Steuereinheit:

- genügend Ein- und Ausgänge besitzen (mind. 3 digitale Ausgänge bei Verwendung einer RGB-Diode. Falls ein analoger Sensor verwendet wird mind. 1 analogen Eingang)
- Kommunikationskanäle besitzen (Eine I<sup>2</sup>C Schnittstelle für das Display und für den digitalen Lichtsensor, falls kein analoger verwendet wird)
- Einen Zeitgesteuerten Ablauf ermöglichen (für die exakte Datenspeicherung sehr wichtig)
- Veränderbares Programm (für Optimierungsanpassungen und zusätzliche Funktionen)

In diesem Projekt wird ein fertiges Arduino Board eingesetzt, da dieses die Mindestanforderungen erfüllt und preisgünstig ist. Es bieten sich jedoch viele Möglichkeiten zum Erreichen der Ziele. Je nach Wahl eines eingesetzten Mittels lassen sich zusätzliche Funktionen einbauen, z.B. ein Bedienpanel, eine Luftflussregelung oder zusätzliche Schnittstellen (USB, Ethernet) zur Datenübertragung.

## **Lichtmessung**

Die Messung der Attenuation (Beer-Lambert Formel) besteht aus zwei Komponenten: der Lichtquelle und dem Photodetektor. Die Messgenauigkeit ist dabei hauptsächlich abhängig von der Lichtstärke der Quelle und der Quantisierung des Detektors.

Sollte z.B. ein digitaler Sensor zum Beispiel einen Bereich von 0…65'535 (16-bit) haben, könnten damit 2<sup>16</sup> verschiedene Werte dargestellt werden, unabhängig von den absoluten Russkonzentrationen. Wenn ein unbelegter Filter einem digitalen Wert von 20'000 entspricht und ein vollständig belegter Filter (50% Lichtstärke, ATN = 0.69) einen Wert von 10'000 anzeigen würde, so hätte man 10'000 Einheiten dazwischen und somit eine 10x höhere Messauflösung als wenn der unbelegte Filter den Wert 2'000 hätte und der belegte 1'000 (nur noch 1'000 mögliche für die genau gleiche Russablagerung). Die Messgenauigkeit des APM ist somit proportional abhängig von der Anzahl verwendeter Bits des Detektors.

Die Wahl einer geeigneten Lichtquelle ist ebenfalls wichtig für die Verbesserung der Messgenauigkeit, denn ein Photodetektor mit einem Bereich von 2<sup>16</sup> bringt alleine nicht viel ein, wenn die Lichtquelle so schwach ist, um bei einem unbelegten Filter z.B. den Wert 500 zu erreichen, und somit weniger als 1% des Möglichen ausschöpft (und dadurch die Messgenauigkeit um den Faktor 100 verschlechtert). Die Lichtquelle sollte deshalb im Idealfall so ausgelegt werden, dass bei einem unbelegten Filter der maximale Wert des Lichtdetektors angezeigt wird, damit der ganze Bereich ausgeschöpft werden kann.

**Je mehr Bits der Detektor zur Verfügung stellt und je mehr die Lichtquelle davon ausnutzt, desto genauer wird die Messung (wenn Quelle und Detektor stabil sind).** 

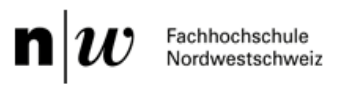

Begrenzt wird die Lichtmessung durch die (Verlust-)Leistung der Lichtquelle. Je mehr Watt die RGB-Diode hat, desto teurer wird sie und erwärmt sich auch stärker. Ab einer bestimmten Erwärmung wäre es dann sinnvoll, einen Kühlkörper einzubauen, was zu einem grösseren Konstruktionsaufwand führt.

Achtung: Durch den Filter entstehen ebenfalls eine Streuung und Absorption des Lichts und somit eine geringere gemessene Lichtstärke.

## **Erzeugung Luftfluss**

Damit die Messung stattfinden kann, muss russhaltige Luft durch einen Filter gesaugt werden. Dieser Luftfluss ist kritisch bezüglich Qualität der Messung. Je mehr Liter pro Minute gezogen werden, desto schneller und genauer werden Konzentrationsänderungen registriert. Dementsprechend ist ein hoher Luftfluss wünschenswert, jedoch muss auf den Filter Rücksicht genommen werden, da dieser nicht unbegrenzt belastbar ist und durch einen zu hohen Volumenstrom beschädigt oder sogar zerstört werden kann.

Um den Luftfluss konstant zu halten wurde in diesem Projekt eine kritische Düse verwendet, welche einen Druckabfall von mindestens 500mbar über der Düse erfordert. Diese Düse ist jedoch das teuerste Bauteil der gesamten Messung und in ärmeren Gegenden der Welt wahrscheinlich nicht so leicht zu beschaffen. **Deshalb wird diese in der Bauanleitung nicht miteinbezogen, aber es steht jedem Anwender selbst zu, eine kritische Düse oder eine Luftflussregelung einzubauen.** In der Anleitung wird gezeigt, wie man den Luftfluss auf einfache Weise messen und mit diesem Wert die Berechnungen durchführen kann. Dass der Luftfluss konstant bleibt ist lediglich eine Annahme und führt zu Qualitätseinbussen, jedoch auch zu Kosteneinsparungen und einem einfacheren Aufbau, was Ziel des Projektes ist.

## **Datenspeicherung**

Der eigentliche Zweck des Low-Cost APM liegt in der Erzeugung von Information zur Russkonzentration. Diese gewonnenen Messwerte, welche sich über Tage erstrecken und somit zu Tausenden aufsummieren können, müssen bis zur Auswertung abgespeichert und mit einem Zeitstempel versehen werden. Dementsprechend benötigt man eine Uhr mit der genauen Zeit und dem Datum (Real Time Clock – RTC) und einem Speichermedium, welches über genügend Speicherplatz verfügt. Wobei bemerkt werden muss, dass die erzeugten Text-Dateien je nach Messdauer einen Speicherplatz von weniger als 1MB benötigen.

Auch für diesen Punkt bieten sich mehrere Optionen, welche dem Nutzer mit ein bisschen Eigenaufwand zur Verfügung stehen. So wäre eine direkte Übertragung auf einen PC mittels USB-Schnittstelle oder Bluetooth möglich, welche in diesem Projekt allerdings nicht integriert sind. Die einfachste und in dieser Dokumentation beschriebene Variante ist die Verwendung eines fertigen Data-Logger Shields, welcher für die Aufgabe mit geringem Aufwand verwendet werden kann.

## **Anzeige / Bildschirm**

Der Messvorgang lässt sich über die Anzeige von Auge beobachten. An dem integrierten Bildschirm werden die aktuellen Lichtwerte und errechnete Russkonzentration angezeigt. Somit liessen sich alle Messwerte auch von Hand erzeugen, was an einem Ort ohne PC sehr von Vorteil ist. Zusätzlich lässt sich überprüfen, ob die Lichtwerte im erwarteten Bereich liegen.

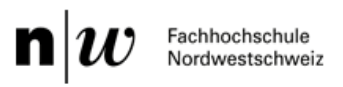

Über den Bildschirm wäre es möglich, noch weitere Daten anzuzeigen, zum Beispiel wenn der Filter voll ist, oder man könnte noch ein User-Interface hinzufügen, falls weitere Funktionen hinzugefügt werden.

## **Speisung**

Damit die einzelnen Elemente funktionieren, müssen sie elektrisch gespiesen werden. In diesem Projekt sind die elektrischen Komponenten auf 12V ausgelegt und werden von einem externen Netzteil gespiesen.

Sollte der Anwender ein rein mobiles Gerät, ohne jeglichen Stromnetzanschluss bevorzugen, liesse sich auch ein Akku verbauen. Dabei ist jedoch zu beachten, dass je nach verwendeter Pumpe der Stromverbrauch ziemlich hoch sein kann.

Sollten Bauteile verschiedener Spannung verwendet werden (z.B. ein Mikrocontroller, der mit 12V gespiesen wird und eine Pumpe, die mit 24V betrieben wird) so ist noch ein zusätzlicher Spannungsteiler oder DC/DC-Wandler notwendig.

## <span id="page-25-0"></span>Verwendete Hardware

Nach den definierten Anforderungen muss die Auswahl für die Hardware getroffen werden. Wie bereits erwähnt bietet sich eine breite Anzahl an möglichen Komponenten, um das Low-Cost APM zu bauen. In diesem Kapitel wird gezeigt, welche Komponenten in diesem Projekt eingesetzt wurden.

#### **Steuerung – Arduino Uno R3**

Das **Arduino Uno** ist ein vorzügliches Entwicklungsboard, auf dem man einfach und übersichtlich Programmieren kann und ist somit das Hirn des Low-Cost APM. Es steuert den Ablauf und speichert die Daten zur Auswertung auf dem **Adafruit Data Logger Shield** ab. Arduino bietet genügend Ein- /Ausgänge für das Projekt und hat eine I<sup>2</sup>C Schnittstelle für die Kommunikation mit dem LCD und dem Photodetektor. Die Vielzahl an frei zugänglichen Libraries reduziert den Programmieraufwand erheblich, da sich mit deren Einbeziehung die Ansteuerung der Komponenten auf einzelne Befehle reduziert (anstatt mehrere Zeilen Register Programmierung). Auch gibt es eine grosse Anzahl an nützlichen Erweiterungen für das Arduino, wie den Daten Logger Shield von Adafruit, welcher in diesem Projekt ebenfalls verwendet wird.

Ein weiterer Vorteil des Arduino Uno ist der geringe Preis, was es zur ersten Wahl vor einer eigenen Entwicklung macht und die grosse Bekanntheit bei Bastlern, welche zur Zielgruppe zur Nachbildung dieses Projekts gehören. Weitere technischen Angaben sind in der [Tabelle 2:](#page-31-1) oder auf der Website<sup>2</sup> ersichtlich.

<sup>2</sup> https://store.arduino.cc/arduino-uno-rev3

## Fachhochschule Vordwestschweiz

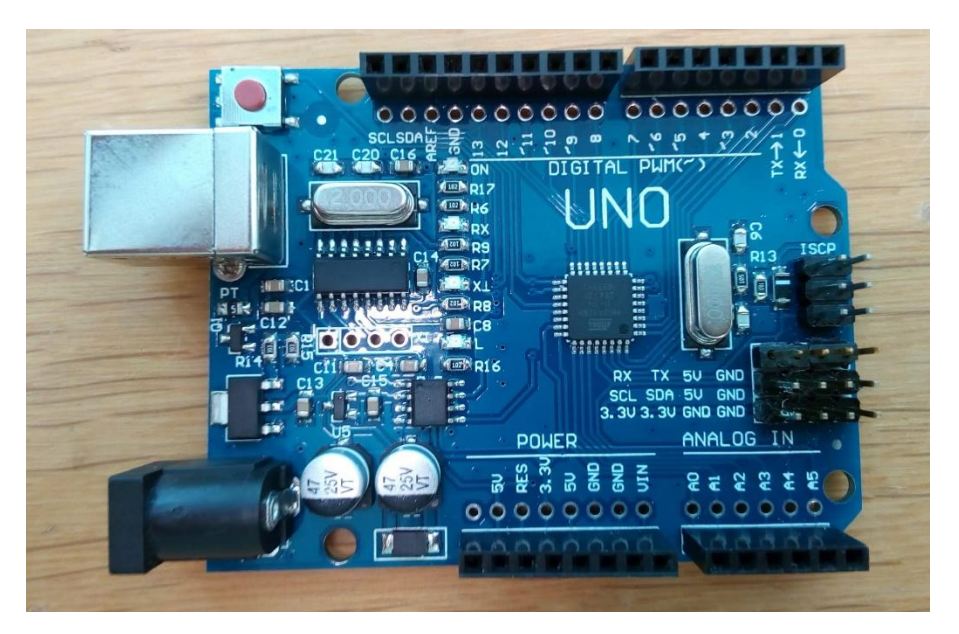

*Abbildung 15: Material - Arduino Uno* 

#### <span id="page-26-0"></span>**Lichtquelle – RGB Diode KY-016**

Um den Aufbau so einfach wie möglich zu halten, wurde als Lichtquelle die **RGB-Diode KY-016** aus dem Arduino-Kit verwendet. Durch den Einsatz dieser Diode lassen sich 3 verschiedene Wellenlängen, nämlich Rot (**624nm**), Grün (**525nm**) und Blau (**470nm**), für die Messung verwenden, was theoretisch die Erkennung verschiedener Russ Sorten ermöglicht. Die Diode benötigt einen geringen Strom von 20mA und ist im Kit bereits auf einer kleinen Platine mit den notwendigen Vorwiderständen verlötet. Der Preis beläuft sich auf unter einem Dollar pro Stück, was die RGB-Diode zu einer praktischen Komponente dieses Messaufbaus macht.

## **Photodetektor - TSL2561 (Grove Digital Light Sensor)**

Von den Mitarbeitern des Instituts wurde aus Erfahrung der **TSL2561 Photodetektor** mit integriertem A/D-Wandler und Signalverstärkung empfohlen. Durch die vorhandene Wandlung lässt sich ein Analogeingang am Arduino und ebenfalls einiges an Code einsparen. Auch durch die bereits vorhandene Bibliothek (im Anhang), erfolgt die Auswertung des Sensors über lediglich ein paar Zeilen Code. Der Detektor erkennt Wellenlängen zwischen 300nm (UV) und 1000nm (IR) und liegt somit im perfekten Bereich für die Wellenlängen der eingesetzten RGB-Diode. Der Photodetektor wird über I <sup>2</sup>C angesprochen. Verwendet wurde der TSL2561 von Seeed Studio (**Grove Digital Light Sensor**).

## **Liquid Crystal Display - hd44780 (mit I<sup>2</sup>C Adapter)**

Zur Anzeige der aktuell gemessenen Lichtwerden wird ein LCD verwendet, nämlich das **hd44780 mit I <sup>2</sup>C Adapter**, welcher für die Ansteuerung des Displays notwendig ist, weil sonst mehrere digitale Outputs des Arduinos verwendet werden müssten. Das hd44780 bietet eine 2-Zeilige Anzeige mit je 16 Charakteren, was ausreicht, um die aktuellen Lichtwerte zu präsentieren. Die Vorteile dieses Displays liegen darin, dass bereits zahlreiche Bibliotheken (im Anhang) und Hilfestellungen dazu verfügbar sind, was den Eigenaufwand reduziert und der günstige Preis des LCDs.

#### **Filter – 8x2-lagiges WC Papier**

Fachhochschule Nordwestschweiz

 $\mathbf{n}$ 

Für den ersten Aufbau des Prototypen und die ersten Messungen wurde das Filterband des AE33 verwendet, welches jedoch relativ teuer ist. Im P6 wurde dies jedoch durch 8 Schichten von 2 lagigem (also 16 Lagen) WC Papier ersetzt. Bei der Anzahl Lagen muss ein Kompromiss zwischen Licht- und Partikelabsorption eingegangen werden. Je weniger Lagen verwendet werden, desto mehr Licht dring durch den Filter, was zu einem besseren Messsignal führt, jedoch hält das WC Papier weniger Russpartikel zurück und die Messung wird dadurch ungenauer. Anderseits ist bei mehreren Schichten an WC Papier die Partikelabsorption sehr hoch, dafür dringt weniger Licht durch den Filter und die Messgenauigkeit nimmt wiederum ab.

Der Filterwechsel findet immer noch von Hand statt, aber der Aufwand ist nicht allzu gross und die Kosten sind geringgehalten.

#### **Vakuumpumpe - Mikromembranpumpe**

Für den Aufbau bieten sich mehrere verschiedene Pumpen. So kann zum Beispiel eine günstige Drehschieberpumpe eingesetzt werden. Wegen dem Filter in der Messkammer wird jedoch der Luftstrom abnehmen und muss zu Beginn durch eine Messung bestimmt werden. Zur Vereinfachung gilt die Annahme, dass der Fluss sich während der Messung nicht ändert.

Da die Qualität der Messung stark vom bekannten Luftstrom abhängt, gibt es die Möglichkeit den Luftfluss zu regeln. Dafür wurde in diesem Projekt eine kritische Düse eingesetzt. Diese verlangt jedoch einen Differenzdruck von mehr als 500mbar. Dafür lässt sich am besten eine Membranpumpe verwenden, da diese Pumpengattung tiefe absolute Druckwerte erreicht. Für den ersten Testaufbau wurde eine Micromembran Pumpe vom Hersteller KNF verwendet. Diese wird mit 24V betrieben und erreicht einen Druckdifferenz von ungefähr 1bar. Die mögliche Fördermenge liegt bei ungefähr 3 l/min, welche jedoch durch die kritische Düse reduziert wird. Der Preis für diese Pumpe liegt jedoch bei mehr als 100.- CHF sehr hoch und wird deshalb durch ein günstigeres Modell ersetzt, welche die Anforderungen auch erfüllt und einen deutlich geringeren Preis verlangt (<20.- CHF).

#### **Kritische Düse (optional)**

Die kritische Düse wird in diesem Projekt rein optional verwendet, um die Messwerte mit einem genauen Luftstrom berechnen zu können, was die Messunsicherheit reduziert.

Das Prinzip der kritischen Düse wird nachfolgend grob beschrieben: Im Hals einer Düse wird Schallgeschwindigkeit erreicht, wenn der absolute Eingangsdruck vor der Düse mindestens doppelt so groß ist wie der Ausgangsdruck. Diese kann in der Engstelle nicht überschritten werden. Der Volumenstrom auf der Eingangsseite kann sich dann nicht mehr erhöhen. Der Massen- und Normvolumenstrom erhöht sich jedoch mit der Gasdichte, die von Druck und Temperatur abhängig ist. [14] Die im Projekt eingesetzte kritische Düse erreicht bei erfordertem Druckunterschied einen Volumenstrom von **1.7 Liter/min**.

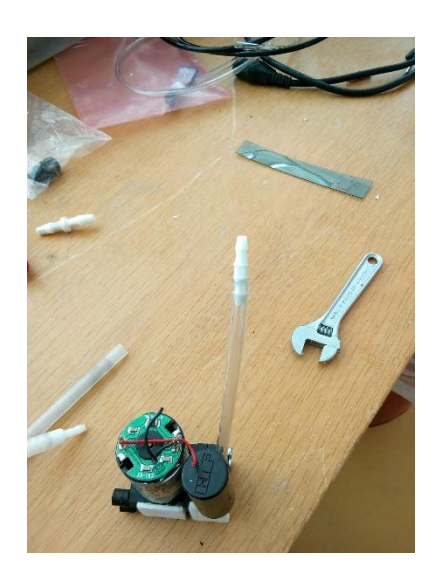

*Abbildung 16: Pumpe mit kritischer Düse*

#### <span id="page-28-1"></span>**Messkammer – 3D Druck**

Die Messkammer wurde aus **schwarzem PLA** mit dem **3D-Drucker Ultimaker S5** gefertigt. Bei der Geometrie ist gemäss Formel von Beer-Lambert darauf zu achten, die Distanz zwischen Lichtquelle und Detektor möglichst gering zu halten, da die Lichtstärke über der Distanz im Quadrat abnimmt und der Detektor soll senkrecht unter der Quelle montiert werden. Für den Filterspot wurde im Gehäuse von der oberen zur Unteren Messkammer ein Loch mit dem **Durchmesser von 1cm** vorgesehen. Weitere Öffnungen benötigen die beiden Luftanschlüsse und PG-Verschraubungen zur Abführung der Kabel zum Arduino. Die Öffnungen müssen durch eine Dichtung und notfalls mit ein wenig Silikonmasse abgedichtet werden. Der Filterhalter wird durch eine **2-Teilige Messkammer** realisiert, wo der Filter dazwischen (mit **Gummidichtung**) eingeklemmt wird. Die «stl»-Datei [\(Abbildung 17: Vorschau Messkammer CAD\)](#page-28-0) für die Nachbildung der Messkammer ist dem Anhang beigelegt.

<span id="page-28-0"></span>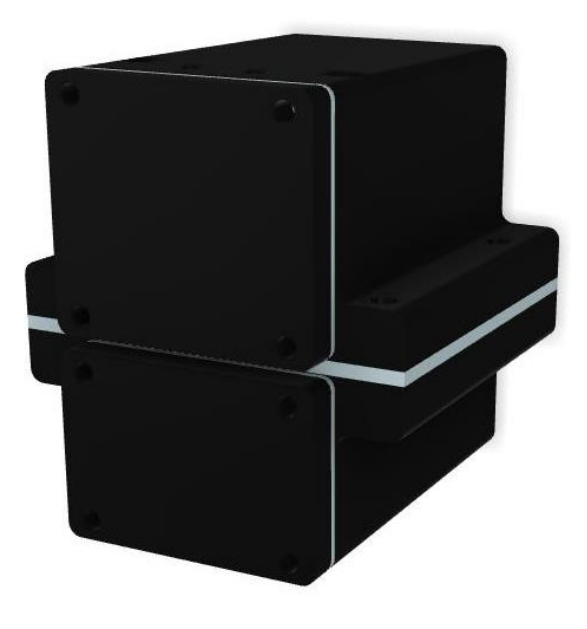

*Abbildung 17: Vorschau Messkammer CAD*

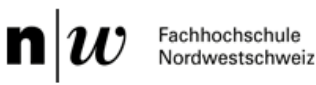

#### **SD-Shield – Adafruit Data Logger Shield**

Zur Auswertung der Daten werden alle Messwerte mit der zugehörigen Lichtfarbe, Zeit und Datum Zeilenweise auf die SD-Karte geschrieben. Hierfür wird das **Adafruit Datalogger-Shield** verwendet. Dies ist dafür ausgelegt, direkt auf den Arduino Uno gesteckt zu werden. Der Shield beinhaltet eine RTC (Real Time Clock), die über eine **CR1220 12mm Durchmesser 3V Lithium Knopfbatterie** gespiesen wird. Ebenfalls gibt es ein SD-Karten Slot, an dem **SD-Karten mit einer Grösse von 32MB bis zu 32GB** eingesetzt werden können (FAT16 oder FAT32 Formatierung). Um eine MicroSD-Karte zu verwenden, muss ein Adapter eingesetzt werden. Die Kommunikation zwischen dem Logger Shield und dem Arduino Uno verläuft bei neueren Versionen des Shields über den 2x3 ICSP Header, bei älteren Versionen besetzt der Shield einige Pins, die dann nicht verwendet werden können. Genauere Informationen sind auf der Website<sup>3</sup> von Adafruit angegeben.

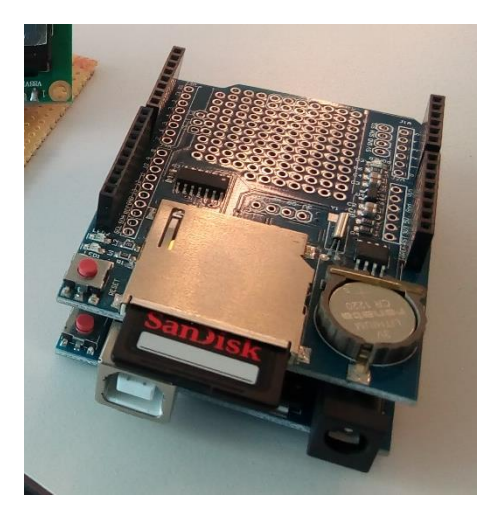

*Abbildung 18: Material - Data Logger Shield*

#### <span id="page-29-0"></span>**Speisung**

In diesem Projekt wurde ein externes 12V 3A Netzteil mit rundem DC-Stecker verwendet. Als Gegenstück wurde eine Standard Lochplatine verwendet, auf der ein passender weiblicher DC-Stecker angelötet wurde. Dazu werden zwei Klemmen verlötet, an denen +(12V) und –(0V) für die Pumpe und den Arduino abgegriffen werden können. Es ist darauf zu achten, ein Netzteil mit genügend hoher Stromzufuhr zu verwenden, da die Pumpe und der Arduino doch mehrere Ampere ziehen können.

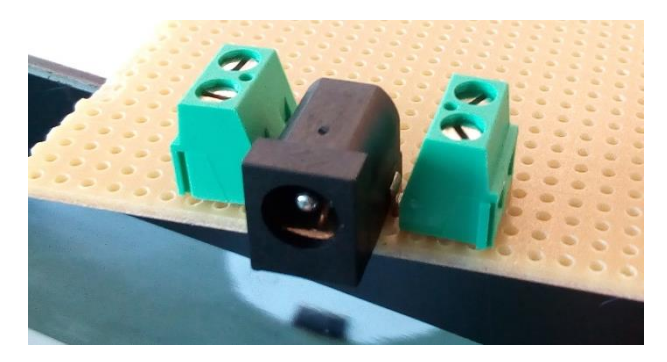

*Abbildung 19: Material - Platine Speisung*

<span id="page-29-1"></span><sup>3</sup> https://learn.adafruit.com/adafruit-data-logger-shield/wiring-and-config

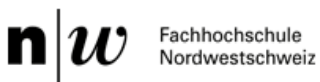

#### **Filter**

Um den Low-Cost Gedanken zu verfolgen, wird anstatt dem Filterband des AE33 normales 2-lagiges Toilettenpapier eingesetzt. Dieses besteht aus 100% Zellstoff. Wie aus dem CPC (Condensation Particle Counter) Test [Abbildung 20: CPC Test 16 Lagen Toilettenpapier](#page-30-0) hervorgeht, muss das Toilettenpapier jedoch so gefaltet werden, dass 16 Lagen aufeinander liegen, damit mindestens 75% der Partikel, welche einen Durchmesser bis 800nm haben, gefiltert werden. Bei einer geringeren Filtereffizienz wäre das Messresultat zu weit von der Realität entfernt. Sollte man noch mehr Papierlagen als Filter verwenden wollen, würde zwar die Filtereffizienz steigen, jedoch würden die durchdringenden Lichtwerte abnehmen, was zu einer geringeren Messgenauigkeit führt.

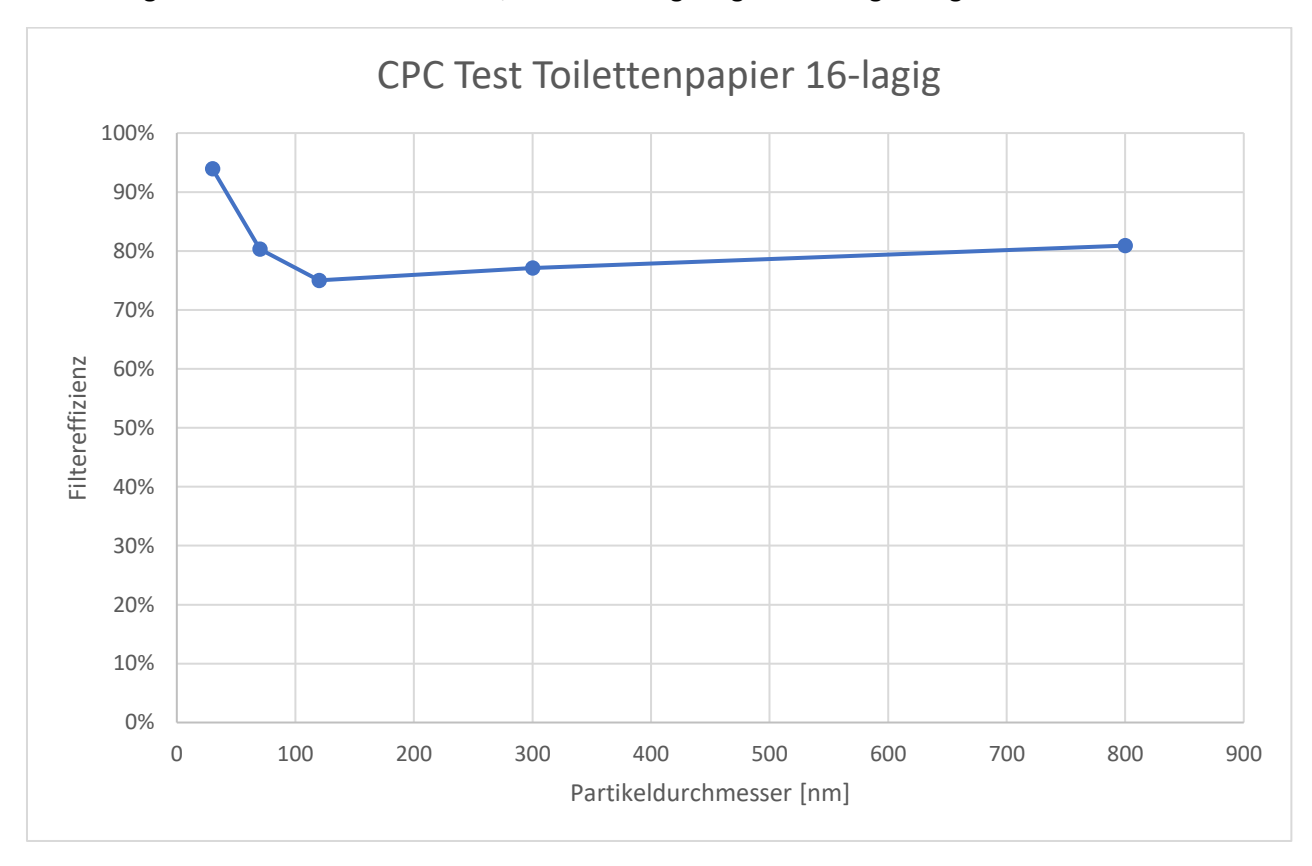

<span id="page-30-0"></span>*Abbildung 20: CPC Test 16 Lagen Toilettenpapier*

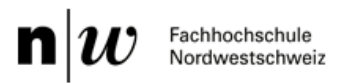

# <span id="page-31-0"></span>Komponenten- und Preisübersicht

Zur Übersicht werden alle verwendeten Komponenten (ohne Schrauben, Luftanschlüssen, etc.) tabellarisch aufgelistet. Eine Bestellliste mit den direkten Links zu den Online Portalen ist dem Anhang beigelegt.

<span id="page-31-1"></span>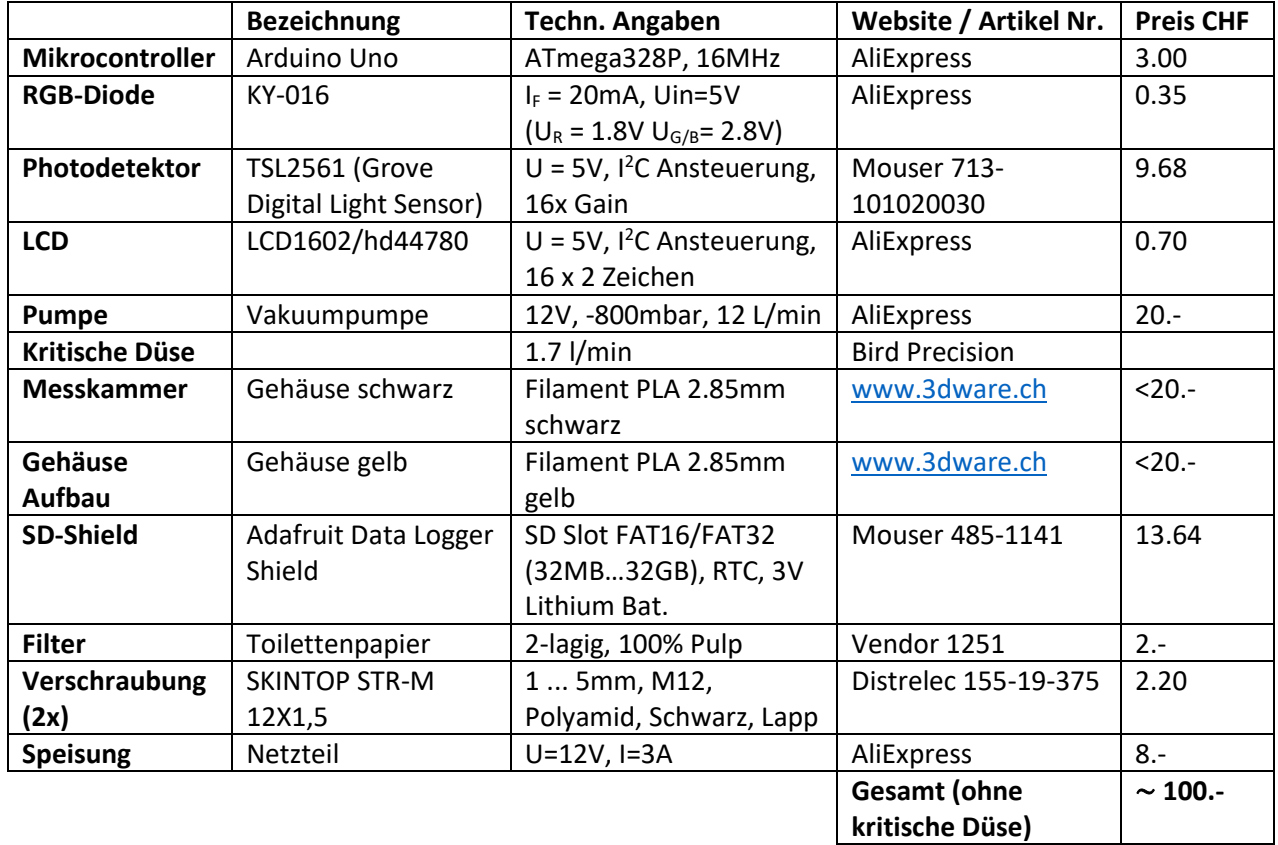

#### *Tabelle 2: Komponenten- und Preisübersicht*

Da das **Produkt möglichst Low-Cost bleiben** soll, wurde für die Komponentenpreise der günstigste Anbieter gesucht, in diesem Fall ist das meistens über die Suche von [www.aliexpress.com.](http://www.aliexpress.com/)

Die Kosten des Low-Cost APM werden ohne kritische Düse berechnet, da die Verwendung der Düse optional ist, und in dieser Dokumentation eine Messmethode vorgeschlagen wird, in der sie nicht verwendet wird. Jedoch ist der Vorteil (konstanter Luftfluss = kein Drift in den Messresultaten durch veränderten Luftstrom) einer kritischen Düse oder einer Luftflussregelung zweifellos vorhanden und würden bei Verwendung die Kosten den Produkts leicht erhöhen.

 $\mathbf n$ Fachhochschule Nordwestschweiz

# <span id="page-32-0"></span>Verwendete Software

In diesem Kapitel werden die verwendeten Softwares beschrieben und eine kurze Beschreibung zum Vorgehen und Ressourcen gegeben. Benötigt werden in diesem Projekt Softwares für das Arduino, die Konstruktion der Messkammer, den 3D-Drucker und für die Auswertung der Daten Microsoft Excel und ein selbstgeschriebenes Programm eines Informatik Studenten zur Konvertierung.

# <span id="page-32-1"></span>Arduino Programmierung – Arduino IDE

Um die Messung durchzuführen, muss die RGB-Diode angesteuert, der Detektor ausgelesen und die Daten auf die SD-Karte geschrieben werden. All diese Schritte erfolgen über den Code, der auf dem Arduino Uno läuft. Programmiert wird der Arduino Uno über die Arduino IDE (v1.8.7)<sup>4</sup>. Die dafür verwendete Programmiersprache ist **C**.

Im Hauptprogramm wird der genaue Ablauf definiert. So wird dort hauptsächlich zwischen den Dioden umgeschaltet und die Messwerte auf die SD-Karte geschrieben. Die genaue Codierung zur Ansteuerung der Register für die einzelnen Komponenten erfolgt über die vorgefertigten Funktionen der **inkludierten Bibliotheken**. So kann im Hauptprogramm zum Beispiel der Befehl «SD.flush» verwendet werden, um die Daten auf die SD-Karte zu laden. Aber hinter diesem Befehl steht in der dazugehörigen Bibliothek ein mehrzeiliger Code. Diese Bibliotheken werden im Internet frei zur Verfügung gestellt, befinden sich jedoch auch im Anhang dieser Dokumentation.

Das Hauptprogramm wird hier mit einigen Kommentaren eingefügt:

/\* Titel: P6 Systemtechnik Low-Cost Absorptionsphotometer

\* Autor: Joshua Backlund

\* Datum: 07.07.2020

\*

\* Für die Funktion und Sicherheit dieses Programms wird keine Garantie gegeben.

\* Die Variablen müssen je nach verwendeten Komponenten und Funktion angepasst werden. \*/

// Alle notwendigen Libraries werden einbezogen #include <Wire.h> #include <Digital\_Light\_TSL2561.h> //#include <wire.h> #include <hd44780.h> #include <hd44780ioClass/hd44780\_I2Cexp.h> #include <SD.h> #include <SPI.h> #include "RTClib.h" #include <avr/interrupt.h>

// Erstellung der Objekte hd44780\_I2Cexp lcd; File myFile; RTC\_DS1307 RTC; //DateTime now;

// Initialisierung der verwendeten Variablen zur Licht- und Zeitmessung und Dateinamen

<sup>4</sup> https://www.arduino.cc/en/main/OldSoftwareReleases

```
int8_t farbe = 0;
uint32 t Lichtwert = 0;
float Mittelwert = 0;
float ATN = 0;
volatile bool sec = true;
bool first = true;
float refWeissMW = 0;
int cnt = 0;
int cntMW = 0:
char fname[16];
int currentday=-1;
//Anwender kann hier die Konstanten festlegen 
#define Zeit 6 // Zeitintervalle
#define Mittlungszeit 1 //Mittlungszeit in Minuten
#define lpm 1.4 // Luftfluss angeben 
// Initialisierung der Komponenten und des Interrupts
void setup()
{
  DDRD = 0xE0; // Pin 5,6 und 7 als DO definierten (für RGB)
  PORTD = 0x00; // Ausgänge noch ausgeschalten
  Wire.begin();
  Serial.begin(9600);
  TSL2561.init();
  lcd.begin(16, 2);
  lcd.home();
  lcd.print("Projekt P6");
  lcd.setCursor(0,1);
  lcd.print("FHNW - ISE");
  delay(4000);
  lcd.clear();
  initSDandRTC();
  createFile();
  Tim(); //Zeit f�r Farbwechsel und Datenrate
}
// Add the main program code into the continuous loop() function
void loop()
{
  if(sec){ // Im Sekundentakt werden die Lichtwerte gemessen und integriert
        sec = false;
        Lichtwert += TSL2561.readVisibleLux();
         Serial.println(TSL2561.readVisibleLux());
         Serial.println(Lichtwert);
         cnt++;
          cntMW++;
}
if(cnt>=Zeit){ // Nach der definierten Zeitkonstanten wird der Lichtwert mit der jeweiligen Farbe angezeigt
        cnt = 0;if(farbe==0){saveData();}
        myFile.print(",");
```
Fachhochschule Nordwestschweiz

n

```
myFile.print(Lichtwert); 
         if(farbe==4){ myFile.println(); myFile.flush();} // Nach dem Durchlauf aller Farben speichern der 
Daten auf die SD-Karte 
   lcd.setCursor(0,0);
   switch(farbe){ // Nach der Anzeige des Lichtwertes auf die nächste Farbe wechseln
    case 0: PORTD = 0x20; lcd.print("Dunkel: "); break; // --> Rot
    case 1: PORTD = 0x40; lcd.print("Rot: "); break; // --> Grün
    case 2: PORTD = 0x80; lcd.print("Gr\365n: "); break; // --> Blau
    case 3: PORTD = 0xE0; lcd.print("Blau: "); break; // --> Weiss
    case 4: PORTD = 0x00; Mittelwert+=Lichtwert;lcd.print("Weiss: "); break; // --> Dunkel
   }
   farbe++;
   if(farbe>4){farbe=0;}
   lcd.print(Lichtwert);
   lcd.print(" ");
   if(cntMW>=(Mittlungszeit * 60)){
    if(first){refWeissMW=Mittelwert;first=false;}
    cntMW=0;
    lcd.setCursor(0,1);
    lcd.print("eBC: ");
    lcd.print((log(refWeissMW/Mittelwert)-ATN)*7302000.0/lpm);
    lcd.print("[ng/m3]");
    ATN=log(refWeissMW/Mittelwert);
    Mittelwert = 0;
   }
   Lichtwert = 0;
  }
}
// Im Sekundentakt wird der Boolean sec auf 'true' gesetzt
ISR(TIMER1_COMPA_vect){
         sec = true;
}
// Jeder Messdurchlauf aller Farben wird zuerst mit dem Zeitstempel versehen (Date, Time) 
void saveData() {
         DateTime now = RTC.now();
         myFile.print('"');
         myFile.print(now.year(), DEC);
         myFile.print("/");
         myFile.print(now.month(), DEC);
         myFile.print("/");
         myFile.print(now.day(), DEC);
  myFile.print('"');
         myFile.print(",");
  myFile.print('"');
         myFile.print(now.hour(), DEC);
         myFile.print(":");
         myFile.print(now.minute(), DEC);
         myFile.print(":");
         myFile.print(now.second(), DEC);
         myFile.print('"');
```
n Fachhochschule<br>Nordwestschweiz

}

```
// Initialisierung des Interrupts, wird auf eine Sekunde gesetzt
void Tim(void) {
        cli();//stop interrupts
        TCCR1A = 0;// set entire TCCR1A register to 0
        TCCR1B = 0;// same for TCCR1B
        TCNT1 = 0;//initialize counter value to 0
        // set compare match register for 1hz increments
        OCR1A = 15624; // = (16*10<sup>0</sup>)(1*1024) - 1 (must be <65536)
        // turn on CTC mode
        TCCR1B = (1 \ll WGM12);// Set CS10 and CS12 bits for 1024 prescaler
        TCCR1B = (1 \leq C512) (1 \leq C510);
        // enable timer compare interrupt
        TIMSK1 | = (1 \leq C)CIE1A);
        sei();
}
// Initialisierung der RTC
void initSDandRTC(void){
            //SD Card initialisation
            if(SD.begin()){Serial.println("SD Card is ready");}
            else{ Serial.print("SD Card not ready");}
    // connect to RTC
    if (!RTC.begin()) {myFile.println("RTC failed");Serial.println("RTC failed");}
   //{RTC.adjust(DateTime(F(__DATE__), F(__TIME__)));} // falls RTC vorher nicht Betrieb war, durch PC 
updaten, sonst auskommentieren
   if (! RTC.isrunning()) {RTC.adjust(DateTime(F(__DATE__), F(__TIME__)));}
}
// Text-Datei wird erstellt, erhält den Namen des aktuellen Datums
void createFile(void) {
    DateTime now = RTC.now();
    //sprintf(fname, "%04i%02i%02i%02i.txt",now.year(),now.month(),now.day(),ncnt);
    sprintf(fname, "%04i%02i%02i.txt",now.year(),now.month(),now.day());
    Serial.println(fname);
            myFile = SD.open(fname, FILE_WRITE);
            if(myFile){Serial.println("File ready");}
            else{Serial.println("File could not be created");}
            // 1. Zeile werden alle Spaltennamen aufgeschrieben
            myFile.println("Datum,Zeit,Dunkelstrom,Lichtwert Rot,Lichtwert Grün,Lichtwert Blau,Lichtwert
```
#### Weiss");

}

 $\mathbf{n}$ Fachhochschule Nordwestschweiz

# <span id="page-36-0"></span>Konstruktion Messkammer – NX und Ultimaker Cura

Um die Messkammer zu erstellen, wurde die kostenpflichtige Software NX von Siemens<sup>5</sup> (ebenfalls möglich **Autodesk Inventor 2020**) verwendet. Um die Messkammer auf dem 3D-Drucker fertigen zu lassen, muss im verwendeten CAD Programm eine **stl-Datei** der Messkammer erstellt werden. Diese wird dann in **Ultimaker Cura 4.3.0<sup>6</sup>** importiert und an den Drucker gesendet, wo die Kammer gedruckt wird. Die stl-Dateien befinden sich im Anhang dieser Dokumentation.

Die Konstruktion einzelner Komponenten, wie die des Arduinos oder des LCDs, können sich erspart werden. Viele fertige Modelle sind online zu finden<sup>7</sup> und können direkt ins CAD geladen werden.

Das fertige Modell mit Gehäuse sieht aus wie in [Abbildung 21: CAD Messkammer komplett](#page-36-2) dargestellt.

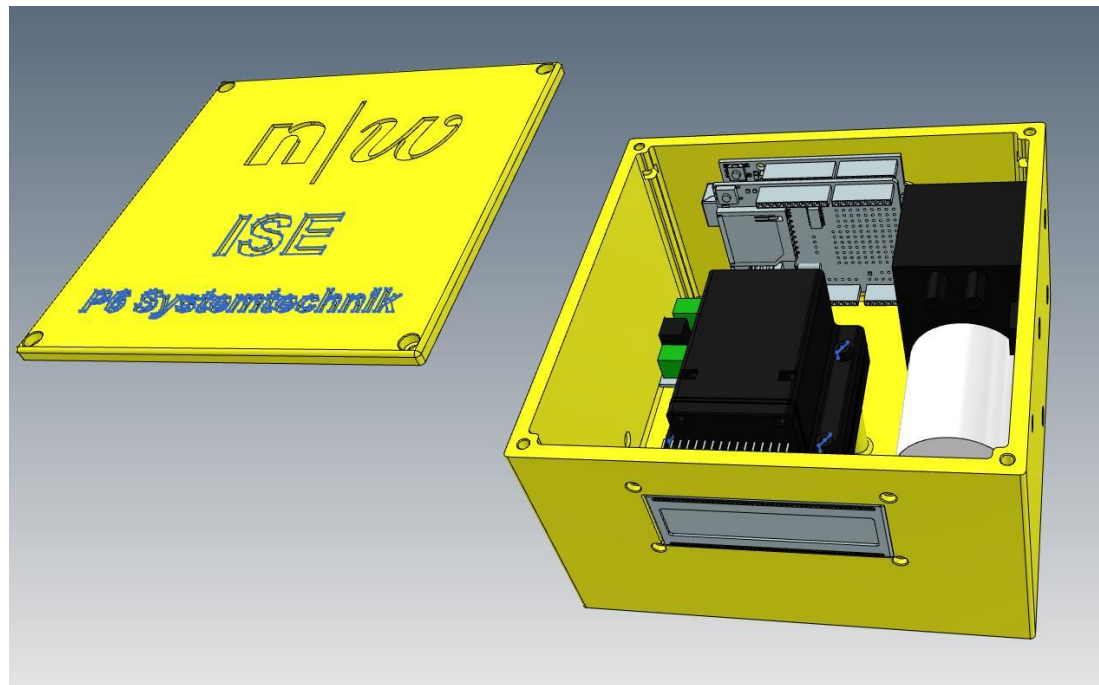

*Abbildung 21: CAD Messkammer komplett*

## <span id="page-36-2"></span><span id="page-36-1"></span>Datenauswertung – Excel und selbstgeschriebenes Programm (von F. Mayer)

Die gespeicherten Messwerte können zur Analyse ins **Microsoft Excel**<sup>8</sup> geladen werden. Dafür wurde in diesem Projekt eine Vorlage (im Anhang beigelegt) erstellt, in der direkt die Attenuation und Russkonzentrationen in ng/m<sup>3</sup> berechnet werden. Auch ein Punkte Diagramm wird bereits automatisch erzeugt, das den Tagesverlauf der Russkonzentration anzeigt.

Dass der Datenimport reibungslos verläuft (Einfügen der Daten in eine falsche Zeile oder Spalte führt zu Fehlern), wurde von Herrn Felix Mayer (Informatik Student FHNW) eine Software geschrieben (befindet sich im Anhang), in der der Benutzer nur die Textdatei mit den Daten auswählen und den Luftfluss der Messung eingeben muss. Die Erstellung des Excel-Files verläuft dann automatisch.

<sup>5</sup> https://www.plm.automation.siemens.com/global/de/products/nx/

<sup>6</sup> https://github.com/Ultimaker/Cura/tags

<sup>7</sup> https://grabcad.com/

<sup>8</sup> https://www.microsoft.com/de-ch/microsoft-365/excel

Der Aufbau der Excel Vorlage wird noch kurz beschrieben, damit der Anwender bei Bedarf Änderungen vornehmen kann:

Die Messwerte müssen zwangsweise in die Zelle **A11** geladen werden. In der ersten Spalte steht das Datum, in der zweiten die jeweilige Uhrzeit der Messung. Die nächsten 5 Spalten sind für die Lichtwerte (Dunkel/Rot/Grün/Weiss) vorgesehen. Die Reihenfolge spielt dort theoretisch keine Rolle, ausser die Dunkelmessung muss als erstes eingetragen werden, da bei den weiteren Lichtwerten die Differenz zur Dunkelmessung gebildet wird (um externe Einflüsse auszugleichen).

Die Vorlage berechnet nachfolgend die Attenuation, der Befehl in den zugehörigen Zellen lautet:

## **=WENN(ZEILE(I12)<(ANZAHL(\$A:\$A)+12);LN((D\$12-\$C\$12)/(D12-\$C12));"")**

Dieser Befehl kontrolliert, wie viele Messzyklen (z.B. 500x den gesamten Durchlauf Dunkel/R/G/B/Weiss) geladen wurden. Zu jeder geladenen Zeile wird die Attenuation gemäss Beer-Lambert gerechnet (Lichtwerte als Differenz zur Dunkelmessung). Wenn alle Zeilen berechnet wurden, bleiben übrige Zeilen leer.

## **=WENN(ZEILE(N13)<(ANZAHL(\$A:\$A)+12);(I13-I12)\*\$R\$1;"")**

Als nächstes wird die Russkonzentration berechnet, welche wieder dieselbe Abfrage wegen der Anzahl Messzyklen ausführt. Sollten die Zeilen nicht leer sein, wird gemäss Beer-Lambert die Russkonzentration berechnet. In der Excel Formel ist eine Konstante vorhanden, welche alle physikalischen Werte (Luftfluss, Spotgrösse, MAC, usw.) beinhaltet. Diese Werte können jedoch in der **Spalte N Zeile 1-9** angepasst werden.

## **=WENN((REST(ZEILE(T12)- 12;RUNDEN(\$T\$8/\$N\$8;0))=0)\*UND(ZEILE(T12)<(ANZAHL(\$A:\$A)+12));MITTELWERT(INDIREKT(ADR ESSE(ZEILE(N12);14)&":"&ADRESSE(ZEILE(N12)+RUNDEN(\$T\$8/\$N\$8;0)-1;14)));#NV)**

Als nächstes wird der variable Mittelwert berechnet (Mittelungszeit im gelben Feld darüber definierbar). Die Formeln rechnet die gewünschte Mittelungszeit durch die Zeitkonstante eines Messzyklus und rundet den Wert. Dementsprechend lassen sich nur Vielfache des Messzyklus darstellen, z.B. dauert ein Messzyklus 30s, dann können Mittelungszeiten wie 60s, 90s, 300s, 600s dargestellt werden. 500s würden aber auf 510s gerundet werden. Abhängig von der Mittelungszeit wird der Mittelwert der Anzahl Messzyklen berechnet [15]. Es stehen mehrere Spalten zur Berechnung der Mittelwerte zur Verfügung, damit die Qualität verschiedene Mittelungszeiten miteinander verglichen werden können.

Als letztes sind 2 Punktediagramme eingefügt, die aus dem ersten Block der Mittelwerte die Russkonzentrationen in ng/m<sup>3</sup> für alle Wellenlängen über der zugehörigen Zeit darstellt. In der zweiten Graphik wird nur die Russkonzentration der Lichtfarbe 'Weiss' für den zweiten Mittelungsblock dargestellt. [Abbildung 22: Auszug Excel Mittelungsblöcke](#page-38-0) zeigt an, was mit Mittelungsblock gemeint ist.

| $\mathbf{1}$                  | 11000 m2/kg            | Konstante Weiss | 4295485.636        |            |               |            |                 |               |            |                    |            |                 |               |            |                   |           |
|-------------------------------|------------------------|-----------------|--------------------|------------|---------------|------------|-----------------|---------------|------------|--------------------|------------|-----------------|---------------|------------|-------------------|-----------|
| .5                            | 13150 m2/kg            |                 |                    |            |               |            |                 |               |            |                    |            |                 |               |            |                   |           |
| $\mathbf{A}$                  | 14540 m2/kg            |                 | 1. Mittelungsblock |            |               |            |                 |               |            | 2. Mittelungsblock |            |                 |               |            |                   |           |
| $\overline{9}$                | 12900 m2/kg            |                 |                    |            |               |            |                 |               |            |                    |            |                 |               |            |                   |           |
| 15s                           |                        |                 | Mittlungszeit [s]  | 100s       |               |            |                 | Mittlungszeit | 500s       |                    |            |                 | Mittlungszeit | 100s       |                   |           |
| $2$ ng/kg                     |                        |                 |                    |            |               |            |                 |               |            |                    |            |                 |               |            |                   |           |
|                               |                        |                 |                    |            |               |            |                 |               |            |                    |            |                 |               |            |                   |           |
| eBC Grün                      | eBC Blau               | eBC Weiss       |                    | MW Rot     | MW Grün       | MW Blau    | <b>MW Weiss</b> |               | MW Rot     | MW Grün            | MW Blau    | <b>MW Weiss</b> |               | MW Rot     | MW Grün           | <b>MW</b> |
|                               |                        |                 |                    | 30447.966  | $-10101.0538$ | 11523.0391 | 2721.0199       |               | 20332.2537 | 20752.3359         | 16841.7249 | 17236.4128      |               | 30447.966  | $-10101.0538$ 115 |           |
| $-47226.9928$                 | 20166.9684             | $-33623.21015$  |                    | #NV        | #NV           | #NV        | #NV             |               | #NV        | #NV                | #NV        | #NV             |               | #NV        | #NV               |           |
| 11 -16631.5417                | 10686.8598             | 16208.86245     |                    | #NV        | #NV           | #NV        | #NV             |               | #NV        | #NV                | #NV        | #NV             |               | #NV        | #NV               |           |
| 23454.3194                    | 15238, 3283            | 28298.42728     |                    | #NV        | #NV           | #NV        | #NV             |               | #NV        | #NV                | #NV        | #NV             |               | #NV        | #NV               |           |
| 93593, 2038                   | 14731.7588             | 51353.72087     |                    | 18714.2129 | 32944.2423    | 14387.2728 | 17127.9598      |               | #NV        | #NV                | #NV        | #NV             |               | 18714.2129 | 32944.2423 143    |           |
| $-16259.142$                  | 46838,2711             | 8425.086969     |                    | #NV        | #NV           | #NV        | #NV             |               | #NV        | #NV                | #NV        | #NV             |               | #NV        | #NV               |           |
| 17034.9539                    | 20746.3942             | 24204.91199     |                    | #NV        | #NV           | #NV        | #NV             |               | #NV        | #NV                | #NV        | #NV             |               | #NV        | #NV               |           |
|                               | 37407.9534 -24767.3329 | $-15471.88045$  |                    | #NV        | #NV           | #NV        | #NV             |               | #NV        | #NV                | #NV        | #NV             |               | #NV        | #NV               |           |
| $-21082.8208$                 | 29393.0206             | 23082.28288     |                    | 16823.3272 | 21949.8456    | 13879.4125 | 23196.2592      |               | #NV        | #NV                | #NV        | #NV             |               | 16823.3272 | 21949.8456 138    |           |
| 15 -1557.50229                | $-17893.35$            | $-6440.448558$  |                    | #NV        | #NV           | #NV        | #NV             |               | #NV        | <b>#NV</b>         | <b>HNV</b> | #NV             |               | #NV        | #NV               |           |
| 36754.3674                    | 4033.0967              | 26114.23881     |                    | #NV        | #NV           | #NV        | #NV             |               | #NV        | #NV                | #NV        | #NV             |               | #NV        | #NV               |           |
| 73685.338                     | 39984.8826             | 50028.96376     |                    | #NV        | #NV           | #NV        | #NV             |               | #NV        | #NV                | #NV        | #NV             |               | #NV        | #NV               |           |
| 29677.7527                    | 72334,7874             | 37982.95773     |                    | 17491.3685 | 16514.0754    | 29131.0279 | 23936.7244      |               | #NV        | #NV                | #NV        | #NV             |               | 17491.3685 | 16514.0754 29:    |           |
| $-804.855778$                 | 23822.4745             | 3305.722484     |                    | #NV        | #NV           | #NV        | #NV             |               | #NV        | #NV                | #NV        | #NV             |               | #NV        | #NV               |           |
| 81256.3244                    | 4184.28645             | 45333.76669     |                    | #NV        | #NV           | #NV        | #NV             |               | #NV        | #NV                | #NV        | #NV             |               | #NV        | #NV               |           |
| $-44072.9197$                 | 16182.5634             | 9124.450721     |                    | #NV        | <b>HNV</b>    | #NV        | #NV             |               | #NV        | <b>#NV</b>         | #NV        | #NV             |               | #NV        | #NV               |           |
| 8 -20249.0654                 | 61151.488              | 19224.66855     |                    | 18184.3941 | 42454.5703    | 15287.872  | 19200.1004      |               | #NV        | #NV                | #NV        | #NV             |               | 18184.3941 | 42454.5703        |           |
| 79939.4079<br>$t =   t - t  $ | 20194.7646<br>Tabelle  | 24536.93576     |                    | #NV        | #NV           | #NV        | #NV             |               | #NV        | #NV                | #NV        | #NV             |               | #NV        | #NV               |           |

*Abbildung 22: Auszug Excel Mittelungsblöcke*

#### <span id="page-38-0"></span>**Anwendung der Software**

Mit der Java-Applikation kann ein Benutzer bei Betätigung des Buttons «**Choose File**» die Text-Datei mit den gesammelten Rohdaten auswählen und anschliessend den verwendeten Luftfluss in Liter pro Minute und die Zeitbasis (Zeit pro Messzyklus) der Datenspeicherung in Sekunden entsprechend anpassen. Im Einlese-Prozess werden alle Daten bereits extrahiert und in das entsprechende Format konvertiert. Sobald die Datei vollständig geladen wurde, wird der Pfad bei «Selected File:» dargestellt. (Siehe [Abbildung 23: Layout Excel Converter\)](#page-39-0)

In einem Zweiten Schritt gilt es den «**Convert to xlsx**»-Button zu betätigen. Der Prozess, welcher nun ausgelöst wird, erstellt zuerst eine Kopie der Vorlagen-Datei Vorlage V0.xlsx, welche dann mit den entsprechend zwischengespeicherten Daten gefüllt wird. Die Daten werden zuerst zwar eingelesen, jedoch wird erst nach Betätigung von «**cntrl+alt+shift+f9**» die Berechnungen durchgeführt und die Graphiken mit Punkten aufgefüllt.

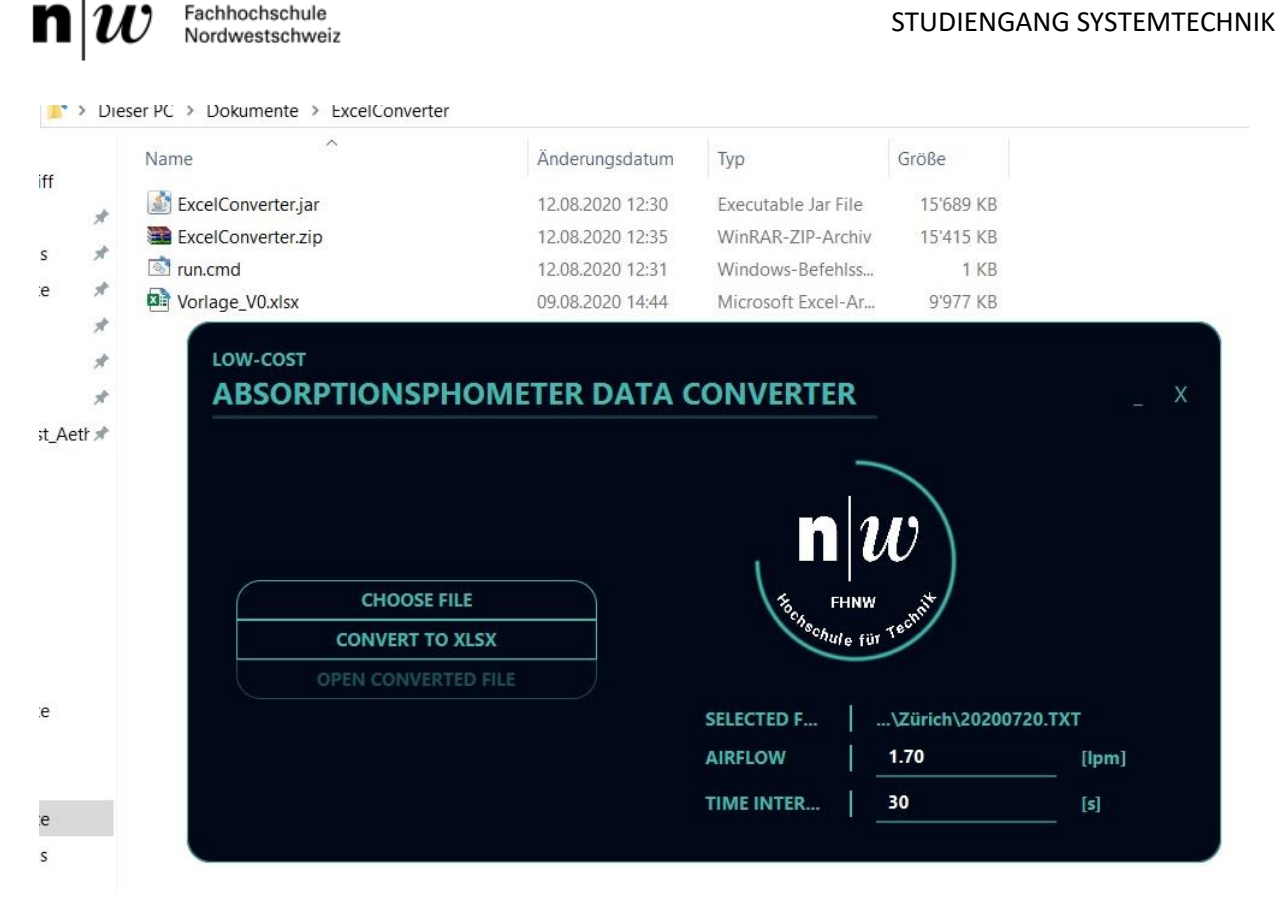

*Abbildung 23: Layout Excel Converter*

<span id="page-39-0"></span>Die nötigen Bestandteile der Software sind die Vorlage, der Java Code und eine ausführende Datei «run.cmd», welche vom Anwender betätigt werden muss. Wichtig ist, zumindest bei der ersten Version der Software, dass die Vorlage nicht aus dem Ordner verschoben wird und das eingelesene Text-File im Format «Datum/Zeit,Dunkelstrom,Lichtwert Rot,Lichtwert Grün, Lichtwert Blau, Lichtwert Weiss» abgespeichert wurde.

Bei dieser Version ist eine Verwendung **nur auf Windows** möglich. Ausserdem muss **Java Version 8**<sup>9</sup> oder höher installiert sein und die JVM 64-bit verwendet werden.

Die Insert-Positionen sind im Programm «hard-coded», das heisst nach Anpassungen der Vorlage muss der Quellcode ebenfalls angepasst werden. Das Programm wurde wie branchenüblich auf Java (jre1.8.0\_211) mit der IDE IntelliJ entwickelt.

<sup>9</sup> https://www.java.com/de/download/

 $\mathbf{n}|i$ Fachhochschule Nordwestschweiz

# <span id="page-40-0"></span>Aufbau

Wenn das Material bereitliegt, die Software installiert und die Bibliotheken einbezogen wurden kann mit dem Bau des Low-Cost APM begonnen werden. Der gesamte Aufbau ist Schritt für Schritt auf [www.instructables.com](http://www.instructables.com/) veröffentlicht und detailliert beschrieben. In dieser Dokumentation werden einfachere Schritte (wie das festschrauben eines Bauteils) der Überschaubarkeit halber nicht festgehalten.

# <span id="page-40-1"></span>Verdrahtung und elektrischer Aufbau

Als erster Schritt wäre es ratsam, mit einem simplen Testaufbau die Funktionalität der Komponenten und des Programms und die Verdrahtung zu überprüfen. Dafür muss das Arduino Sketch über die Arduino IDE auf den Arduino Uno geladen werden. Die inkludierten Bibliotheken müssen sich im **Ordner Libraries des Arduino IDE Speicherorts** befinden.

Die Komponenten werden gemäss [Abbildung 24: Verdrahtung Arduino Uno \(wegen Übersichtlichkeit](#page-40-2)  [ohne Adafruit Data Logger](#page-40-2) Shield) an das Arduino angeschlossen. Der Adafruit Data Logger Shield kann bereits mit Knopfbatterie und SD-Karte auf den Arduino gesteckt werden. Er bietet wiederum genau dieselben Anschlussmöglichkeiten wie der Arduino Uno, an die dann die Komponenten angeschlossen werden müssen.

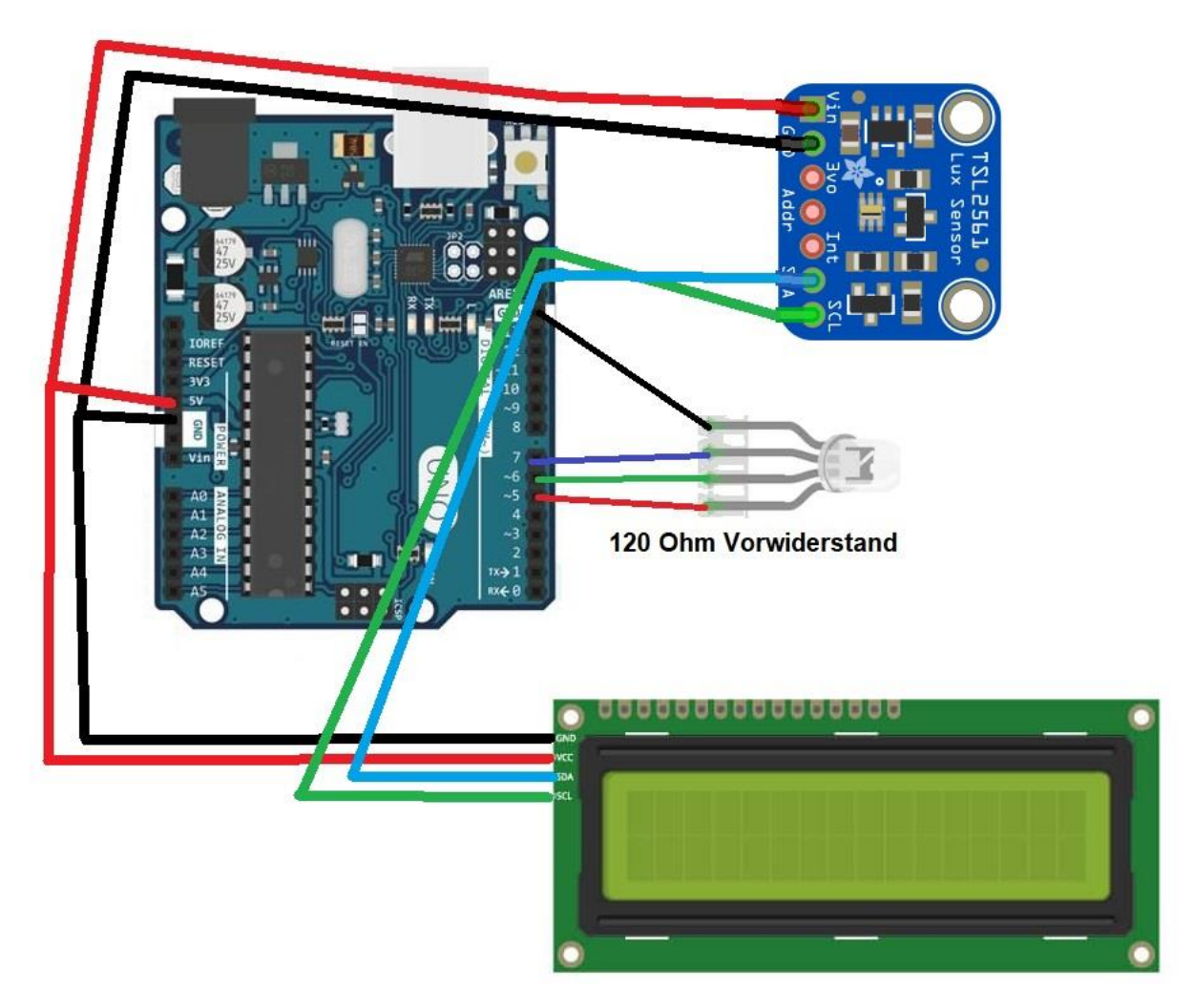

<span id="page-40-2"></span>*Abbildung 24: Verdrahtung Arduino Uno (wegen Übersichtlichkeit ohne Adafruit Data Logger Shield)*

n Fachhochschule Nordwestschweiz

Wenn die Komponenten richtig verdrahtet wurden und funktionstüchtig sind, das Sketch erfolgreich auf den Arduino geladen wurde, dann sollte der Begrüssungstext auf dem LCD erscheinen. Danach beginnt der Messzyklus, indem die RGB-Diode in definierten Zeitabständen die Farbe wechselt. Die Lichtwerte sollten auf dem LCD angezeigt werden (ähnlich wie in [Abbildung 25: Test des Aufbaus\)](#page-41-1).

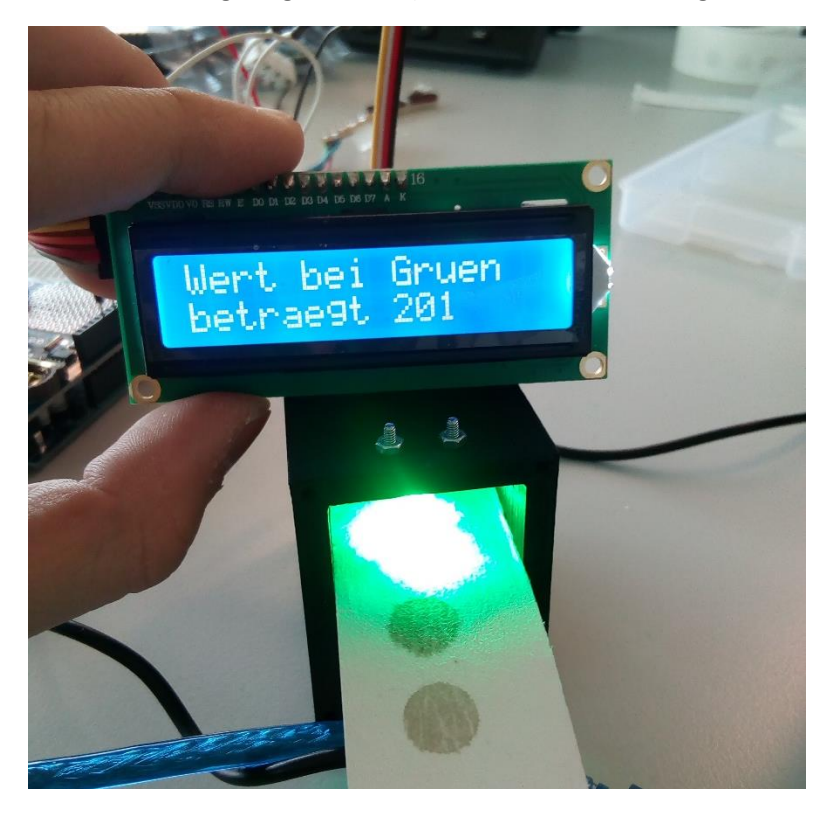

*Abbildung 25: Test des Aufbaus*

<span id="page-41-1"></span>Nach den ersten Versuchen lässt sich feststellen, wie aus der Formel zur Lichtmessung ersichtlich, dass die Lichtstärke zum Abstand zwischen Lichtquelle und Detektor quadratisch abnimmt. Je nach verwendeter Lichtquelle kann der Anwender die Distanz zwischen Quelle und Detektor abschätzen, die er in seiner Messkammer (falls nicht die zur Verfügung gestellte Messkammer verwendet wird) nicht unterschreiten sollte, um seine gewünschte Messgenauigkeit zu erreichen. Wenn die Lichtwerte selbst bei sehr kleiner Distanz zu schwach sind, sollte eine stärkere RGB eingesetzt werden, wobei es dann wegen dem begrenzten Ausgangsstrom des Arduino (20mA pro Pin) noch eine elektronische Erweiterung des Aufbaus benötigen könnte.

## <span id="page-41-0"></span>Erstellung der Messkammer

Wenn die Lichtwerte genügend stark sind und die zugehörige Geometrie der Messkammer (Platz für Lichtquelle, Detektor, Abstände und Filterplatz) definiert wurden, kann mit der Konstruktion oder (falls die zur Verfügung gestellte Messkammer verwendet wird) direkt mit dem 3D-Druck begonnen werden. Da die Messkammer Luftdicht sein muss, ist ein **Füllgrad von 100%** zu empfehlen. Es ist zu bemerken, dass der Druckvorgang mehrere Stunden (sogar mehr als 1 Tag) in Anspruch nehmen kann. Nach dem Druck müssen je nach verwendeten Luftanschlüssen und Kabelverschraubungen **noch Gewinde in die Messkammer gedreht werden**.

Knackpunkte der Messkammer sind eine möglichst geringe Distanz zwischen Lichtquelle und Photodetektor, eine Filterhalterung und eine gesamthaft luftdichte Konstruktion zu erstellen. Um die letzte Anforderung zu erfüllen, wird für die Abdeckungen eine elastische Gummidichtung (z.B. von einem Fahrrad Pneu) ausgeschnitten und eingesetzt, für die Kabel- und Luftanschlüsse kann eine

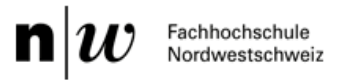

Silikonmasse verwendet werden. Die fertige Messkammer wird i[n Abbildung 26: Gedruckte](#page-42-1)  [Messkammer](#page-42-1) dargestellt.

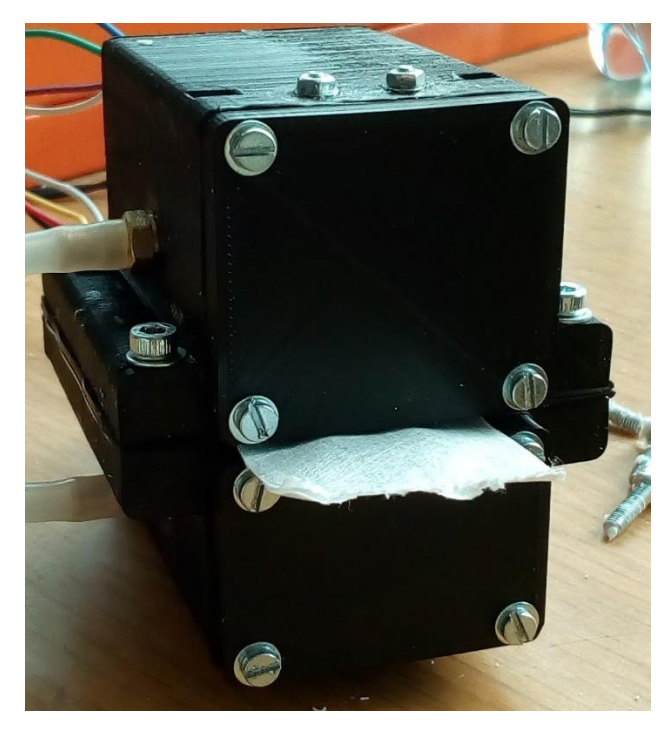

*Abbildung 26: Gedruckte Messkammer*

## <span id="page-42-1"></span><span id="page-42-0"></span>Überprüfung auf Dichtheit

Bei der fertigem Messkammer muss als nächstes überprüft werden, ob sie luftdicht ist. Dafür sind die Komponenten darin, die Anschlüsse für Kabel und Luftfluss und als letztes die Abdeckungen zu montieren und abzudichten (Gummidichtung und Silikonmasse). Zwischen die beiden Messkammerhälften wird der Filter mit den passenden Dichtungen eingeklemmt. Dabei ist zu beachten, dass alle Schrauben und Verschraubungen möglichst fest angezogen werden, jedoch ohne die Gewinde oder das Gehäuse zu beschädigen.

Um die Dichtheit zu überprüfen, bieten sich verschiedene Möglichkeiten. In diesem Projekt wurde mit einer Membranpumpe, die ein genügend starkes Vakuum erzeugen kann (<-600mbar) und einer daran angeschlossenen kritischen Düse (1.7lpm) Luft durch die Messkammer gesogen. Am anderen Anschluss der Messkammer wird mit einem Messgerät der Luftstrom bestimmt. In [Abbildung 27:](#page-42-2)  [Messung Luftstrom](#page-42-2) beträgt der gemessene Luftstrom ungefähr 1.6lpm, damit beträgt die Dichtheit der Messkammer mit Luftanschlüssen ungefähr 94%.

<span id="page-42-2"></span>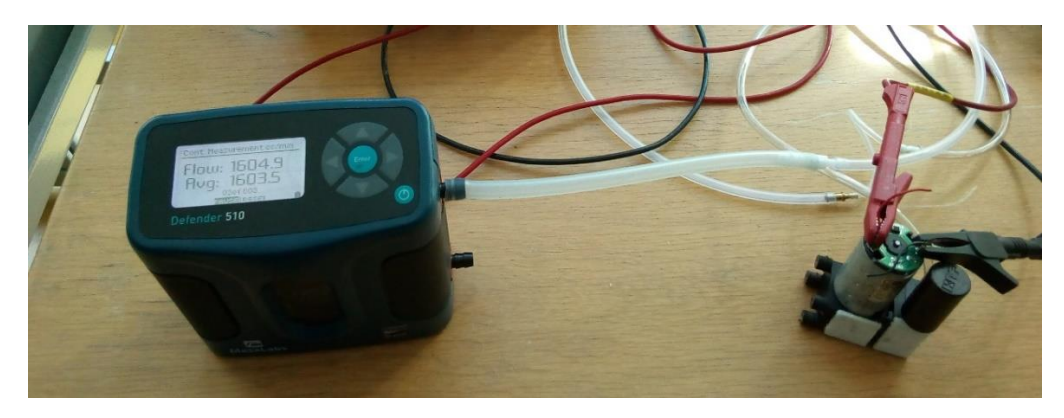

*Abbildung 27: Messung Luftstrom*

Wichtig für die Auswertung der Daten, ist es den **gemessenen Luftstrom einzutragen** und nicht den theoretischen Soll-Strom.

Die kritische Düse ist aus diesem Grund auch kein Zwang für die Bestimmung des Luftflusses, sondern nur ein praktisches Hilfsmittel, da man durch sie den Sollwert kennt und prozentual die Dichtheit berechnen kann.

# <span id="page-43-0"></span>Verwendung des Daten Loggers

Nun beginnt die Implementierung des Datenloggens. Dafür wird (falls nicht bereits getan) der **Adafruit Data Logger Shield** auf den Arduino Uno gesteckt. Die Diode und der Photodetektor können an die **gleichen Pins** auf dem Shield eingekoppelt werden wie auf dem Arduino Uno. Es gilt die Besetzung der Pins des Shields (abhängig von der Version) zu beachten, die im Unterkapitel [Verwendete Hardware](#page-25-0) genannt werden.

**Bei erstmaligem Anschluss oder nach Entfernen der Knopfbatterie, ist es immer wichtig, das aktuelle Datum zu aktualisieren**. Dies geschieht, indem im Sketch bei der Zeile 157 (vielleicht geändert)

//{RTC.adjust(DateTime(F(\_\_DATE\_\_), F(\_\_TIME\_\_)));} // falls RTC vorher nicht Betrieb war, durch PC updaten, sonst auskommentieren

die Kommentarzeichen // vor {RTC.adjust(DateTime(F(\_\_DATE\_\_), F(\_\_TIME\_\_)));} entfernt werden und das Programm so auf den Arduino geladen wird. Danach kann die Zeile wieder auskommentiert werden und das Programm wieder auf den Arduino geladen werden. Es empfiehlt sich, das Datum immer wieder mal zu aktualisieren, auch wenn die Batterie nicht entfernt wurde, da es teils zur zeitlichen Abweichung auf dem Logger Shield kommt, wegen Ungenauigkeiten der RTC.

Wenn das vollständige Sketch auf den Arduino übertragen wurde, sollte zu Beginn jeder Messung (sobald der Arduino an eine Spannungsquelle angeschlossen wird) eine neue Text-Datei auf der SD-Karte erstellt werden, die als Namen das Erstellungsdatum besitzt.

In der Zeile 40-42 (vielleicht geändert) kann bei den Befehlen

#define Zeit 6 // Zeitintervalle

#define Mittlungszeit 1 //Mittlungszeit in Minuten

#define lpm 1.4 // Luftfluss angeben

die Konstanten für die Messung angegeben werden. Der definierte Zeitintervall gibt an, wie lange in Sekunden pro Lichtfarbe gemessen wird. Bei 6 Sekunden pro Farbe würde ein gesamter Zyklus 30s dauern. Die Mittelungszeit und der Luftfluss werden für die auf dem LCD angezeigte eBC Konzentration benutzt, **haben aber nichts mit den Daten im Text-File oder der Auswertung im Excel zu tun**.

Das Erzeugte Text-File sollte ähnlich wie in folgendem Bild [Abbildung 28: Beispiel erzeugtes Text-File](#page-44-1) aussehen:

| 20200525 WC.TXT - Editor                                                                                                    |  |  |
|----------------------------------------------------------------------------------------------------|--|--|
| Datei Bearbeiten Format Ansicht?                                                                                                    |  |  |
| Datum, Zeit, Dunkelstrom, Lichtwert Rot, Lichtwert Grün, Lichtwert Blau, Lichtwert Weiss<br>"2020/5/25", "10:24:36", 0, 3056, 5501, 6821, 15016<br>"2020/5/25", "10:25:1", 0, 3018, 5563, 6785, 15134<br>"2020/5/25", "10:25:26", 0, 3003, 5585, 6766, 15077<br>"2020/5/25", "10:25:51", 0, 2983, 5554, 6739, 14978<br>"2020/5/25", "10:26:16", 0, 2972, 5432, 6713, 14800<br>"2020/5/25", "10:26:41", 0, 2961, 5453, 6631, 14771<br>"2020/5/25", "10:27:6", 0, 2950, 5431, 6595, 14688<br>"2020/5/25", "10:27:31", 0, 2939, 5383, 6638, 14741<br>"2020/5/25", "10:27:56", 0, 2930, 5410, 6587, 14662<br>"2020/5/25", "10:28:21", 0, 2920, 5412, 6618, 14684<br>"2020/5/25", "10:28:46", 0, 2909, 5365, 6611, 14595<br>"2020/5/25", "10:29:11", 0, 2900, 5272, 6542, 14426 |  |  |
| "2020/5/25" "10:29:36" 0 2890 5235 6419 14299                                                                                                    |  |  |

*Abbildung 28: Beispiel erzeugtes Text-File*

<span id="page-44-1"></span>Alle Messzyklen werden als eine neue Zeile dem File hinzugefügt. Sollte die Messung unterbrochen werden, erstellt der Arduino eine neue Datei, oder (falls es sich noch um dasselbe Erstellungsdatum handelt) fügt die Daten (erneut mit der Kopfzeile) in die bestehende Datei hinzu.

Ein passendes Video, in dem die Codierung des Datenloggers erklärt wird, ist als Fussnote angefügt.<sup>10</sup>

## <span id="page-44-0"></span>Erstellung des Gehäuses

Wenn alles Material getestet und einsatzbereit ist, empfiehlt es sich ein Gehäuse für den Messaufbau (Beispiel [Abbildung 29: Gehäuse Messaufbau\)](#page-45-1) zu konstruieren, in welchem die Pumpe, der Arduino Uno und die Messkammer montiert werden können. Dabei muss auch noch Platz für eine Spannungsversorgung einberechnet werden. So könnte im Gehäuse ein Netzteil verbaut werden, welches die benötigte Spannung für die Komponenten liefert (z.B. 12V), was in diesem Projekt, wie in Kapitel [Verwendete Hardware](#page-25-0) erwähnt, jedoch nicht der Fall ist. In dem Gehäuse sollten noch zwei Löcher zur Luftzufuhr und -abfuhr vorhanden sein. Für das LCD ist ein Ausschnitt von passender Grösse einzuberechnen (genaue Masse können in der stp-Datei entnommen werden). Alle Konstruktionsunterlagen sind im Anhang beigelegt.

<sup>10</sup> https://www.youtube.com/watch?v=5Dp-XatLySM

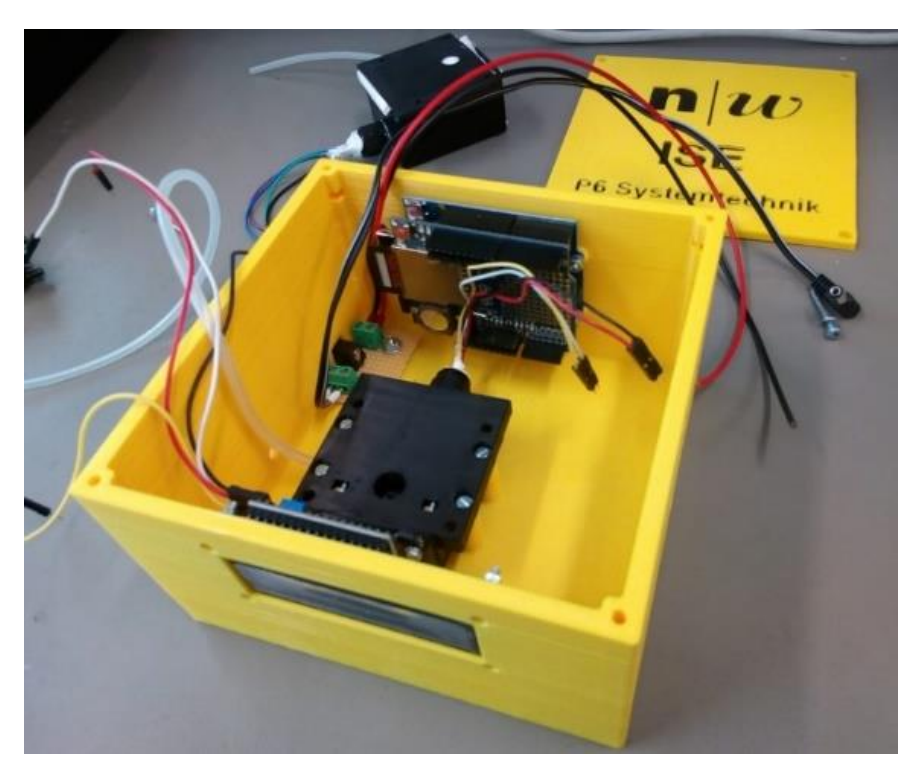

*Abbildung 29: Gehäuse Messaufbau*

<span id="page-45-1"></span>Die detaillierte Anleitung, wie der der gesamte Messaufbau zusammengesetzt wird, ist in der Publikation auf Instructables.com zu finden.

## <span id="page-45-0"></span>Erste Messungen und Ermittlung des Luftflusses

Mit dem kompletten Messaufbau lassen sich nun erste Messungen der Russkonzentration in der Luft durchführen. Dafür muss allerdings der Luftfluss bekannt sein, was eine zusätzliche Kalibrierung benötigt, falls keine kritische Düse oder Luftflussregelung/-messung eingebaut wurde.

Die Ermittlung des Luftflusses ohne ein kalibriertes Luftflussmessgerät, kann folgendermassen selbst durchgeführt werden. Benötigt wird dafür [\(Abbildung 30: Material für Luftflusskalibrierung\)](#page-46-0):

- Low-Cost APM
- 5dl PET-Flasche (durchsichtig)
- Kleines Becken mit einer Seifenlösung
- Stoppuhr
- Silikon zur Abdichtung
- **Schere**

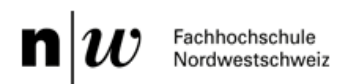

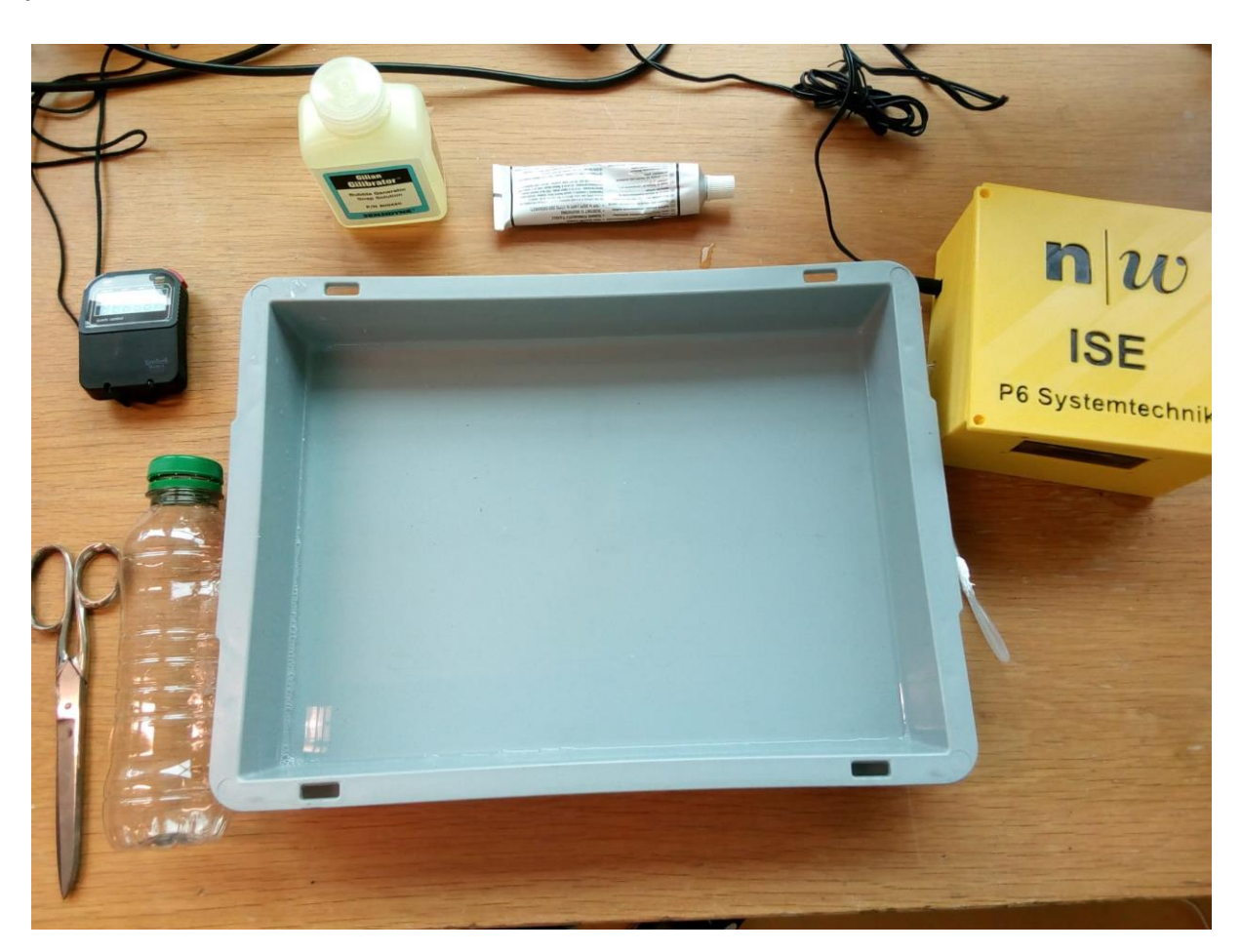

*Abbildung 30: Material für Luftflusskalibrierung*

<span id="page-46-0"></span>Als erstes muss der PET-Flasche der Boden mit einer Schere abgeschnitten werden. In den Deckel der PET-Flasche wird ein kleines Loch mit der Schere gestochen und der Ansaug-Schlauch des Low-Cost APM einen Finger breit hineingesteckt. Der Schlauch und der Deckel werden mit Silikon abgedichtet.

In das Becken wird etwas Wasser (5 mm Höhe) mit genügend Seife gegeben, damit sich leicht einige Seifenblasen an der Oberfläche bilden. Nun muss das Low-Cost APM eingeschalten werden und die Stoppuhr bereit liegen. **Die Flasche sollte zuvor innen etwas mit der Seifenlösung befeuchtet werden, damit die Seifenblase nicht während der Kalibration platzt.** Die Flasche muss nun kurz am Ende des abgeschnittenen Bodens in die Seifenlösung getaucht und wieder hochgezogen werden. Dieser Schritt muss unter Umständen mehrmals wiederholt werden, bis sich eine Seifenblase über den ganzen Querschnitt der Flasche bildet, die der Flaschenwand entlang langsam nach oben gesogen wird. Sobald sich eine Blase bildet, muss die Stoppuhr betätigt und die Zeit gemessen werden, bis die Seifenblase die ganze Flasche durchlaufen hat [\(Abbildung 31: Kalibrierung Luftfluss\)](#page-47-0). Wenn das geschehen ist, ist der Luftfluss bekannt, da man das (Flaschen-)Volumen durch die benötigte Zeit teilen und in Liter pro Minute umrechnen kann.

#### $\mathbf{n}|i$ Fachhochschule Nordwestschweiz

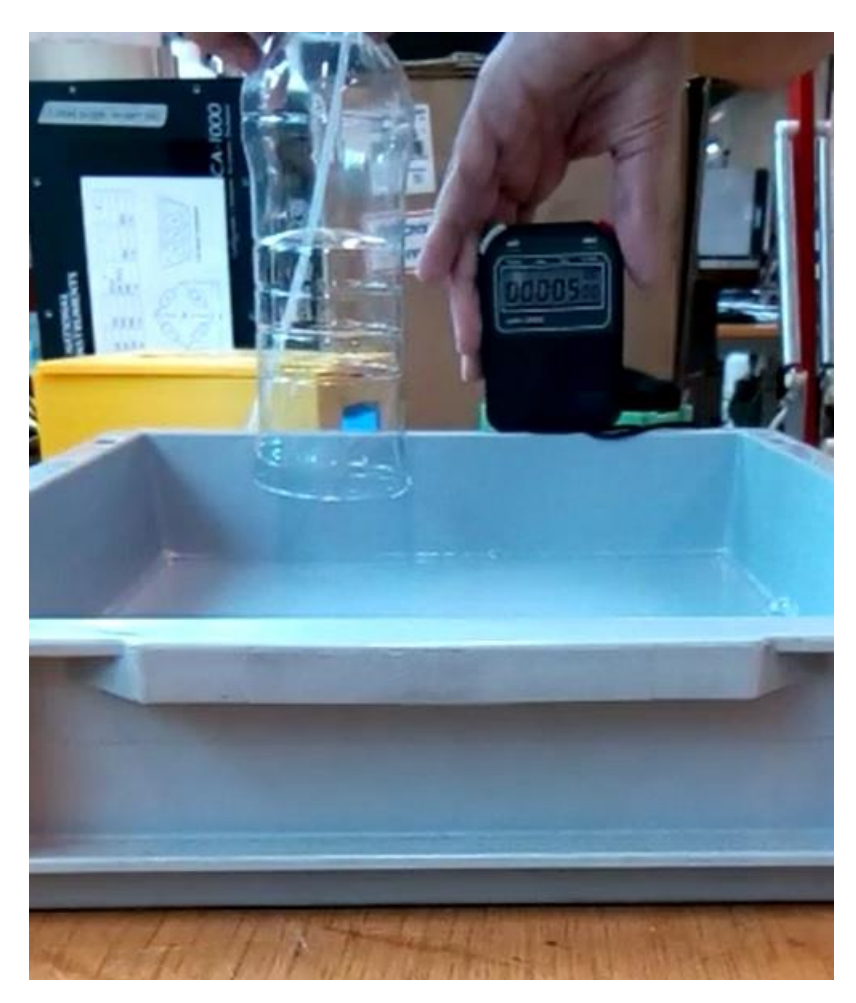

*Abbildung 31: Kalibrierung Luftfluss*

<span id="page-47-0"></span>Wenn danach der Russgehalt in der Umgebung gemessen wird, empfiehlt es sich über mehrere Stunden hinweg Daten zu sammeln. Das Low-Cost APM ist je nach eingesetztem Material nicht sonderlich exakt, sondern braucht längere Mittelungszeiten, um die Messgenauigkeit zu erhöhen (Analyse dazu in Kapitel [Messgenauigkeit\)](#page-49-0). Wenn ein genaueres Russ Messgerät zur Verfügung steht, wäre es auch vorteilhaft eine Referenzmessung durchzuführen und durch Anpassung der Konstanten das Low-Cost APM zu kalibrieren.

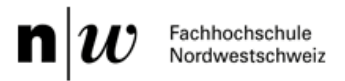

# <span id="page-48-0"></span>Verwendung der Daten

Als letzter Schritt steht die Auswertung der Daten an. Mit der Software und Excel Vorlage (beides im Anhang) lassen sich die Messwerte mühelos aus der Text-Datei ins Microsoft Excel importieren. Der Anwender muss noch den Luftstrom eintragen, der während der Messung anlag. Weitere Parameter wie MAC Werte, Spot-Grösse und Zeitintervall lassen sich noch alle in dem Excel Blatt anpassen (Siehe Auszug [Abbildung 32: Änderbare Parameter in Excel Blatt\)](#page-48-1).

|                                       | Vorlage_V0.xlsx - Excel<br>Automatisches Speichern (<br>日<br>$r$ $\sim$ $G$ $\sim$ $\approx$ |                                          |                              |                          |                                                                                                |                |                        |          |                         |                                                |                |                                 |
|---------------------------------------|----------------------------------------------------------------------------------------------|------------------------------------------|------------------------------|--------------------------|------------------------------------------------------------------------------------------------|----------------|------------------------|----------|-------------------------|------------------------------------------------|----------------|---------------------------------|
| Datei<br><b>Start</b>                 | Einfügen                                                                                     | Seitenlayout                             | Formeln                      | Daten                    | Überprüfen                                                                                     | Ansicht        | Entwicklertools        |          | Add-Ins                 | Hilfe<br>Team                                  | $O$ Suchen     |                                 |
| $\delta$<br>LD<br>Einfügen<br>◁       | Calibri                                                                                      | $-11$<br>$F K U - \Box - \Diamond - A -$ | $- A^A A^C$                  | $\Xi \equiv \equiv \top$ | $\frac{1}{2}$<br>$\equiv \equiv \equiv \equiv \equiv \equiv$ B Verbinden und zentrieren $\sim$ | ab Textumbruch |                        | Standard |                         | ٣Ħ<br>Bedingte<br>Formatierung - formatieren - |                | Als Tabelle Zellenformatvorlage |
| twischenablage Fx                     |                                                                                              | Schriftart                               | $\sqrt{2}$                   |                          | Ausrichtung                                                                                    |                | $\sqrt{2}$             |          | $\overline{13}$<br>Zahl |                                                | Formatvorlagen |                                 |
| T1                                    | ÷<br>$\mathbf{v}$                                                                            | fx                                       |                              |                          |                                                                                                |                |                        |          |                         |                                                |                |                                 |
| K                                     | L                                                                                            |                                          | M                            | N                        | $\circ$                                                                                        | P              | $\circ$                |          | $\mathsf{R}$            | $\mathsf{S}$                                   |                | U                               |
| $\frac{1}{2}$                         |                                                                                              | Luftfluss [lpm]                          |                              | 0.79                     | $1.3167E-05$ m3/s                                                                              |                | Konstante Rot          |          | 9033371.692             |                                                |                |                                 |
|                                       |                                                                                              |                                          | Spot Grösse $\emptyset$ [cm] |                          | 0.0000785 m2                                                                                   |                | Konstante Grün         |          | 7556432.594             |                                                |                |                                 |
|                                       |                                                                                              |                                          |                              |                          |                                                                                                |                | Konstante Blau         |          | 6834050.111             |                                                |                |                                 |
| $\overline{\mathcal{A}}$              |                                                                                              | <b>MAC Rot</b>                           |                              | 11                       |                                                                                                | 11000 m2/kg    | <b>Konstante Weiss</b> |          | 7702875.086             |                                                |                |                                 |
| 5                                     |                                                                                              | MAC Grün                                 |                              | 13.15                    |                                                                                                | 13150 m2/kg    |                        |          |                         |                                                |                |                                 |
| $\frac{6}{7}$                         |                                                                                              | <b>MAC Blau</b>                          |                              | 14.54                    |                                                                                                | 14540 m2/kg    |                        |          |                         |                                                |                |                                 |
|                                       |                                                                                              | ?MAC Weiss?                              |                              | 12.9                     |                                                                                                | 12900 m2/kg    |                        |          |                         | Nur vielfache von Zeitintervall möglich        |                |                                 |
| $\begin{array}{c} 8 \\ 9 \end{array}$ |                                                                                              | Zeitintervall [s]                        |                              | 30                       |                                                                                                |                |                        |          |                         | Mittlungszeit [s]                              |                | 100s                            |
|                                       |                                                                                              | nano Gramm                               |                              | $1E+12$ ng/kg            |                                                                                                |                |                        |          |                         |                                                |                |                                 |
| 10 <sup>1</sup>                       |                                                                                              |                                          |                              |                          |                                                                                                |                |                        |          |                         |                                                |                |                                 |

*Abbildung 32: Änderbare Parameter in Excel Blatt*

<span id="page-48-1"></span>Die Vorlage berechnet automatisch die Russkonzentration in Nanogramm pro Kubikmeter [ng/m<sup>3</sup>] für die gewünschte Mittelungszeit, welche sich ebenfalls anpassen lässt. Es stehen sogar vier verschiedene Blöcke für verschiedene Mittelungszeiten zur Verfügung, um die Zeitauflösungen miteinander vergleichen zu können.

Die Resultate des gesamten ersten Blocks und die Konzentrationen des Lichtwerts 'Weiss' im zweiten Block werden automatisch in einem Punktediagramm (Russkonzentrationen über der Zeit) dargestellt. Die Graphiken lassen sich nach gewohntem Excel Manier mit weiteren Messwerten ergänzen.

Aus den dargestellten Russkonzentrations-Verläufen lassen sich dann die gewünschten Erkenntnisse für den Anwender gewinnen. Zum Beispiel können Maximal- und Minimalwerte abgelesen werden oder aus den zeitlichen Anstiegen/Abfällen Schlüsse zur Auslastung des täglichen Verkehrs oder Industrie gezogen werden.

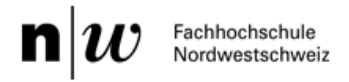

# <span id="page-49-0"></span>Messgenauigkeit

Um die Messgenauigkeit des Low-Cost Absorptionphotometers zu bestimmen, muss eine Messung der Lichtwerte an einem Filter **ohne Luftfluss**, also ohne Veränderung der Schwärzung des Filters, durchgeführt werden. Dafür eignet sich am besten ein **unbelegter Filter**, um möglichst hohe Messwerte zu erhalten. (Dabei gilt die Annahme, dass durch den Luftfluss kein weiteres Rauschen entsteht.)

<span id="page-49-1"></span>Die Messgenauigkeit wird durch die **Standardabweichung** berechnet. Di[e Formel 5](#page-49-1) dafür lautet:

*Formel 5: Berechnung der Standardabweichung*

$$
S = \sqrt{\frac{\sum_{i=1}^{n} (x_i - \bar{x})^2}{n-1}}
$$
  

$$
S = Standardabweichung
$$
  

$$
n = Anzahl Message
$$
  

$$
x_i = i - ter Message
$$

 $\bar{x}$  = Mittelwert

Die Dauer der Messung bestimmt die Grenzen der möglichen Mittelungszeiten, bei der die Messgenauigkeit bestimmt werden soll, da aus einem Messwert allein keine Standardabweichung bestimmt werden kann. **So muss die Messdauer mindestens doppelt so gross sein wie die grösste zu kalkulierende Mittelungszeit**. Zum Beispiel muss zur Berechnung der Messgenauigkeit bei einer Mittelungszeit von 3600s Messwerte von mindestens 7200s vorliegen, wünschenswert wäre ein Vielfaches davon, zum Beispiel 18'000s.

Bei einer Messung von über 10 Stunden sind folgende Standartabweichungen ( [Tabelle 3: Übersicht](#page-49-2)  [Messgenauigkeit\)](#page-49-2) der verschiedenen Wellenlängen berechnet worden:

<span id="page-49-2"></span>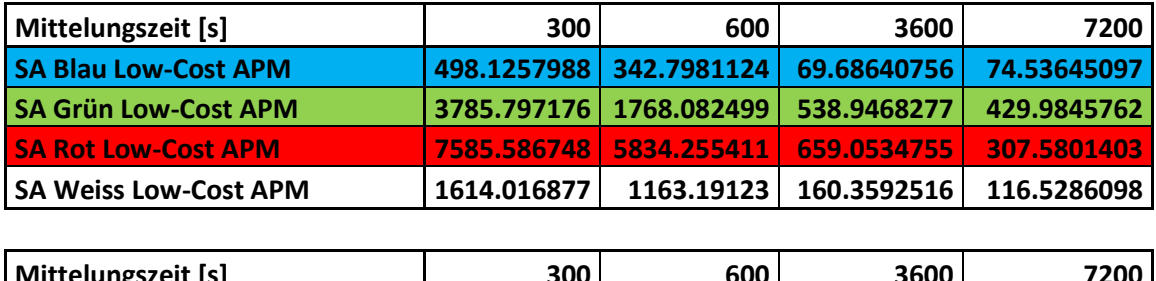

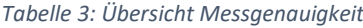

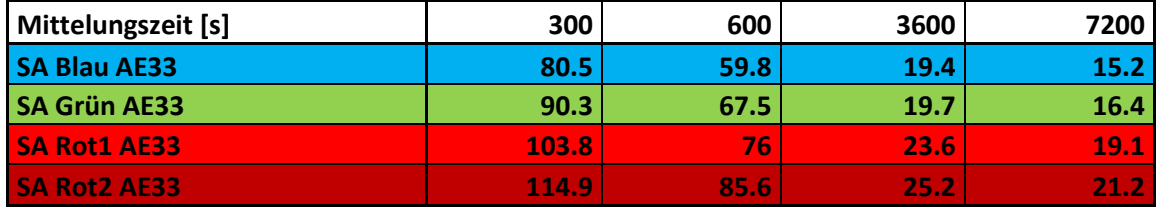

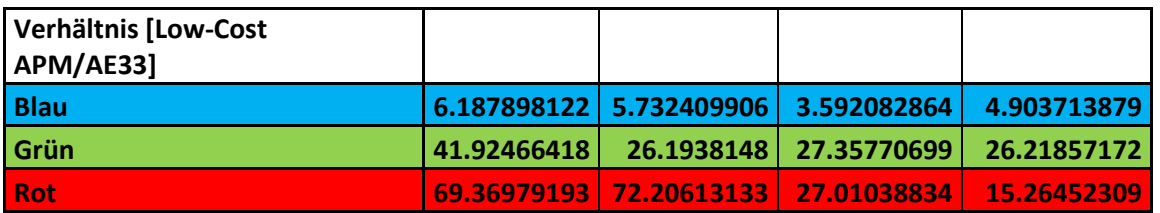

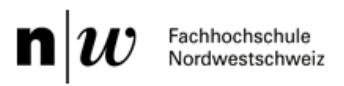

So erkennt man aus der Tabelle, dass die beste Messgenauigkeit des Low-Cost APM bei der blauen Lichtfarbe und einer Mittelungszeit von 3600 Sekunden erzielt wird, wo eine Messunsicherheit von fast 70 ng/m<sup>3</sup> herrscht.

Im Vergleich dazu erreicht das AE33 dieselbe Messgenauigkeit bei derselben Wellenlänge mit einer Mittelungszeit von etwas mehr als 300 Sekunden. So benötigt das Low-Cost APM in diesem Fall ungefähr **12-mal mehr Zeit, um dieselbe Messgenauigkeit zu erreichen**.

Wenn man jedoch einen groben Tagesverlauf aufzeichnen will, wo **Stundenmittelwerte** genügen, wäre der Low-Cost APM nur **3,6-mal ungenauer als das AE33**.

Der zugehörige Allan Plot zu den Messpunkten wird in [Abbildung 33: Allan Plot Vergleich](#page-50-0) dargestellt. Darin ist ersichtlich, dass grössere Mittelungszeiten ab 3600s die Messgenauigkeit nur gering verbessern, aber die Zeitauflösung deutlich abnimmt. So muss man sich bei der Auswertung entscheiden, ob man die Messgenauigkeit oder Zeitauflösung priorisieren will.

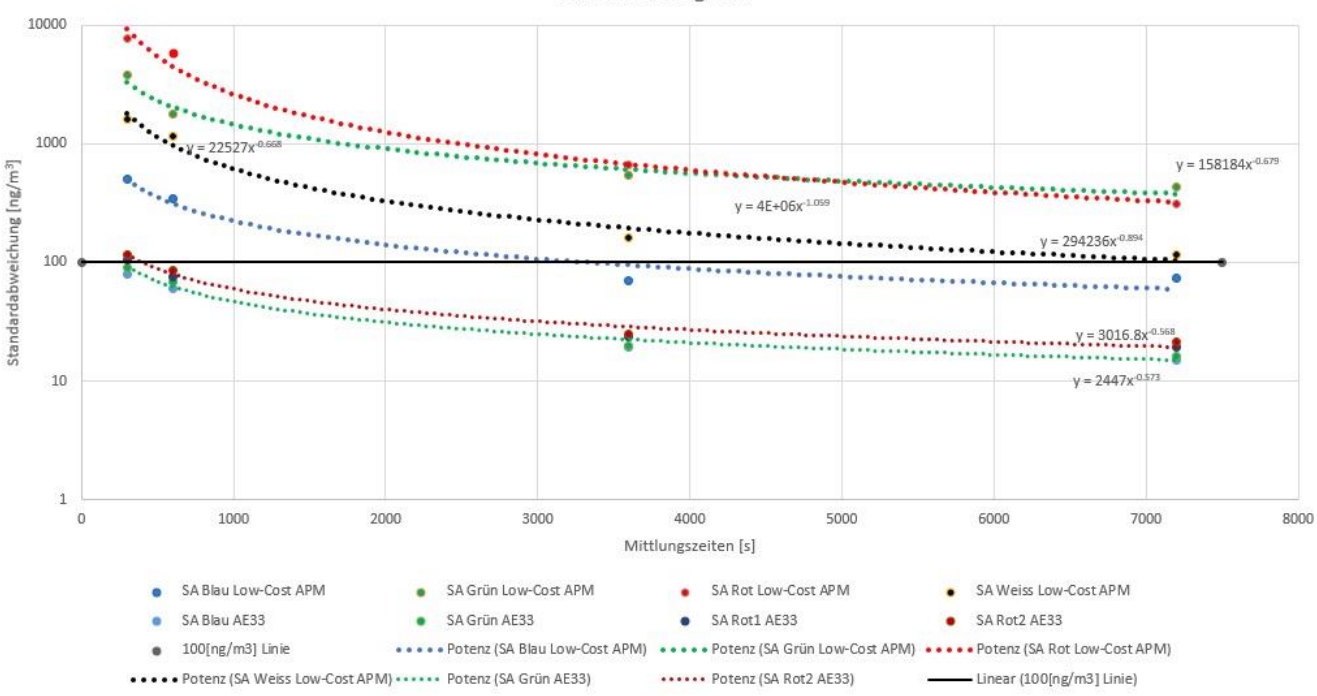

Allan Plot Vergleich

*Abbildung 33: Allan Plot Vergleich*

<span id="page-50-0"></span>Eine interessante Information zur Genauigkeit des Low-Cost APM: Das Bundesamt für Umwelt hat den Jahresmittel Grenzwert für PM2.5 bei 10μg/m<sup>3</sup> gesetzt. Wenn Russkonzentrationen in dieser Höhe gemessen werden, beträgt die SA des Low-Cost APM bei einer Mittelungszeit von einer Stunde und der blauen Lichtfarbe lediglich 0.7%.

# <span id="page-51-0"></span>Attenuation als Grenzwert

Beim Low-Cost APM findet kein automatischer Filterwechsel statt, wie das beim AE33 der Fall ist. Der resultierende Nachteil ist die Begrenzung der Messdauer, da der Filter immer wie schwärzer wird und zusätzlicher Russ diese Schwärzung nicht mehr gross erhöht. Wenn der Filter voll belegt ist, wird zusätzlicher Russ gar nicht mehr messbar.

Um diesen Effekt zu beobachten, werden Messdaten analysiert, die vom 20.07.2020 bis am 27.07.2020 mit dem Low-Cost APM in einer Messstation des Umwelt- und Gesundheitsschutz Zürich in der Nähe des Bahnhof Wiedikon aufgenommen wurden.

Ziel der Analyse ist eine zunehmende Ungenauigkeit der Messdaten (im Vergleich zum AE33) festzustellen und einen geeigneten Grenzwert der Attenuation festzulegen, bei der der Filter gewechselt werden sollte.

# <span id="page-51-1"></span>Erreichte Attenuation

Zu Beginn der Messung, wenn der Filter noch unbelegt ist, werden hohe Lichtwerte gemessen [\(Abbildung 34: Messung Zürich unbelegter Filter\)](#page-51-2).

```
20200720.TXT - Editor
                                                                                          \Box\timesDatei Bearbeiten Format Ansicht ?
Datum, Zeit, Dunkelstrom, Lichtwert Rot, Lichtwert Grün, Lichtwert Blau, Lichtwert Weiss
"2020/7/20","9:21:25",0,2591,3769,5903,11771
"2020/7/20", "9:21:55", 0, 2585, 3748, 5897, 11818
"2020/7/20", "9:22:25", 0, 2583, 3737, 5889, 11833
"2020/7/20", "9:22:55", 0, 2578, 3720, 5884, 11860
"2020/7/20","9:23:25",0,2567,3587,5879,11780
"2020/7/20", "9:23:55", 0, 2576, 3683, 5874, 11790
"2020/7/20", "9:24:25", 0, 2571, 3664, 5867, 11909
"2020/7/20","9:24:55",0,2557,3702,5860,11920
```
*Abbildung 34: Messung Zürich unbelegter Filter*

<span id="page-51-2"></span>Im Verlauf der Messung nehmen die Lichtwerte ab und die Attenuation zu. So werden nur noch wenige Prozent der ursprünglichen Lichtstärke gemessen [\(Abbildung 35: Messung Zürich belegter](#page-51-3)  [Filter\)](#page-51-3).

*Abbildung 35: Messung Zürich belegter Filter*

<span id="page-51-3"></span>Nun werden die ersten Werte des unbelegten (als  $I_0$ ) und die des belegten (als  $I$ ) Filters in die Beer-Lambert Formel eingesetzt, um die Attenuation zu berechnen.

$$
ATN = \ln\left(\frac{I_0}{I}\right)
$$

#### <span id="page-52-0"></span>Tabellarisch aufgelistet, ergeben sich folgende maximale Werte:

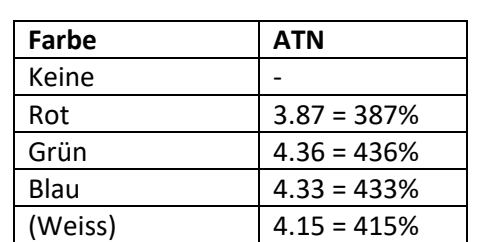

*Tabelle 4: Attenuation Low-Cost Absorptionsphotometer*

Um die Werte mit denen des AE33 vergleichen zu können, müssen die Kennlinien zur Attenuation des AE33 zur Hilfe gezogen werden. Dabei ist zu erwähnen, dass es sich hier um beliebige Messungen handelt und nicht um dieselbe Messung, wie bei der, die für die Low-Cost Daten verwendet wurden. Diese beliebigen Daten sehen wie folgt aus:

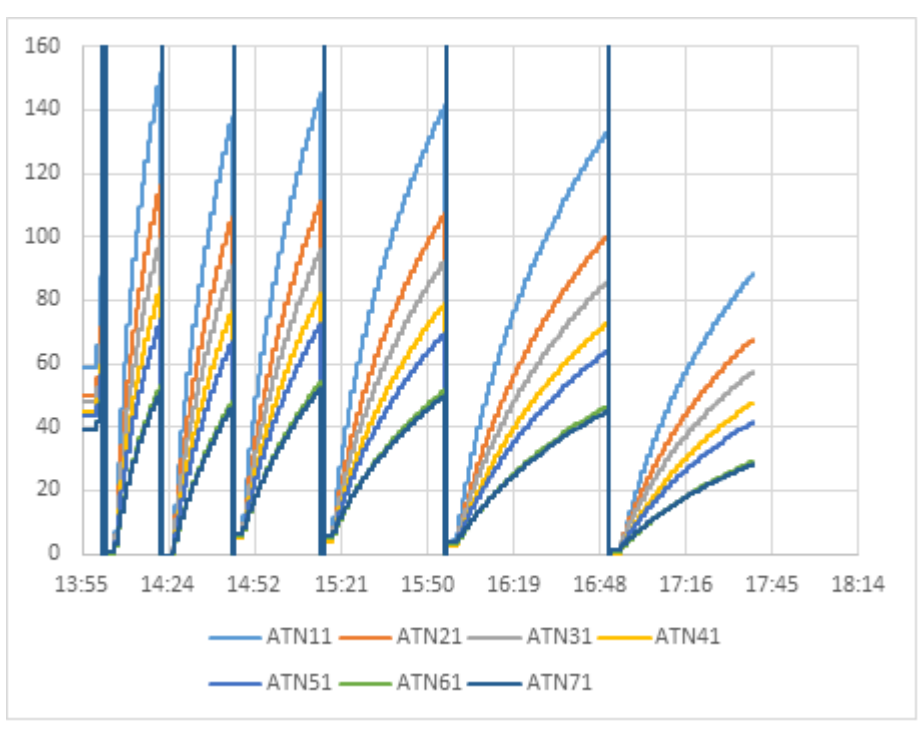

*Abbildung 36: Attenuation AE33*

<span id="page-52-1"></span>Für die Kurvenbeschriftungen gelten folgende Beziehungen zu den Wellenlängen:

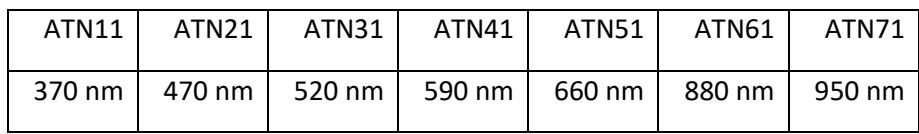

Somit sind **ATN21 (Blau)** und **ATN31 (Grün)** relevant, da sie die exakt gleiche Wellenlänge wie die der Low-Cost Lichtquelle haben. Die eingesetzte **rote Farbe (620nm)** liegt zwischen **ATN41 und ATN51**, deshalb wird Rot mit beiden Referenzen verglichen. Wenn man aus dieser Graphik die durchschnittliche maximale Attenuation berechnet, was von Auge nicht ganz einfach zu bestimmen ist, kommt man grob auf folgende Werte:

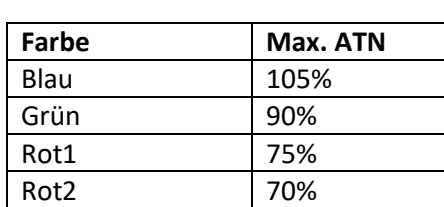

#### *Tabelle 5: Attenuation AE33*

<span id="page-53-1"></span>Die Attenuation-Werte des AE33 hatte das Low-Cost APM in Zürich bereits nach **ungefähr 20 Stunden erreicht**. Trotzdem wurden die Messungen eine Woche lang mit demselben Filter durchgeführt.

<span id="page-53-0"></span>Aus den Tagesmittelwerten lässt sich schliessen, dass bei erhöhter Attenuation die Messgenauigkeit abnimmt. So lässt sich aus [Tabelle 6: Tagesmittelwerte Einfluss Attenuation](#page-53-0) erkennen, dass die Abweichung zwischen dem Low-Cost APM und dem AE33 bei gleicher Wellenlänge (470nm / Blau) im Verlauf der Zeit zunimmt.

|            | <b>AE33 BC2</b> | Low-Cost        |            |
|------------|-----------------|-----------------|------------|
|            | (470nm)         | <b>APM Blau</b> | Verhältnis |
| 20.07.2020 | 1374.04         | 938             | 1.46486318 |
| 21.07.2020 | 1394.75         | 652             | 2.13918712 |
| 22.07.2020 | 1248.54         | 450             | 2.77453704 |
| 23.07.2020 | 1500.79         | 525             | 2.85863946 |
| 24.07.2020 | 1445.21         | 315             | 4.58796296 |
| 25.07.2020 | 1007.83         | 240             | 4.19930556 |
| 26.07.2020 | 1389.13         | 354             | 3.92408192 |

*Tabelle 6: Tagesmittelwerte Einfluss Attenuation*

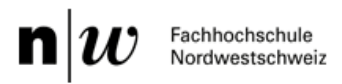

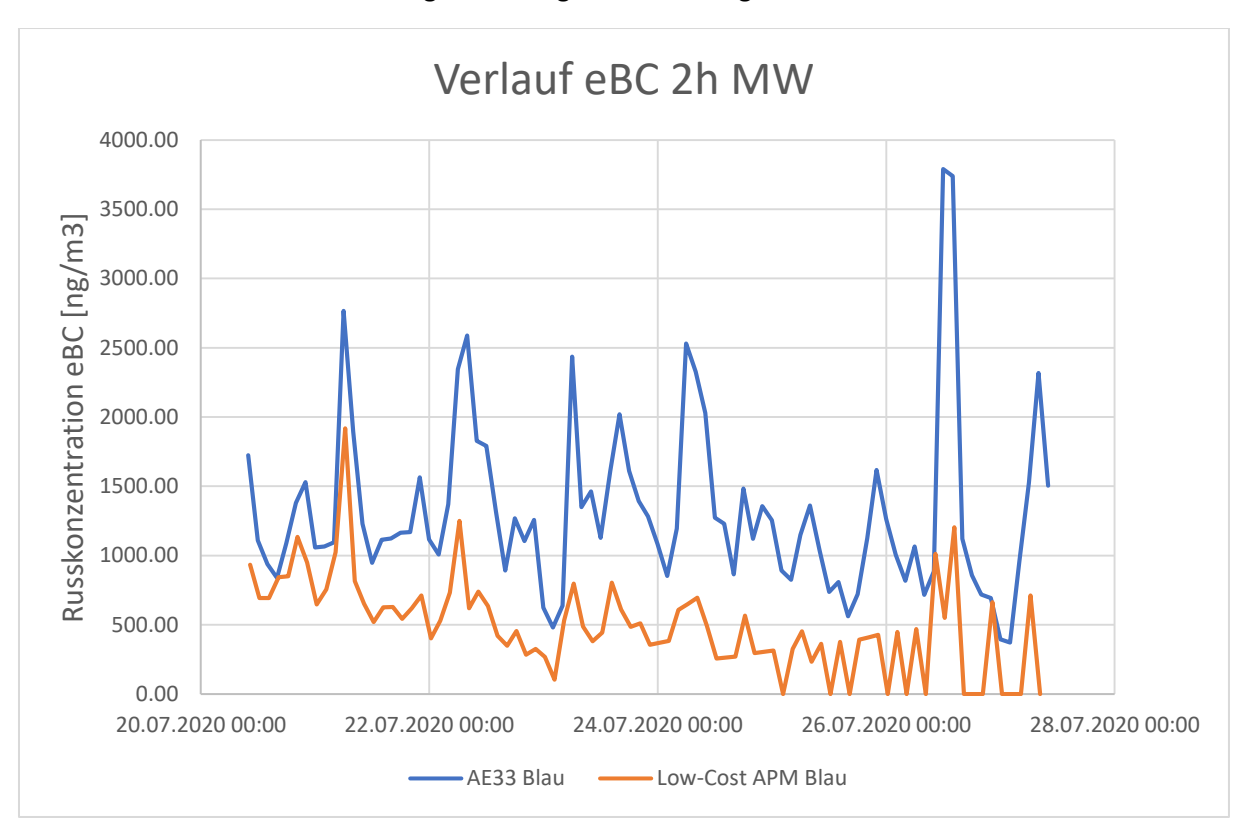

#### Die Zunahme der Messabweichung lässt sich gut in [Abbildung 37: Messverlauf Zürich](#page-54-0) erkennen:

*Abbildung 37: Messverlauf Zürich*

<span id="page-54-0"></span>Während die beiden Kurven anfangs nahe bei einander liegen, kommt mit der Zeit ein grösserer Drift in die Messungen des Low-Cost APM, der die Messungen immer wie unbrauchbarer macht. Ab dem 24.07 (4 Tage Messzeit) sind die Daten nicht mehr zu gebrauchen.

Aus diesen Messungen lässt sich schliessen, dass der Filter nicht unbegrenzt einsetzbar ist. Die Attenuation Grenzwerte des AE33 (ungefähr bei **100%**) können für das Low-Cost APM übernommen werden, so dass bei Erreichen dieser ATN auf dem LCD eine Meldung erscheint, dass ein Filterwechsel vollzogen werden soll.

n Fachhochschule Nordwestschweiz

# <span id="page-55-0"></span>Analyse der Daten im Vergleich mit dem AE33

Eine Vergleichsmessung des Low-Cost APM mit dem AE33, die am 21.02.2020 am ISE in Brugg/Windisch (in der Nähe einer Hauptstrasse) stattgefunden hat, zeigt bei einer Mittelungszeit von jeweils 15min folgenden Kurvenverlauf auf [\(Abbildung 38: Messung Brugg Umgebung\)](#page-55-1):

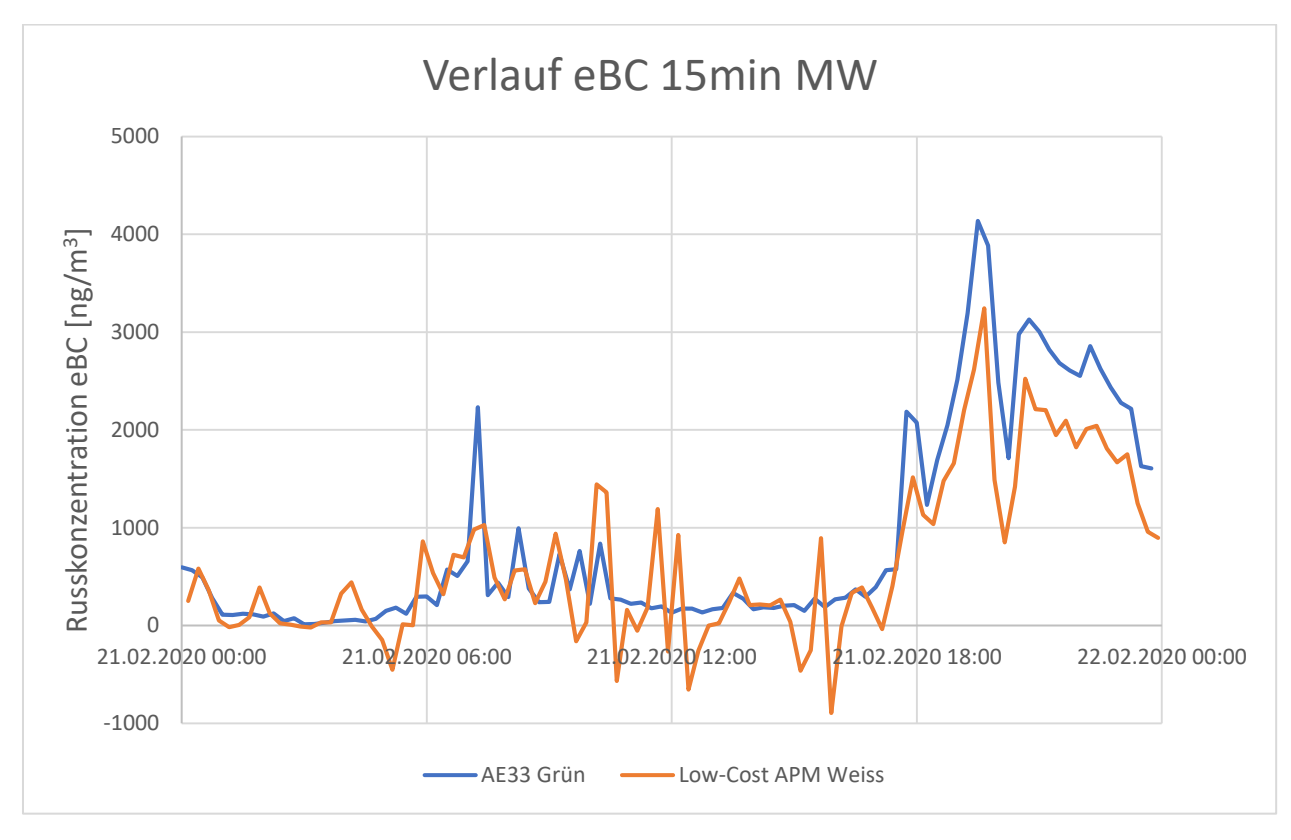

*Abbildung 38: Messung Brugg Umgebung*

<span id="page-55-1"></span>Aufgrund der Messung lassen sich einige Vermutungen anstellen. So erkennt man eine relative geringe Russkonzentration (<300 ng/m<sup>3</sup> mit Ausnahme einiger Peaks) zwischen 00:00 Uhr und 06:00 Uhr. Um 06:00 Uhr steigt die Konzentration sowohl auf dem AE33 wie auf dem Low-Cost APM an und bleibt in den nächsten Stunden auf etwas erhöhtem Niveau (>500 ng/m<sup>3</sup> mit Ausnahme einiger Peaks). Diese erhöhte Konzentration ist wahrscheinlich auf den Morgenverkehr, der auf der Hauptstrasse in der Nähe langsam in Fahrt kommt, zurückzuführen.

Die Konzentrationen bleiben am Nachmittag niedrig, bis Sie vor 18:00 Uhr stark ansteigen. Grund dafür wird der Abendverkehr sein, der in Brugg meist stark von Stau begleitet wird.

Aus diesen Daten lässt sich die Verkehrsbelastung erahnen und mögliche Massnahmen herleiten, zum Beispiel eine Verkehrsreduktion erzwingen. Da die Grenzwerte des Bundesamts für Umwelt (10µg/m<sup>3</sup> für PM2.5) nicht überschritten werden, ist dies jedoch nicht nötig.

 $\mathbf{n}|i$ Fachhochschule Nordwestschweiz

# <span id="page-56-0"></span>Persönlicher Bericht - Schwierigkeiten

In diesem Kapitel wird aus persönlicher Sicht geschildert, wo Schwierigkeiten im Projekt auftraten. So wurde über mehrere Bereiche hinweg noch nicht vorhandenes Verständnis und Anwendung von Software und Technik gefordert.

## **Konstruktion einer dichten Messkammer**

Da ich zum ersten Mal mit dem CAD gearbeitet habe und noch keine Erfahrungen mit dem 3D-Druck gemacht habe, fiel es mir schwer, eine dichte Messkammer zu konstruieren. Dementsprechend veränderte sich die Geometrie der Messkammer im Verlauf des Projekts. Ein Vergleich zeigt [Abbildung 39: Anpassung Messkammer.](#page-56-1) Der Unterschied in der Dimension der Messkammer erzielte einen enormen Unterschied in der Signalstärke, stärker als erwartet. So war die Geometrie des Messaufbaus die erste Schwierigkeit. Denn um Platz zu sparen und bessere Messwerte zu erhalten, sollte die Messkammer möglichst klein gehalten werden, dafür steigt die Herausforderung bei der Platzierung und Montage der Bauteile.

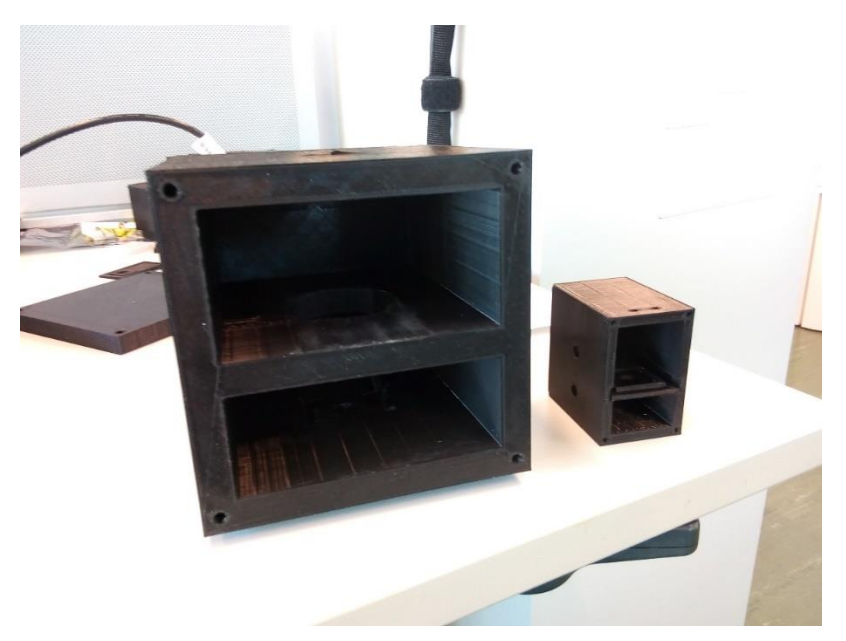

*Abbildung 39: Anpassung Messkammer*

<span id="page-56-1"></span>Um die Messkammer abzudichten, wurde anfangs für die Öffnungen der Kabelverschraubungen und Luftanschlüsse Silikon verwendet, was optisch einen sehr unschönen Eindruck hinterliess und nicht sonderlich professionell war. Erst bei Einsatz einer ausgeschnittenen Gummidichtung konnte dieser Makel behoben werden. Die Messkammer muss möglichst dicht sein, da über dem Filter ein Druckabfall entsteht und die Luft sonst um den Filter fliessen würde wobei sich die Russpartikel nicht im Filter ablagern. Die Messung wäre somit unpräzise.

Mit Hilfe von Patrick Specht (Konstrukteur am Institut für Sensorik und Elektronik) wurden dann die aktuelle verwendete Messkammer erstellt, welche bei Überprüfung des Luftstroms mit einer kritischen Düse eine **Dichtheit von über 94%** erreichte.

## **Probleme beim Datenlogger**

Die RTC hat leider nach einiger Zeit immer wieder Abweichungen zur echten Zeit und sollte daher regelmässig aktualisiert werden. Es kann auch vorkommen, dass bei einzelne Zeilen ein falsches Datum eingetragen wird, z.B. das Jahr 2065 anstatt 2020.

# <span id="page-57-0"></span>Erweiterungsmöglichkeiten

Mit dem Abschluss der Bachelor Thesis wurde das Low-Cost Absorptionphotometer verbessert und vervollständigt. Es liessen sich fundamentale Erkenntnisse zum Messprinzip und bereits brauchbare Messdaten generieren. Die Vergleiche mit dem AE33 können ebenfalls als Erfolg bezeichnet werden. Es bieten sich jedoch mehrere Verbesserungsmöglichkeiten an, welche die Messgenauigkeit und Qualität des Low-Cost APM steigern würden.

Dazu gehören folgende:

#### **Flusskontrolle**

Ein grosser Teil der Messgenauigkeit ist von der Kontinuität des Luftstroms abhängig. Um Schwankungen auszugleichen, sollte der Luftfluss geregelt oder begrenzt (kritische Düse) werden.

#### **Eigene Software ausbessern**

Um dem Anwender des Low-Cost Absorptionsphotometers eine möglichst einfache Bedienung anzubieten, sollte eine Software erstellt werden, die dem Anwender erlauben, nur einen Namen für die Messung anzugeben mit Beschreibungen zur Messung. Die Software erstellt aus den Daten automatisch eine Excel-Tabelle und Graphik mit speziell gekennzeichneten Werten zur Auswertung. Diese Software könnte noch einiges ausgebessert werden, um auch über diverse Schnittstellen mit der Messung zu kommunizieren.

#### **Professionelles PCB**

Der momentane Aufbau ist relativ simpel gehalten. Es wird nur eine RGB-Diode als Lichtquelle verwendet. Dieser Aufbau kann um weitere Dioden vergrössert werden, um stärkere Signale zu erhalten. Auch wäre es denkbar, das Arduino Uno Board durch ein eigenes zu ersetzen, das wegen dem Low-Cost Gedanken aufs absolute Minimum beschränkt ist.

#### **Schnittstellen**

Zur einfacheren Handhabung der Messung würde es sich anbieten, weitere Schnittstellen, wie ein direkter Anschluss für den PC (z.B. über USB), hinzuzufügen. Zum P6 Abschluss muss der Anwender die Daten über eine SD-Karte auf den PC laden und manuell auswerten. Es wäre weitaus einfacher während der Messung die Daten direkt auf den PC zu schreiben oder ein USB-Stick zu verwenden.

#### **Besserer Screen**

Momentan wird ein LCD zur Anzeige der Messwerte verwendet, dieses kann jedoch nur ASCII-Charaktere darstellen. Es wäre komfortabler (auch ohne PC) an dem Messgerät selbst eine Messkurve auslesen zu können. Ebenfalls könnten über einen Touchscreen direkt Befehle an das Low-Cost APM gegeben werden.

**Es bieten sich noch zahlreiche weitere Möglichkeiten, das Low-Cost APM auszubauen, bei dieser Liste handelt es sich nur um einen Auszug von Ideen, die während dem Projekt aufgekommen sind.**

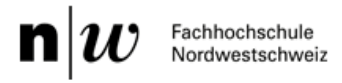

# <span id="page-58-0"></span>**Schlusswort**

Das Projekt wegen der Debatte zum Klimaschutz sehr aktuell. Auch gestaltete es sich als äusserst lehrreich, da viel Wissen, dass in den Kursen der FHNW gelernt wird, in diesem Projekt angewandt werden konnte. Trotzdem wäre dieses Projekt ohne die Hilfe der Mitarbeiter des ISE nicht möglich gewesen. Deshalb will ich mich an dieser Stelle bei denjenigen bedanken, die zum Erfolg beigetragen haben:

**Gott** – Ohne ihn ich heute nicht hier wäre.

**E. Weingartner** – Für die stetige Hilfe zum Verständnis des Messprinzips und zum Vorgehen der Realisierung des Projekts.

**Tobias Rüggeberg** – Für die technische Unterstützung bei der Programmierung des Arduinos und Hilfe beim 3D-Drucken.

**Jannis Röhrbein** – Für die Unterstützung zum Messaufbau und Vorgehen im Projekt.

**Patrick Specht** – Für die Hilfe bei der Konstruktion einer dichten Messkammer.

**Felix Mayer** – Für die Erstellung der Software zur Datenübertragung ins Excel.

**Matthias Oscity** – Für die Hilfe zur Theorie der Beleuchtungsstärke.

Ebenfalls vielen Dank an weitere Mitarbeiter des ISE, die immer wieder bei Fragen zur Verfügung standen: Stefan Muhr, Manuela Wipf, Nadine Karlen und weiteren Personen.

# <span id="page-59-0"></span>Literaturverzeichnis

- [1] Bond et al., "Bounding the role of black carbon in the climate system: Ascientific assessment," *JGR Atmospheres,* Bd. 118, Nr. 11, pp. 5380-5552, 15 January 2013.
- [2] T. C. Bond, "A technology-based global inventory of black and organic carbon emissions from combustion," *JGR Atmospheres,* Bd. 109, Nr. D14, 24 Juli 2004.
- [3] S. Vikas, "Trends of atmospheric black carbon concentration over the United Kingdom," *Atmospheric Environment,* Bd. 178, pp. 148-157, April 2018.
- [4] Bundesamt für Umwelt, [Online]. Available: https://www.admin.ch/opc/de/classifiedcompilation/19850321/index.html. [Zugriff am 27 11 2019].
- [5] WHO (World Health Organization), "https://www.who.int/," 2016. [Online]. Available: https://www.who.int/phe/health\_topics/outdoorair/databases/cities/en/. [Zugriff am 10 Juli 2020].
- [6] H. D. Alas, "Spatial Characterization of Black Carbon Mass Concentration in the Atmosphere of a Southeast Asian Megacity: An Air Quality Case Study for Metro Manila, Philippines," *Aerosol and Air Qualitiy Research,* Bd. 18, Nr. 9, pp. 2301-2317, September 2018.
- [7] in-luft.ch, [Online]. Available: https://in-luft.ch/schadstoffe#russ. [Zugriff am 27 11 2019].
- [8] Kutzner-Weber, "www.kutzner-weber.de," [Online]. Available: https://www.kutznerweber.de/deu/news/feinstaub.html. [Zugriff am 10 Juli 2020].
- [9] Lungenärzte im Netz, 06 09 2012. [Online]. Available: https://www.lungenaerzte-imnetz.de/news-archiv/meldung/article/was-macht-russpartikel-so-gefaehrlich/.
- [10] X. Zhang, X. Chen und X. Zhang, "The impact of exposure to air pollution oncognitive performance," *PNAS,* Bd. 115, 11 September 2018.
- [11] Bildungsserver wiki, 24 03 2016. [Online]. Available: https://wiki.bildungsserver.de/klimawandel/index.php/Aerosole.
- [12] D. Shindell und G. Faluvegi, "Climate response to regional radiative forcing during the twentieth century," *Nature Geoscience 2,* pp. 294-300, 22 März 2009.
- [13] MAGEE SCIENTIFIC, "mageesci.com," [Online]. Available: https://mageesci.com/ourproducts/ae33/. [Zugriff am 16 01 2020].
- [14] TetraTec Instruments, "www.tetratec.de," [Online]. Available: https://www.tetratec.de/messtechnik/durchfluss-kalibriermittel/kritischeduesen/schallduesen-prinzip/. [Zugriff am 22 Januar 2020].
- [15] F. CAD.de, "cad.de," 16-21 Juli 2012. [Online]. Available: https://ww3.cad.de/foren/ubb/Forum226/HTML/001693.shtml. [Zugriff am 21 Juli 2020].

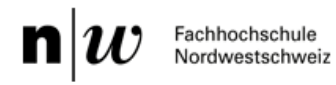

- [16] P. Piwnicki, 17 12 2013. [Online]. Available: https://www.admin.ch/gov/de/start/dokumentation/medienmitteilungen.msg-id-51450.html.
- [17] N. Kusche, 17 07 2015. [Online]. Available: https://www.weltderphysik.de/gebiet/erde/news/2015/aerosole-machen-wolken-heller/.
- [18] WHO (World Health Organization), "Air pollution levels rising in many of the world's poorest cities," 12 Mai 2016. [Online]. Available: https://www.who.int/en/news-room/detail/12-05- 2016-air-pollution-levels-rising-in-many-of-the-world-s-poorest-cities. [Zugriff am 09 Juli 2020].
- [19] Bundesamt für Umwelt (bafu), "Grafiken Jahreswerte NABEL," 2019.

# <span id="page-60-0"></span>Tabellenverzeichnis

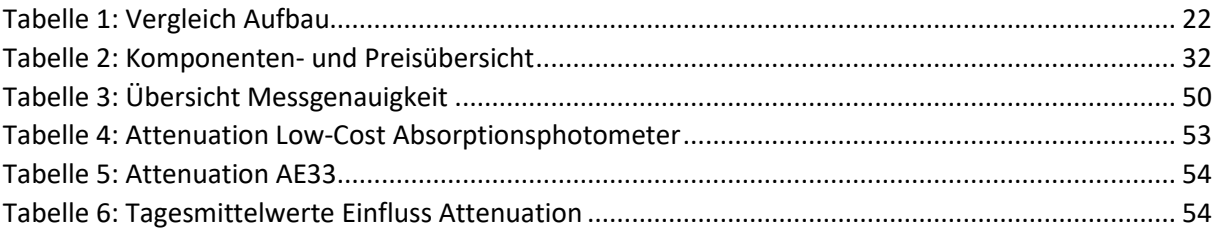

# <span id="page-60-1"></span>Formelverzeichnis

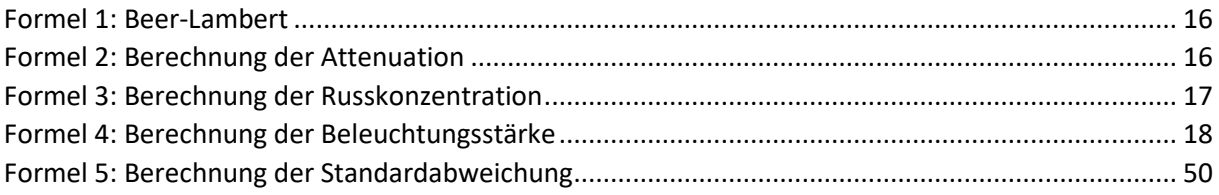

# <span id="page-61-0"></span>Abbildungsverzeichnis

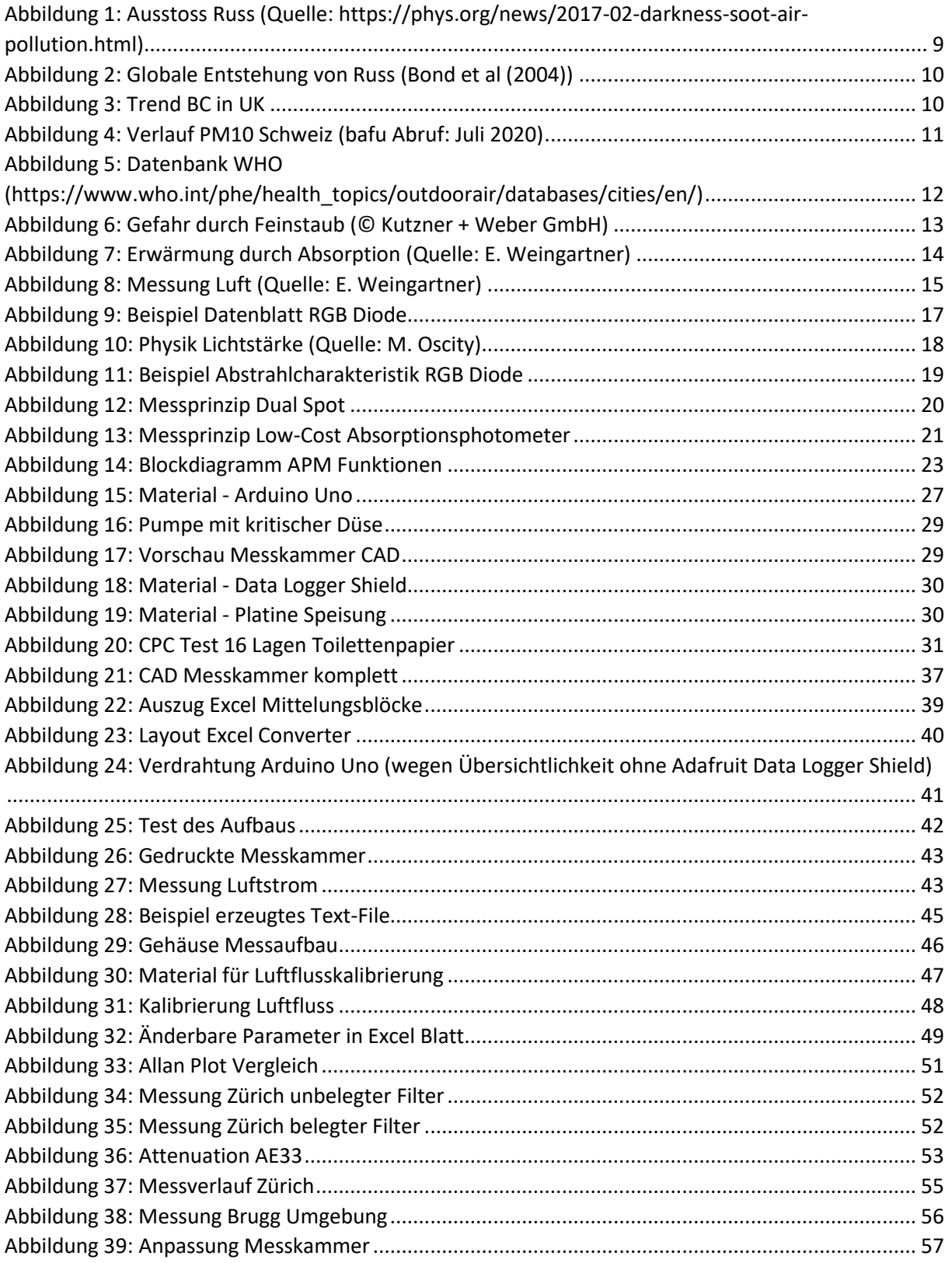